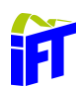

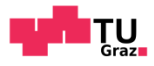

Christoph Stadler, BSc

# **Simulation des Schmierspaltes eines Hydraulikmotors**

### **Masterarbeit**

ausgeführt zum Zweck der Erlangung des akademischen Grades **Diplom-Ingenieur** der Studienrichtung Maschinenbau

Technische Universität Graz Fakultät für Maschinenbau und Wirtschaftswissenschaften Institut für Fertigungstechnik

Vorstand: **Univ.-Prof. Dipl.-Ing. Dr.techn. Franz Haas**

betreut durch **Dipl.-Ing. Dr.techn. Jörg Edler**

Graz, Februar 2020

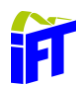

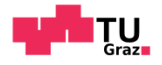

### **Eidesstattliche Erklärung**

Ich erkläre an Eides statt, dass ich die vorliegende Arbeit selbstständig verfasst, andere als die angegebenen Quellen nicht benutzt und die den benutzten Quellen wörtlich und inhaltlich entnommenen Stellen als solche gekennzeichnet habe.

### **Statutory Declaration**

I declare that I have authored this thesis independently, that I have not used other than the declared sources / resources, and that I have explicitly marked all material which has been quoted either literally or by content from the used sources.

Graz, am…………………………………… ………………………………………. (Datum/date) (Unterschrift/signature)

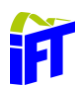

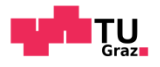

### **Vorwort**

Die vorliegende Masterarbeit entstand am Institut für Fertigungstechnik an der Technischen Universität Graz unter der Leitung von Herrn Univ.-Prof. Dr. Franz Haas. Es handelt sich um eine institutsinterne Masterarbeit im Fachbereich Fluidtechnik, der von Dr. Jörg Edler geleitet wird. Es wurden sämtliche Arbeiten vor Ort durchgeführt.

Großer Dank gilt allen Mitarbeitern am Institut, die mir jederzeit mit Rat und Tat zur Seite gestanden sind. Ich möchte mich besonders bei meinem Betreuer Dr. Jörg Edler für die enge Betreuung in unmittelbarer Zusammenarbeit bedanken. Danke für deine Anregungen, die spannenden Gespräche und deine humorvolle Art. Ebenso ein großes Dankeschön an meine Bürokollegen Christoph, Andre, Emanuel, Andreas und Peter für die zahlreichen Gespräche und die nette Arbeitsatmosphäre.

Ein besonderer Dank gilt all meinen Studienkollegen, Mitbewohnern und Freunden, die mit zahlreichen Diskussionen und vielen abendlichen Freizeitgestaltungen wesentlich zum Gelingen meines Studiums beigetragen haben und es zu einem besonderen Lebensabschnitt gemacht haben, den ich nicht missen möchte.

Leni, für dich ist vermutlich ein einzelnes Dankeschön nicht ausreichend, denn du bist mir während des Studiums stets eine große Stütze gewesen.

Natürlich gilt der größte Dank meiner Familie, die mich während meiner ganzen Ausbildung moralisch und finanziell unterstützt und mir ermöglicht hat meinen Weg zu gehen. Dadurch kann ich auf sechs schöne Jahre in Graz zurückblicken.

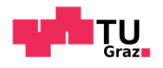

### **Kurzfassung**

Die vorliegende Arbeit beschäftigt sich mit der numerischen Simulation des Zahneingriffs eines Hydraulikmotors. Der Hydraulikmotor wurde bereits beim Erstellen dieser Arbeit auf einer Autobetonpumpe eingesetzt. Er ersetzt dabei die konventionellen Hydraulikzylinder, welche zum Schwenken der Gelenke am Verteilermasten eingesetzt werden. Der Vorteil dieses Hydraulikmotors liegt in seinem konstruktiven Aufbau, welcher uneingeschränkte Drehwinkel des Verteilermasten ermöglicht.

Durch Versuche wurde festgestellt, dass bei zunehmender Drehgeschwindigkeit der Wirkungsgrad des Hydraulikmotors steigt. Aufgrund dieses Zusammenhangs wurde beschlossen die Schmiersituation im Zahneingriff genauer zu betrachten. Dies führte zu der Entscheidung eine numerische Simulation des Zahneingriffs durchzuführen.

Zu Beginn dieser Arbeit wird der Aufbau des Hydraulikmotors und dessen Bewegungsschema genauer erklärt. Anschließend werden die Grundlagen einer numerischen Simulation erklärt. Darauffolgend werden die strömungstechnischen Vorgänge in einem Schmierspalt sowie die Eigenschaften des eingesetzten Hydrauliköls beschrieben. Um eine Strömungssimulation durchführen zu können beschreibt das Kapitel Simulation die Abstraktion des Hydraulikmotors zu einem für die numerische Simulation geeignetem Modell. Die Ergebnisse der Simulation und deren Gültigkeit für den realen Motor werden im letzten Kapitel beschrieben. Dafür wurde im Zuge der Arbeit auch eine Rauigkeitsmessung der Zahnflankenoberfläche durchgeführt, deren Ergebnisse ebenfalls in diesem Kapitel diskutiert werden.

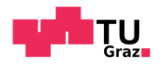

### **Abstract**

This present master thesis deals with a numerical simulation of a tooth engagement in a hydraulic motor. This hydraulic motor converts a linear movement to a rotary movement. Therefore, it is used on a truck-mounted concrete pump and replaces conventional hydraulic cylinders to rotate the crane boom. The mechanical structure of the hydraulic motor enables infinite angles of rotation and thus a major advantage for the use of a concrete pump on the building site.

As a result of the hydraulic motor tests, it appeared that efficiency of the motor increases with higher rotary speed. This led to the decision of taking a closer look on tooth engagement and to do a numerical simulation.

The thesis starts with detailed explanations of scheme and movement regarding the hydraulic motor. This is followed by explaining the principles of a numerical simulation and how to set up one. The next chapter focuses on fluid and solid interactions in the gap between the teeth. Furthermore, the properties of the hydraulic oil used in the simulation are discussed. To set up a numerical simulation, a model of the hydraulic motor was created beforehand. The abstraction from a 3d Model to a simplified 2d Model is described in the following chapter. At the end, the results of the simulation are discussed. For this reason, a roughness measurement of a tooth surface was done to check the validity of the results.

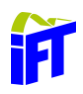

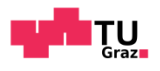

## Inhaltsverzeichnis

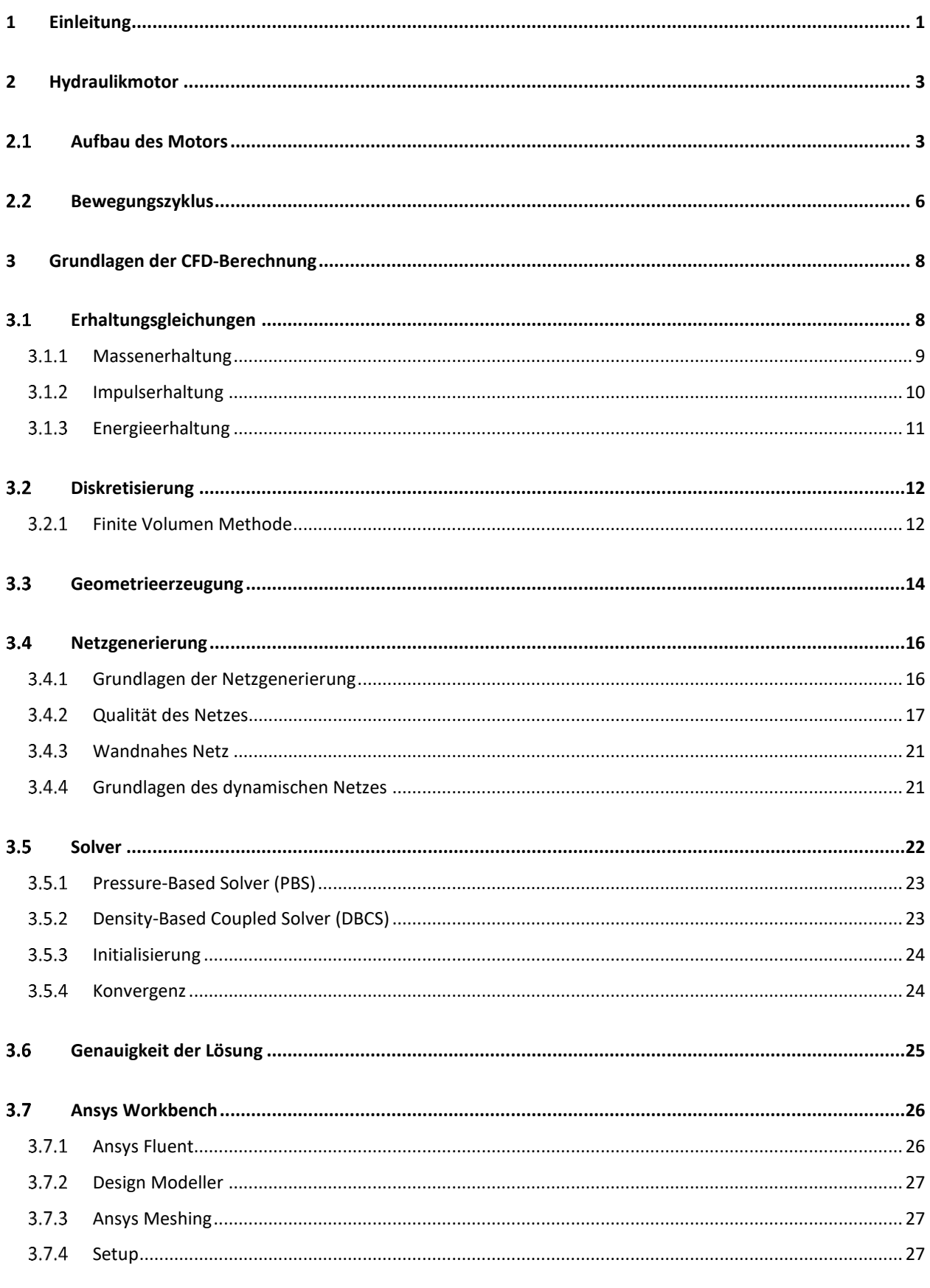

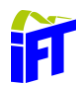

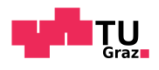

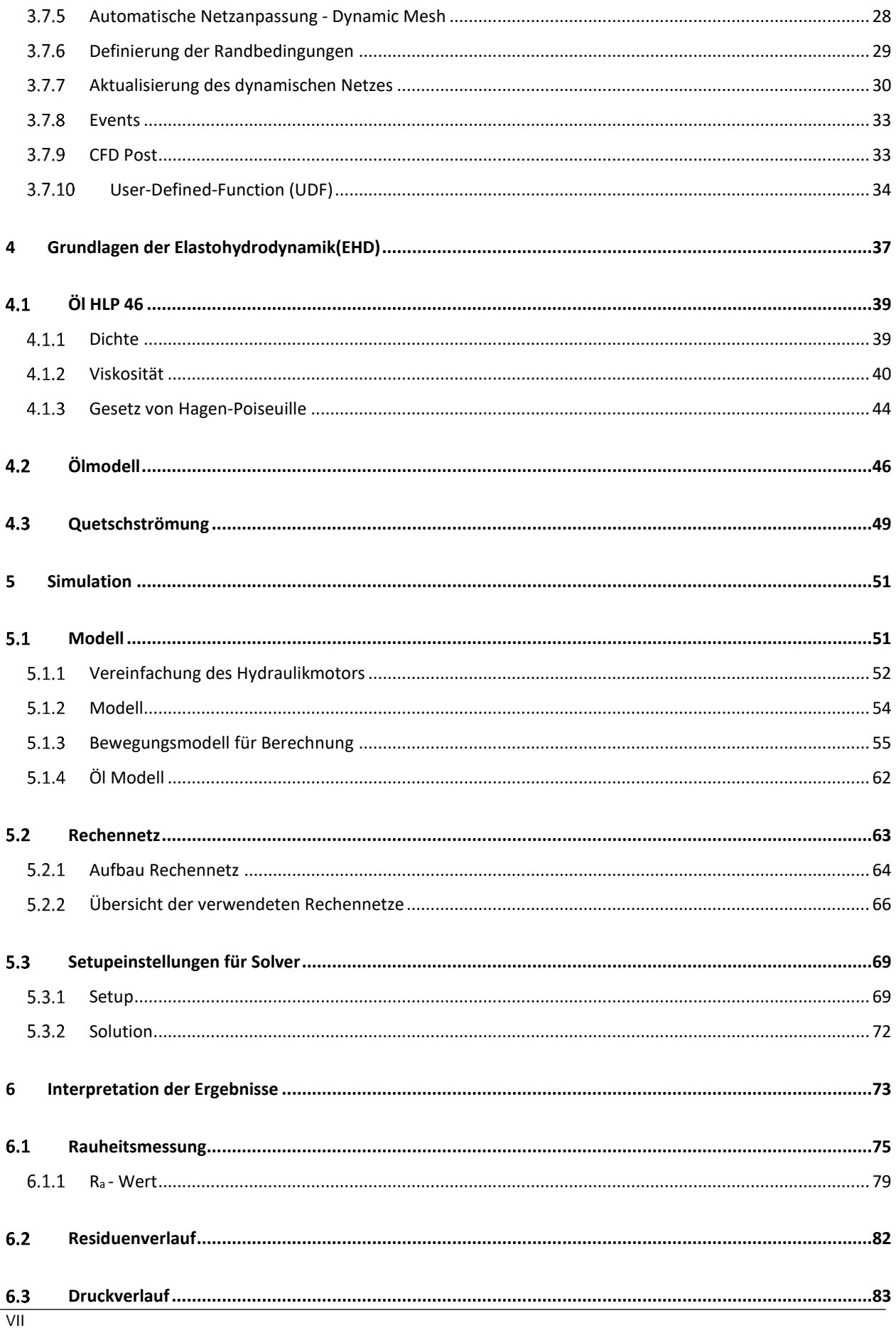

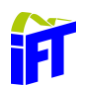

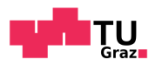

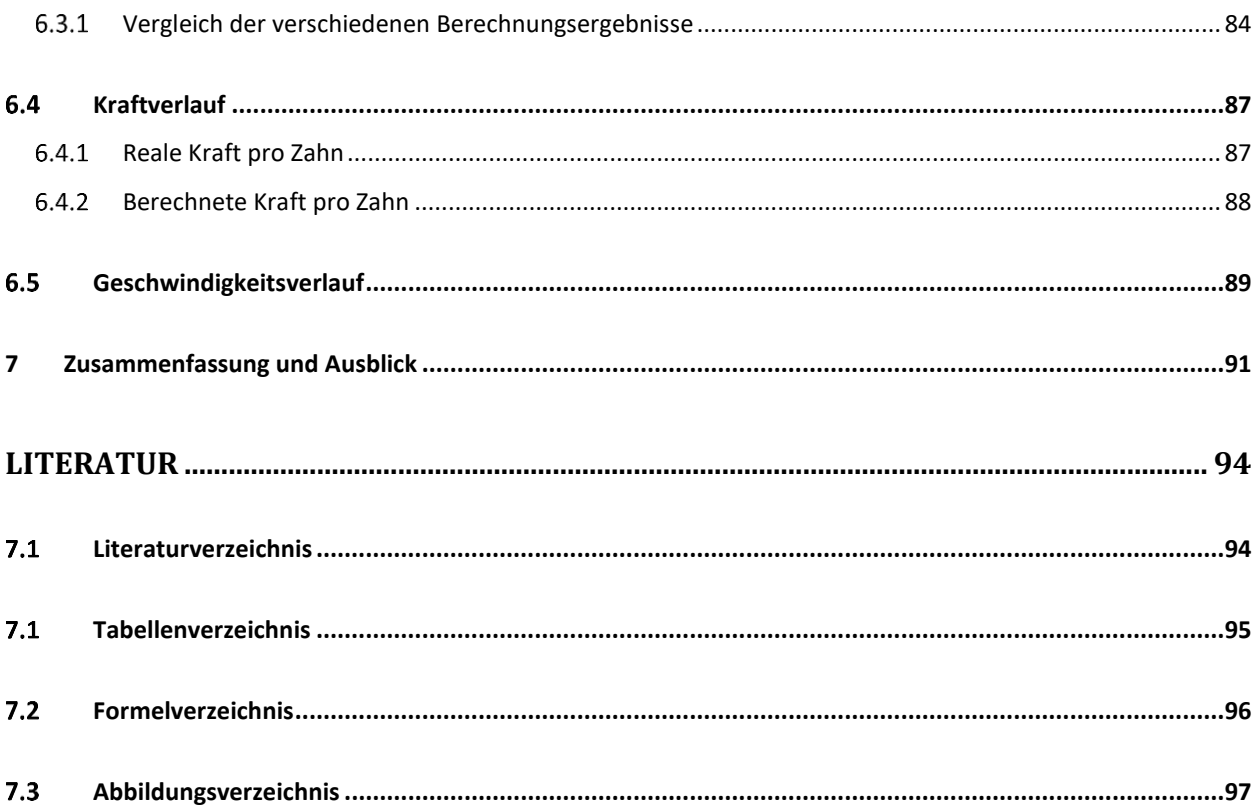

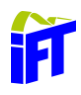

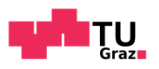

# **Formelzeichen, Bezeichnungen und häufig verwendete Abkürzungen**

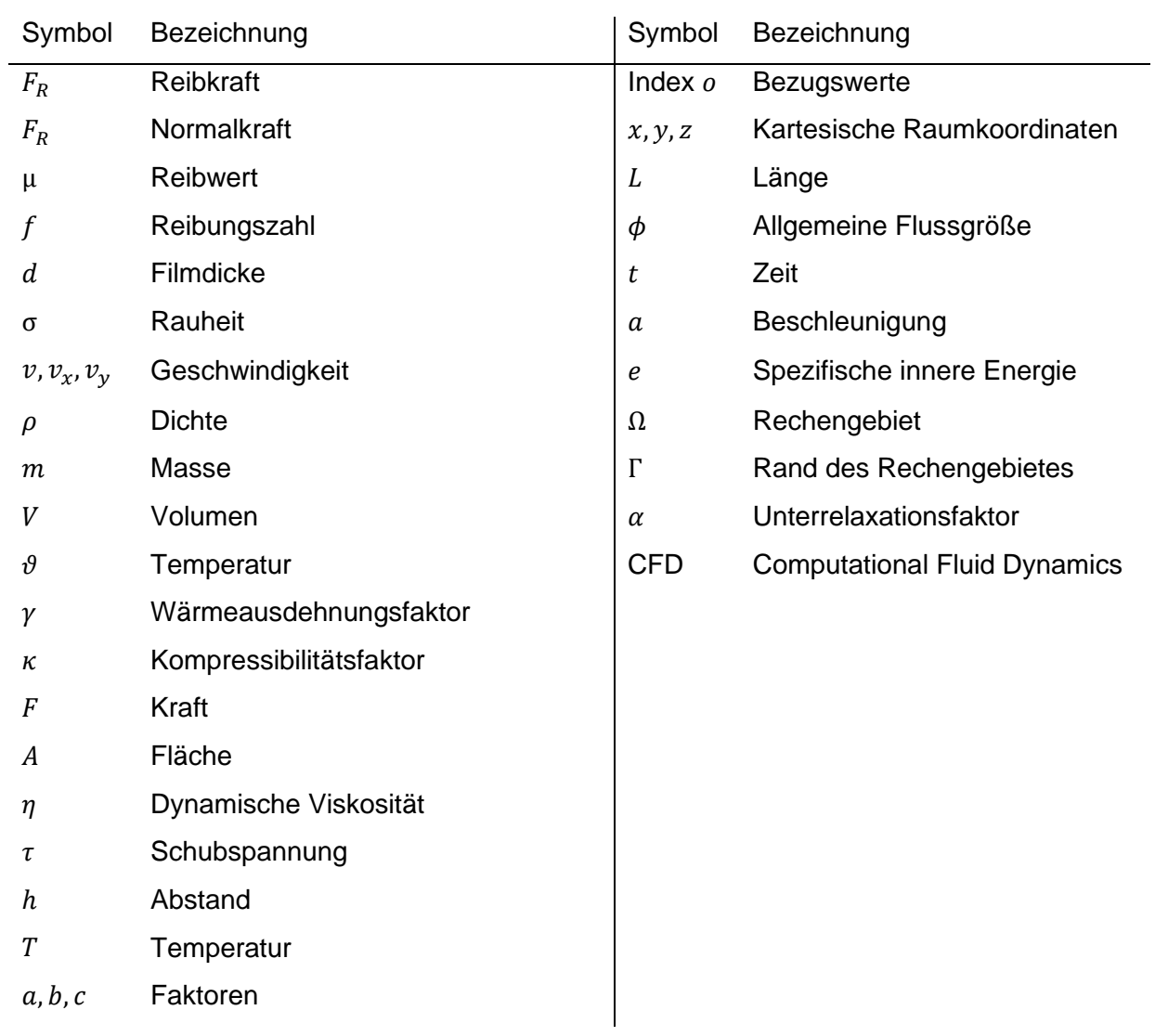

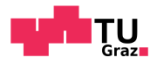

### <span id="page-9-0"></span>**1 Einleitung**

Die vorliegende Arbeit beschäftigt sich mit der numerischen Simulation eines Hydraulikmotors, welcher aus einer linearen Kolbenbewegung eine kontinuierliche Drehbewegung erzeugt. Dieser Hydraulikmotor wird aktuell in zwei unterschiedlichen Baugrößen als Gelenk in einem Verteilermast einer Autobetonpumpe eingesetzt. Die konstruktive Ausführung des Hydraulikmotors als Hohlwelle, durch die der Beton hindurchgeführt wird, ermöglicht uneingeschränkte Drehwinkel der Verteilermasten. Diese Eigenschaft und das hohe Leistungsgewicht sollen für den Anwender einen entscheidenden Wettbewerbsvorteil gegenüber konventioneller Verteilermasten bieten. Durch die Simulation des Zahneingriffs, sollen zusätzliche Erkenntnisse im Schmierspalt des Zahneingriffs gewonnen werden, mit denen der Hydraulikmotor weiter optimiert werden kann. Diese Erkenntnisse sollen besonders bei langsamen Drehgeschwindigkeiten über den Reibungszustand im Zahneingriff Aufschluss geben.

Zu Beginn dieser Arbeit befanden sich bereits mehrere dieser Autobetonpumpen mit dem neuen Hydraulikmotor im Serieneinsatz. Bei Inspektionen der Verzahnungen des Motors beobachtete man, dass die Flanken keinen nennenswerten Verschleiß aufwiesen. Weiters erkannte man durch Versuche, dass bei zunehmender Drehgeschwindigkeit der Wirkungsgrad des Hydraulikmotors steigt. Dadurch folgte die Annahme, dass das Hydrauliköl im Verzahnungsraum einen tragenden Schmierfilm zwischen den beiden Zahnflanken bildet. Das Hauptaugenmerk der vorliegenden Arbeit liegt auf der Berechnung der Strömungssituation im Schmierspalt und somit auf das Belegen der getätigten Annahme.

Um dies berechnen zu können erfolgten zuerst grundlegende theoretische Überlegungen über die Vorgänge im Schmierspalt. Die Auswahl eines geeigneten CFD-Programmes, welches in der Lage ist, den dynamischen Zahneingriff zu simulieren war der nächste Schritt. Gewählt wurde dafür Ansys Fluent. Essentiell für die Simulation war die folgende Abstraktion des Hydraulikmotors zu einem für die Simulation geeignetem Modell. Ein Großteil des Arbeitsaufwandes benötigte dabei die Netzerstellung für die dynamische Berechnung. Dies stellte sich als besonders kompliziert heraus, da das Modell den gesamten Zahneingriff (0,2 mm bis 6 µm Schmierspalt zwischen den Zähnen) darstellt. Durch die geringen Geschwindigkeiten wurde die Berechnung auf eine laminare Strömung im Spalt begrenzt. Weiters beschränkte man die Temperatur auf 40 °C Öltemperatur und betrachtete die Temperaturerhöhung aufgrund der Reibung im Öl nicht. Diese beiden Annahmen ermöglichten eine Vernachlässigung der Energiegleichung, welche die Rechenzeit deutlich erhöht hätte.

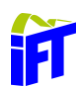

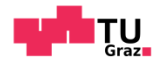

Die Simulation erfolgte mit mehreren verschiedenen Einstellungen, um die Unabhängigkeit der Berechnung bezüglich dem Netz und dem Solver zu gewährleisten.

Die berechneten Ergebnisse sollen in Zukunft durch einen Prüfstand, welcher genau dieselbe Situation abbildet, validiert werden. Beim Prüfstand als auch bei der vorliegenden Berechnung wird die Zahnbreite von 3 mm nicht berücksichtigt, welche das Ergebnis jedoch im realen Betrieb des Motors erheblich verfälscht. Die 3d-Simulation hätte einen erheblichen Mehraufwand an Vernetzungs- und Berechnungsarbeit bedeutet, weshalb diese Arbeit sich auf den vereinfachten 2d-Fall konzentriert.

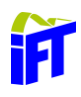

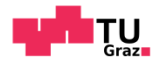

### <span id="page-11-0"></span>**2 Hydraulikmotor**

Der Aufbau des Hydraulikmotors und dessen Kinematik werden in Kapitel [2](#page-11-0) nach der Literatur von D. Kriegl beschrieben<sup>1</sup>. Um die Kinematik des Motors besser zu verstehen wird zuerst der Aufbau des Motors und die Bestandteile beschrieben und dann der Bewegungsablauf erklärt. Der Aufbau ist in der späteren Abstraktion des Hydraulikmotors für das Simulationsmodell von besonderer Bedeutung.

#### <span id="page-11-1"></span> $2.1$ **Aufbau des Motors**

Zu Beginn wird die Konstruktion des Motors mit den wichtigsten Bauteilen beschrieben. Die Hauptkomponenten werden in [Abbildung 1](#page-11-2) dargestellt.

Diese sind:

- ein Gehäuse mit zwei Innenverzahnungsreihen
- eine Keilwelle mit Lagerdecke
- zwei Kolben mit je zwei Außenverzahnungsreihen
- zwei Verzahnungsbuchsen mit je einer Innenverzahnungsreihe
- ein Lagerdeckel

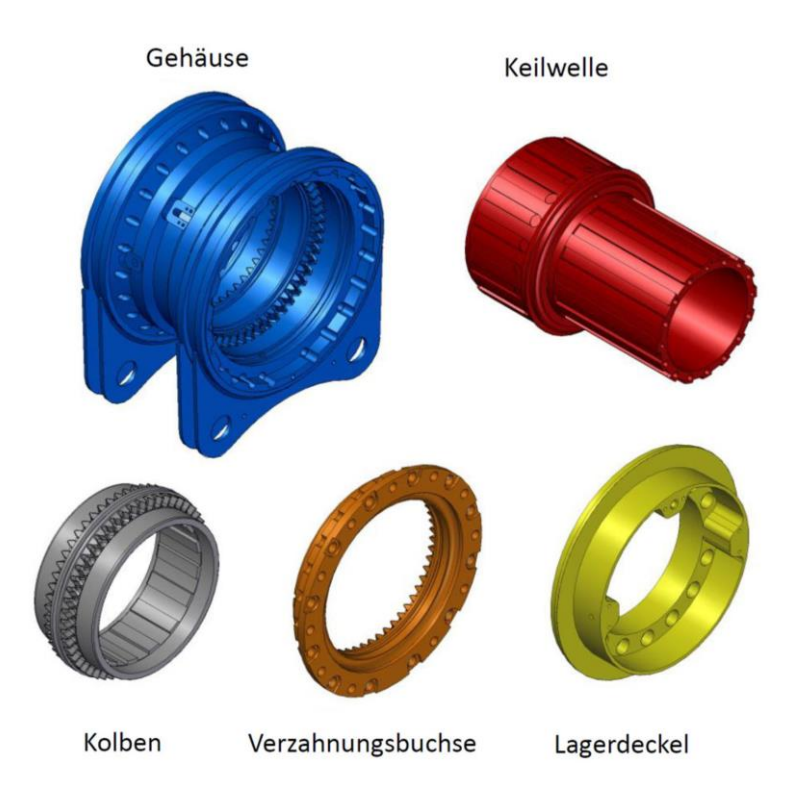

Abbildung 1: Hauptkomponenten des Hydraulikmotors, (D.Kriegl, 2018), S.4.

<span id="page-11-2"></span><sup>1</sup> Vgl. (D.Kriegl, 2018), S.3ff

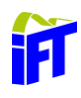

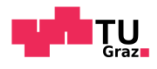

[Abbildung 2](#page-12-0) zeigt den zusammengebauten Hydraulikmotor mit einem Schnitt durch die Verzahnungsebene. Im zusammengebauten Zustand bilden die Komponenten vier Verzahnungspaare. Dabei sind die Zahnflanken als Planverzahnungen ausgeführt, welche eine lineare Bewegung der Zähne in Richtung der Drehachse des Motors ermöglicht. Die Kolben werden durch eine Keilwelle geführt. Die Innenverzahnungen des Gehäuses und der Verzahnungsbuchse bilden jeweils einen Verzahnungsraum für den Kolben. Durch die symmetrische Anordnung der Kolben ergeben sich vier Verzahnungsräume mit insgesamt zwei Kolben. Dabei sind die Verzahnungen am Kolben symmetrisch um die Motormitte ausgeführt. Die Verzahnungen zwischen Gehäuse und Verzahnungsbuchse sind um einen halben Zahn in die Motorachse verdreht. Der Kolbenhub ergibt sich aus der Verschiebung des Kolbens im Verzahnungsraum. Wie man in [Abbildung 2](#page-12-0) und [Abbildung 4](#page-14-1) erkennen kann ist der Verzahnungsraum zwischen Gehäuse und Verzahnungsbuchse, auf dem der Kolben hin und her gleiten kann, klein. Dadurch ist immer ein Verzahnungspaar in Eingriff und es ergibt sich eine definierte Drehbewegung.

<span id="page-12-0"></span>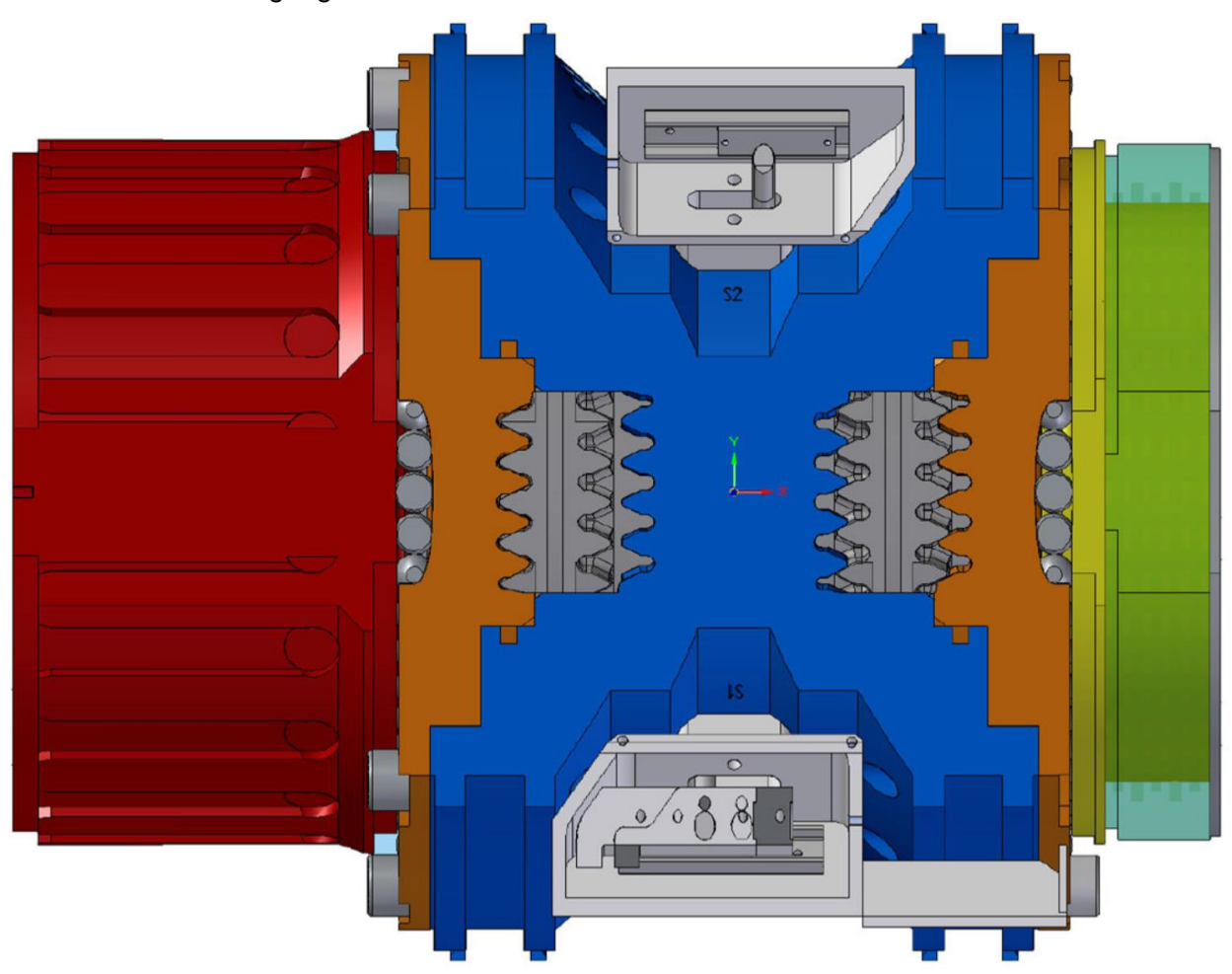

Abbildung 2: Zusammengebauter Motor, Quelle (D.Kriegl, 2018), S.5.

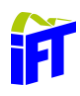

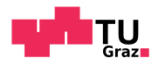

Durch die versetzten Verzahnungen und der Planverzahnung ist durch die Hin- und Herbewegung eine Rotation um die Drehachse des Motors möglich. Die Keilwelle, die die Kolben führt, bewirkt eine definierte Winkellage der Kolben. Dadurch ist es nicht möglich einen symmetrischen Zustand im Hydraulikmotor zu erreichen. Das heißt, es ist immer ein Verzahnungspaar in Eingriff, welche das Moment am Motor überträgt. Dieser Bewegungsablauf wird vereinfacht in [Abbildung 3](#page-13-0) dargestellt. Hier kann man gut erkennen, dass die Mittelstellung eines Zahnes mit der Endstellung eines anderen Zahnes einher geht. Bei den Zahnflächen handelt es sich um Schraubflächen, welche sich im Prinzip wie ein Gewinde verhalten. Dadurch wird die lineare Hubbewegung in eine Drehbewegung umgewandelt.

<span id="page-13-0"></span>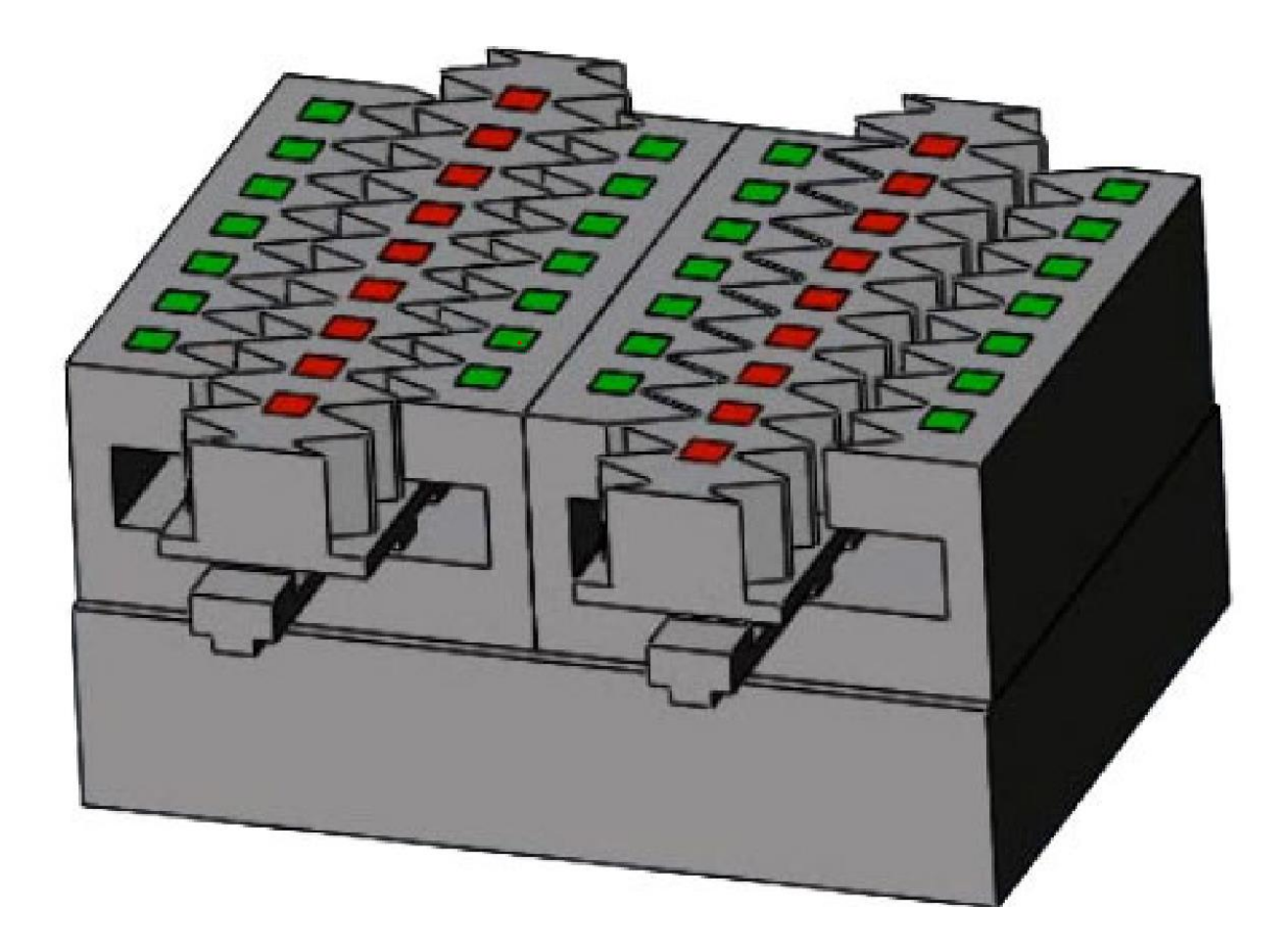

Abbildung 3: Bewegungsablauf als Zahnstangenmodell, Quelle: (D.Kriegl, 2018), S.6

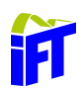

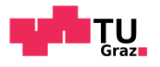

#### <span id="page-14-0"></span> $2.2$ **Bewegungszyklus**

Die Hubbewegung und eine Phasenverschiebung der beiden Kolben um einen Winkel von 90° ermöglichen eine kontinuierliche endlose Drehbewegung in beliebiger Drehrichtung[. Abbildung 4](#page-14-1) zeigt einen Kolben genau auf einer Seite in der Endstellung. Dabei steht der andere Kolben genau in Mittelstellung und überträgt somit die Kraft.

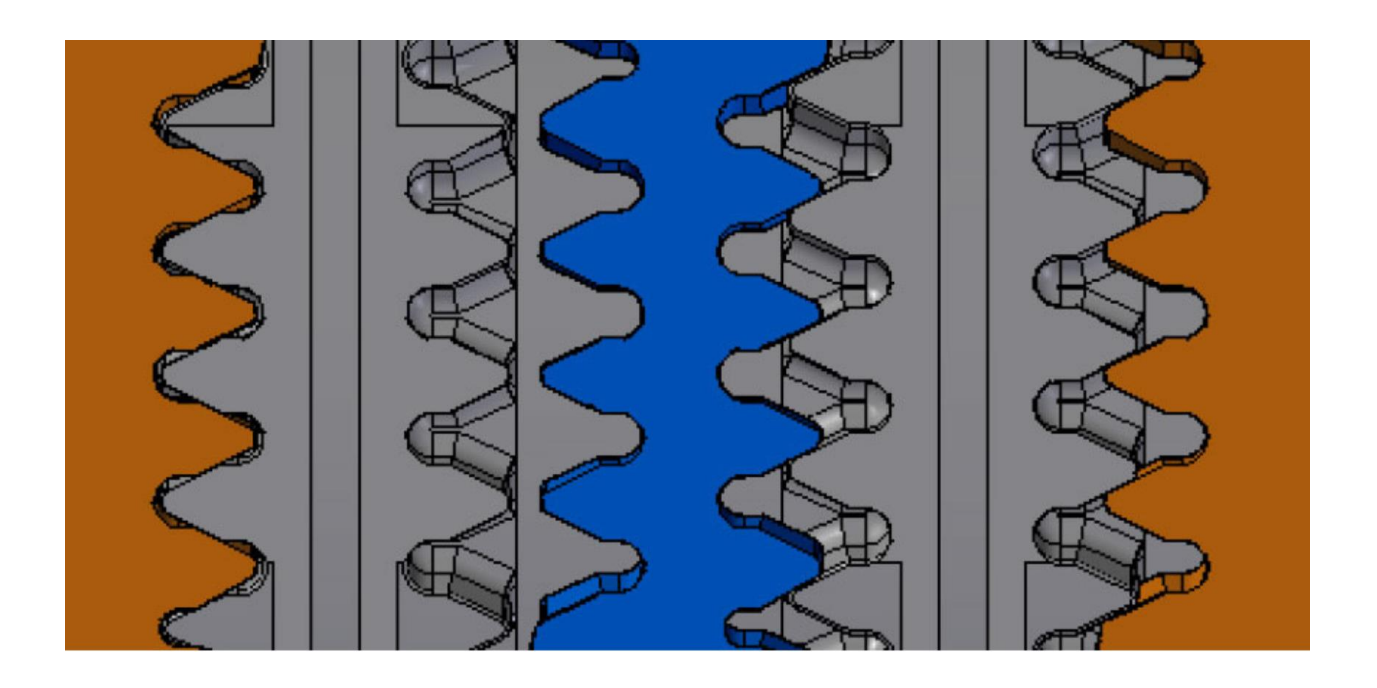

<span id="page-14-1"></span>Abbildung 4: Zahneingriff, Quelle: (D.Kriegl, 2018), S. 10.

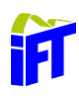

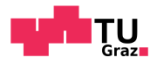

Welcher Zahn zu welchem Zeitpunkt die Kraft überträgt wird in [Abbildung 5](#page-15-0) gezeigt. Dabei kennzeichnet die blaue *Leader* Linie den Zahn, der die Kraft überträgt. Erreicht der *Leader* den Umschaltpunkt, an dem dann ein anderer Zahn die Kraft überträgt, wird dieser zum *Follower* und überträgt somit keine Last mehr. Die Übergabepunkte sind ca. in der Mitte der Zahnhöhe und am Ende des Hubes. Befindet sich ein Kolben in einer Endstellung (siehe [Abbildung 4](#page-14-1) links) so wird dieser vom anderen Kolben über die Keilwelle weitergedreht und kann somit einen Zahn auf der Verzahnungspaarung des Kolbens weiter springen. Um ein berührungsloses Überspringen des Zahns zu ermöglichen sind die Zähne abgerundet und weisen ein Flankenspiel von 0,2 mm auf. Die Zahnhöhe beträgt 16 mm. Um in der Mitte der Zahnhöhe aufzusetzen wird der Kolben mit einer überhöhten Geschwindigkeit von 5 % geregelt. Diese Arbeit beschäftigt sich mit dem Strömungsvorgang eines Verzahnungspaares während des Aufsetzvorgangs innerhalb der ersten 8,2 mm (8 mm halbe Zahnhöhe und 0,2 mm Flankenspiel) des Gesamtkolbenhubes.

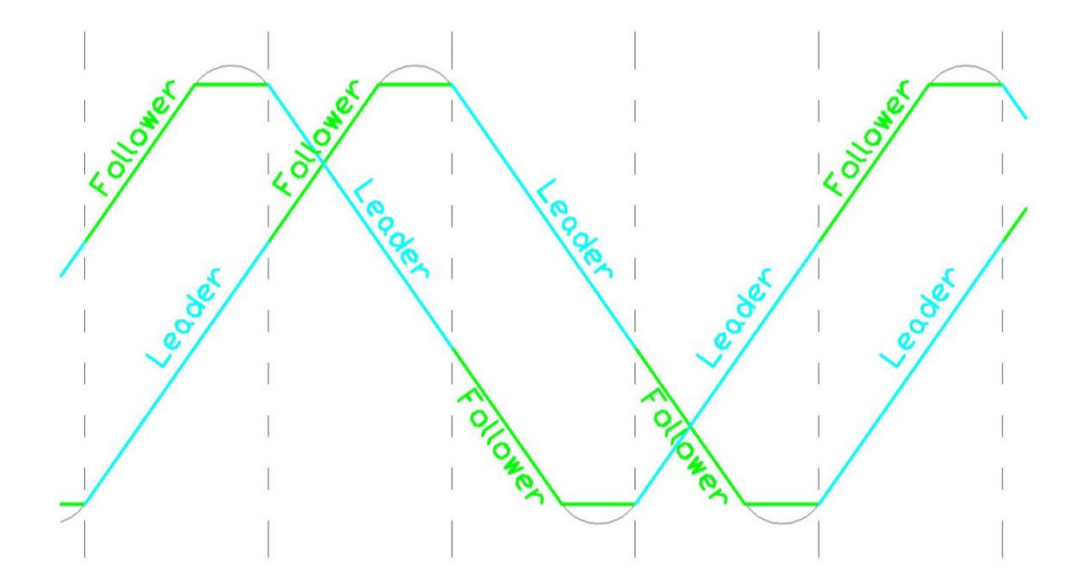

<span id="page-15-0"></span>Abbildung 5: Follower-Leader Beziehung, Quelle: (D.Kriegl, 2018), S. 9.

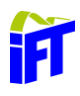

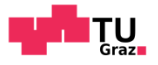

### <span id="page-16-0"></span>**3 Grundlagen der CFD-Berechnung**

Die numerische Strömungsmechanik – engl. Computational Fluid Dynamics (CFD) – hat in den letzten Jahren zunehmend an Bedeutung zur Lösung von strömungstechnischen Problemen gewonnen. Für einfache Anwendungen, wie etwa die Zylinderumströmung oder die ebene Platte, gibt es eine analytische Lösung der Strömungsgrößen. Reale technische Strömungsprobleme werden entweder experimentell oder numerisch mithilfe einer CFD-Software ermittelt. Die CFD-Software basiert auf den Navier-Stokes-Gleichungen. Diese beschreiben die Masse-, Impuls- und Energieerhaltung.<sup>2</sup>

Grundsätzlich wird dabei wie folgt vorgegangen:

- 1. Vereinfachung des zu lösenden Problems soweit als möglich, ohne dabei wichtige lösungsrelevante Bedingungen zu vernachlässigen.
- 2. Geometrieerzeugung und Bereinigung: Meistens mithilfe eines CAD-Programmes.
- 3. Netzgenerierung: Erzeugung diskreter Stützstellen, um Erhaltungsgleichungen lösen zu können.
- 4. Solver: Definition der Randbedingungen sowie der physikalischen Parameter.
- 5. Berechnung
- 6. Aufbereitung der Berechnungsergebnisse

#### <span id="page-16-1"></span> $3.1$ **Erhaltungsgleichungen**

Die Grundlage der CFD-Simulation bilden die Navier-Stokes-Gleichungen. Diese stellen die mathematische Formulierung der Erhaltung für Masse, Impuls und Energie dar. Sie beziehen sich auf ein Volumenelement und basieren auf der Überlegung, dass die zeitliche Änderung einer Bilanzgröße gleich der zu- und abfließenden Ströme über die Oberfläche des Volumenelementes und etwaiger Quellen und Senken im Volumenelement ist. [Formel 1](#page-16-2) stellt die allgemeine Form einer Erhaltungsgleichung dar.

$$
\frac{\partial \phi}{\partial t} = -\nabla(v\phi) - \nabla J_{\phi} + S_{\phi}
$$

Formel 1: Allgemeine Erhaltungsgleichung

<span id="page-16-2"></span><sup>2</sup> Vgl. (Lecheler, 2018), S.9ff

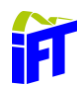

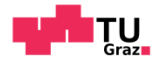

Der erste Term beschreibt die zeitliche Änderung der Flussgröße  $\phi$  im Volumenelement. Der zweite Term stellt den konvektiven Transportterm über die Systemgrenze dar. Der dritte Term ist der molekulare Transportterm. Dieser beschreibt je nach Bilanzgleichung Reibung, Diffusion oder Wärmeleitung. Der letzte Term beinhaltet etwaige Quellen oder Senken im Volumenelement. Charakter und Größe hängen von der bilanzierten Größe ab.<sup>3</sup>

### <span id="page-17-0"></span>**Massenerhaltung**

Eine der wesentlichen Erhaltungsgrößen in der numerischen Simulation stellt die Masse dar. Auch wenn sich einzelne Massenanteile ändern können, die Gesamtmasse bleibt unverändert. Bei Anwendung der Massenbilanz auf ein Kontrollvolumen in einem instationären Strömungsfeld, kommt man zu [Formel 2.](#page-17-1)

$$
\frac{\partial \rho}{\partial t} + \nabla \cdot (\vec{v}\rho) = 0
$$

### Formel 2: Kontinuitätsgleichung

<span id="page-17-1"></span>Der erste Term stellt hier die Dichteänderung über die Zeit dar. Dies kann natürlich nur erfolgen, wenn das Fluid als kompressibel angenommen wird. Es handelt sich um den Speicherterm. Der zweite Term stellt den konvektiven Stoffstrom über die Oberfläche des Kontrollvolumens dar.<sup>4</sup>

<sup>3</sup> Vgl. (Hochenauer, 2018), S.82ff

<sup>4</sup> Vgl. (Sanz, 2018), S.3-1ff

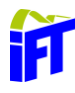

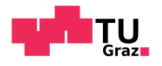

### <span id="page-18-0"></span>**Impulserhaltung**

Die Impulserhaltung basiert auf dem Gesetz von Newton:  $\vec{F} = m \cdot \vec{a}$ . Kraft ist gleich Masse mal Beschleunigung. [Abbildung 6](#page-18-1) zeigt die in der Impulsgleichung repräsentierten Kraftarten.

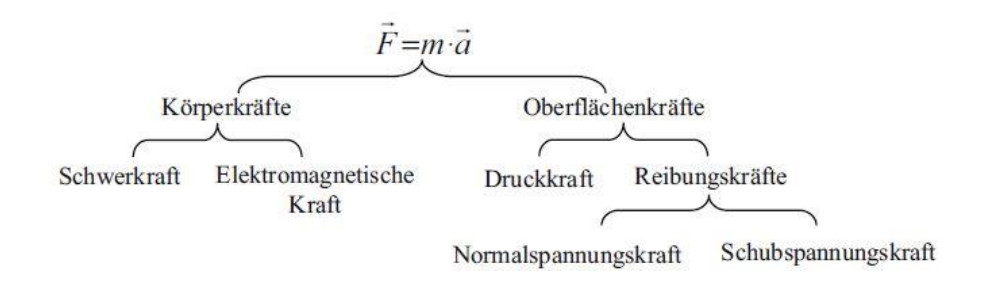

Abbildung 6: Kraftarten, Quelle: (Lecheler, 2018), S.23

<span id="page-18-1"></span>Wie die Impulserhaltungsgleichung aufgebaut ist, zeigt [Formel 3.](#page-18-2) Dabei stellt die linke Seite der Gleichung die Änderung des Impulses über die Zeit sowie den konvektiven Impulsfluss über die Oberfläche des Kontrollvolumens dar.

$$
\frac{\partial \rho \vec{v}}{\partial t} + \nabla \cdot (\rho \nu \nu) = - \nabla \cdot \tau - \nabla p + \rho \vec{g} + \vec{F}
$$

Formel 3: Impulserhaltung

<span id="page-18-2"></span>Der erste Term auf der rechten Seite beschreibt die Kräfte durch Schub- und Normalspannungen, welche das Kontrollvolumen verzerren beziehungsweise dehnen. Term zwei und drei beschreiben die auf das Kontrollvolumen wirkenden Druckkräfte und Gewichtskräfte. Der letzte Term beschreibt etwaige weitere wirkende Kräfte wie zum Bespiel die elektromagnetische Kraft. (Sanz, 2018)<sup>5</sup>

<sup>5</sup> Vgl. (Sanz, 2018), S.3-1ff

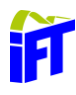

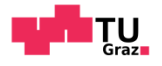

### <span id="page-19-0"></span>**Energieerhaltung**

Die linke Seite der in [Formel 4](#page-19-1) beschriebenen Energieerhaltungsgleichung beschreibt die zeitliche Änderung der inneren Energie sowie den konvektiven Energietransport über die Oberfläche des Kontrollvolumens.

$$
\frac{\partial e}{\partial t} + \nabla[\vec{v}(e+p)] = \frac{\partial Q}{\partial t} + \rho \vec{f} \cdot \vec{v} - \nabla \cdot \vec{q} + \nabla \cdot (\tau \cdot \vec{v})
$$

Formel 4: Energieerhaltungsgleichung

<span id="page-19-1"></span>Der erste Term auf der rechten Seite der Gleichung repräsentiert den Einfluss von internen Wärmequellen. Term zwei und drei beschreiben den Einfluss von Kräften und Energietransport aufgrund von Wärmeleitung. Der letzte Term stellt die Reibung durch viskose Kräfte im Fluid dar. 6

<sup>6</sup> Vgl. (Lecheler, 2018), S.17ff

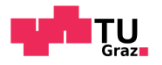

#### <span id="page-20-0"></span>**Diskretisierung**  $3.2$

Die in Kapitel [3.1](#page-16-1) beschriebenen Erhaltungsgleichung sind partielle Differentialgleichungen. Nur in Sonderfällen (ebene Platte) besteht eine analytische Lösung. Aus diesem Grund muss das Differentialgleichungssystem für technische Anwendungen numerisch gelöst werden.

Dazu müssen die Differentialquotienten (z.B.  $dt$ ,  $dx$ ,  $dy$ ,  $dz$ ) in Differenzenquotienten (z.B. Δt, Δx, Δy, Δz) umgewandelt werden. Dieser Vorgang wird Diskretisieren genannt. Das Differentialgleichungssystem wird dadurch an diskreten Punkten im Simulationsgebiet numerisch gelöst und somit wird eine Lösung für diese Stützpunkte berechnet. Die Festlegung dieser diskreten Punkte erfolgt durch das Rechennetz. Es gibt folgende unterschiedliche Diskretisierungsmethoden:<sup>7</sup>

- Finite Differenzen Methode FDM
- Finite Volumen Methode FVM
- Finite Elemente Methode FEM
- Lattice Boltzmann Methode LBM

### <span id="page-20-1"></span>**Finite Volumen Methode**

Da Ansys Fluent auf der Finite Volumen Methode (FVM) basiert, wird in diesem Abschnitt genauer auf diese Methode eingegangen. Sie wird besonders häufig bei CFD-Programmen angewandt. Zu Beginn wird das Rechengebiet in eine endliche Anzahl an Volumenelementen zerlegt. Die partiellen Differentialgleichungen werden für jede dieser Zellen integriert und dann die Flüsse über die Zellgrenzen ermittelt. Die Werte an den Zellgrenzen werden für die Näherung der Integrale der Erhaltungsgleichungen benötigt. Dazu wird eine Interpolation der Werte der Zellmitte mit der benachbarten Zelle durchgeführt.

<sup>7</sup> Vgl. (Lecheler, 2018), S.44ff

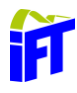

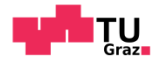

[Abbildung 7](#page-21-0) zeigt ein Kontrollvolumen in einem Rechengebiet. Für die vollständige Beschreibung einer Strömung, müssen alle Erhaltungsgleichungen gelöst werden.

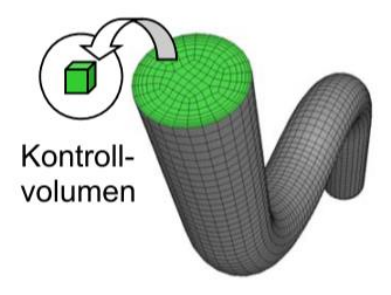

Abbildung 7: Kontrollvolumen, Quelle: (Hochenauer, 2018) S.82

<span id="page-21-0"></span>Beim Diskretisieren des Rechengebietes tritt stets ein numerischer Fehler auf, welcher von der Zellgröße abhängig ist. Je kleiner die Zellen sind, desto kleiner ist dieser numerische Fehler. Theoretisch geht dieser gegen Null, wenn die Zellen unendlich klein sind. Kleinere Zellen bedeuten hingegen einen deutlich höheren Rechenaufwand. [Abbildung 8](#page-21-1) zeigt prinzipiell wie ein Rechengebiet Ω aufgebaut ist. Γ bildet dabei den Rand eines Rechengebietes ab. Dies kann zum Beispiel eine Wand oder eine Druckrandbedingung sein. Die diskreten Stützstellen befinden sich entweder an den Eckpunkten der Zellen (strichlierte Linien), oder im inneren der Zelle (Punkte). And diesen Stützstellen wird die Lösung berechnet.<sup>8</sup>

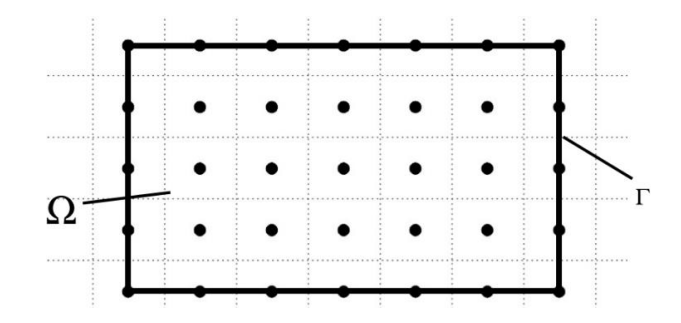

Abbildung 8: Finite Volumen Methode, Quelle: (G.Offner, 2015) S.35

<span id="page-21-1"></span>Die Erhaltungsgleichungen werden für jedes dieser Kontrollvolumen aufgestellt. Daraus ergibt

<sup>8</sup> Vgl. (G.Offner, 2015), S.34ff

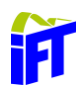

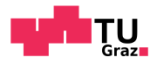

sich ein Gleichungssystem mit Anzahl  $N$  algebraischer Gleichungen, wobei  $N$  der Anzahl der Zellen entspricht. 9

#### <span id="page-22-0"></span> $3.3$ **Geometrieerzeugung**

Die Erzeugung der Geometrie kann auf mehrere Arten erfolgen. In den meisten Fällen wird die Geometrie in einem gängigen 3d-CAD System erzeugt. Diese CAD-Datei wird dann mittels einer Schnittstelle in das CFD-Berechnungsprogramm geladen. Bei einfacheren Geometrien kann auch das im CFD-Programm enthaltene Modellierprogramm verwendet werden.

Das Modell für eine numerische Strömungsberechnung nennt man Rechengebiet. Grundsätzlich bildet das Rechengebiet den Bereich ab, in dessen Innerem die Strömung berechnet werden soll. Dieses Gebiet wird durch den Festkörperrand von Bauteilen und weitere Ränder wie Einlässe oder Auslässe begrenzt. Meistens stellt dieses Gebiet den freien Raum zwischen den Bauteilen eines Systems dar.

Um Rechenkapazitäten zu sparen muss das Rechengebiet soweit wie möglich vereinfacht werden, ohne dass dabei wichtige Informationen für das Rechenergebnis verloren gehen. Dabei werden meist die Festkörper weggeschnitten da nur der Strömungskanal benötigt wird. Zusätzlich versucht man durch Symmetrien das Rechengebiet zu vereinfachen. [Abbildung 9](#page-22-1) zeigt, wie man die Berechnung eines langen Rohrkanals durch translatorische und rotatorische Symmetrien auf ein kleines Kreissegment reduzieren kann. Zusätzlich wird in diesem Beispiel auch die Rohrwand vernachlässigt indem nur die Innenwand des Rohres betrachtet wird.<sup>10</sup>

<span id="page-22-1"></span>Spiegelsymmetrie

Rotationssymmetrie

Translatorische Symmetrie

Abbildung 9: Symmetrieebenen, Quelle (Lecheler, 2018) S.108

<sup>9</sup> Vgl. (Lecheler, 2018), S.44ff

<sup>10</sup> Vgl. (Lecheler, 2018), S.107ff

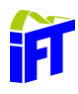

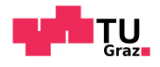

Wichtig für die weitere Netzgenerierung ist, dass das Rechengebiet geschlossen ist, sonst gibt es Probleme bei der Netzgenerierung und das Rechengebiet kann nicht gelöst werden.

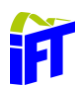

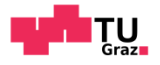

#### <span id="page-24-0"></span>**Netzgenerierung**  $3.4$

Um die diskretisierten Erhaltungsgleichungen zu lösen, benötigt man ein Rechennetz. Dieses beinhaltet definierte Stützstellen an denen die Erhaltungsgleichungen angesetzt und gelöst werden. Das Rechennetz soll dabei so gewählt werden, dass es die Strömung vollständig auflöst und der Rechenaufwand dabei möglichst gering ist. Grundsätzlich geht man dabei wie folgt vor:

- 1. Die erzeugte Geometrie in das Vernetzungsprogramm importieren.
- 2. Netzerzeugung
- 3. Randbedingungen setzen

### <span id="page-24-1"></span>**Grundlagen der Netzgenerierung**

Prinzipiell unterscheidet man zwischen strukturierten und unstrukturierten Netzen. Weiters können diese Netze mit den verschiedensten Zelltypen erzeugt werden. Die folgende Betrachtung ist auf 2d-Netze beschränkt, da kein 3d-Netz in dieser Simulation verwendet wird. Außerdem sollen die Grundeigenschaften und die Grundideen der Netzerzeugung erläutert werden. [Abbildung 10](#page-24-2) zeigt die wichtigsten Zelltypen.

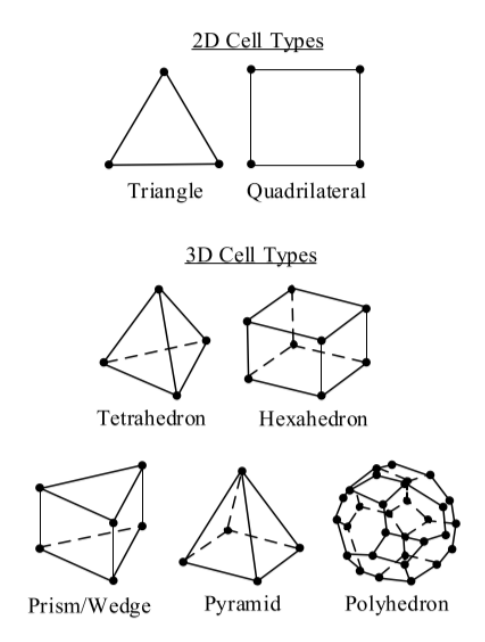

<span id="page-24-2"></span>Abbildung 10: Die wichtigsten Netzgitterzellen, Quelle: (Hochenauer, 2018) S.38

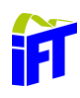

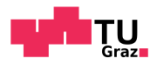

Dabei wird in 2d-Netzen grundsätzlich zwischen dreieckigen (Triangle) und viereckigen Elementen (Quadrilateral) unterschieden. Es wird meistens versucht, das Rechennetz aus Viereckelementen aufzubauen, da dadurch weniger Elemente benötigt werden, was zu einer geringeren Rechenzeit führt. Weiters sind diese Elemente stabiler und konvergieren schneller als Dreieckelemente. Der große Nachteil von Viereckelementen ist, dass nicht jede Geometrie abgebildet werden kann. Dreieckselemente benötigen mehr Rechenkapazität, aber sie können auch leichter angepasst werden, wenn das Netz aufgrund hoher Gradienten verfeinert werden muss. Die Mehrheit der technischen CFD-Simulationen wird trotz des höheren Rechenaufwandes mit Dreiecknetzen vernetzt.<sup>11</sup>

### <span id="page-25-0"></span>**Qualität des Netzes**

Die Qualität des Rechennetzes hat einen erheblichen Einfluss auf das Ergebnis der CFD-Berechnung. So führt eine schlechte Netzgitterqualität zu ungenauen Ergebnissen oder zu Konvergenzproblemen. Aus diesem Grund, sollte daher stets auf die Einhaltung bestimmter Netzgitterparameter geachtet werden. Im Folgenden werden der "Equi Angle Skewness" und der "Aspect Ratio" näher beschrieben.

<sup>11</sup> Vgl. (Hochenauer, 2018), S.38ff

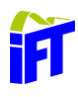

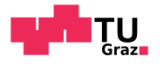

### 3.4.2.1 Skewness

Bei der Skewness wird zwischen Equi Angle Skewness, welche die Schiefheit beschreibt, und der Equi Size Skewness, welche die Verzerrung einer Zelle beschreibt, unterschieden. [Formel 5](#page-26-0) zeigt die Berechnung des Equi Angle Skewness. Dabei beschreiben  $\theta_{max}$  und  $\theta_{min}$  den maximalen und minimalen Winkel zwischen zwei Zellkanten.  $\theta_{eq}$  beschreibt den Winkel, welcher bei einer unverzerrten Zelle auftreten würde. Bei einem Viereckelement würde dies einen Winkel von 90°, bei einem Dreieckelement 60° bedeuten. (Hochenauer, 2018)

$$
Q_{EAS} = max \left\{ \frac{\theta_{max} - \theta_{eq}}{180 - \theta_{eq}}; \frac{\theta_{eq} - \theta_{min}}{\theta_{eq}} \right\}
$$

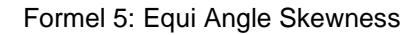

<span id="page-26-0"></span>Es zählt bei der Netzgitterqualität immer die Qualität der schlechtesten Zelle. Bei der Equi Angle Skewness ( $Q_{EAS}$ ) soll der Wert bei Dreieckselemente immer unter  $Q_{EAS} < 0.9$  liegen und bei Viereckelemente sollte  $Q_{EAS}$  < 0,85 gelten. Im Durchschnitt soll der Wert aber deutlich kleinere Werte annehmen. [Tabelle 1](#page-26-1) zeigt typische Werte für  $Q_{EAS}$  und die dazugehörige Netzqualität.<sup>12</sup>

<span id="page-26-1"></span>Tabelle 1: Werte für Equi Angle Skewness, Quelle (Hochenauer, 2018), S.51

| Qualität      | $Q_{EAS}$                        |
|---------------|----------------------------------|
| Perfekt       | $Q_{EAS} = 0$                    |
| Exzellent     | $0 < Q_{\text{FAS}} \leq 0.25$   |
| Gut           | $0.25 < Q_{\text{FAS}} \leq 0.5$ |
| Akzeptabel    | $0.5 < Q_{\text{FAS}} \leq 0.75$ |
| Schlecht      | $0.75 < Q_{\text{FAS}} \leq 0.9$ |
| Sehr Schlecht | $0.9 < Q_{\text{FAS}} < 1$       |
| Degeneriert   | $Q_{EAS} = 1$                    |

<sup>12</sup> Vgl. (Hochenauer, 2018) S. 51ff

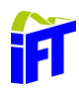

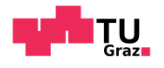

### 3.4.2.2 Aspect Ratio

Der Aspekt Ratio beschreibt die Streckung einer Zelle. Dieser gibt das Verhältnis des maximalen Abstands zwischen dem Zellmittelpunkt und dem Oberflächenmittelpunkt zum minimalen Abstand zwischen Knoten und dem Zellmittelpunkt einer Zelle an. [Abbildung 11](#page-27-0) zeigt grafisch diesen Zusammenhang wie der Aspect Ratio gebildet wird. Als Richtwert sollte der maximale Aspect Ratio eines Rechennetzes  $AR = 35$  nicht überschreiten.<sup>13</sup>

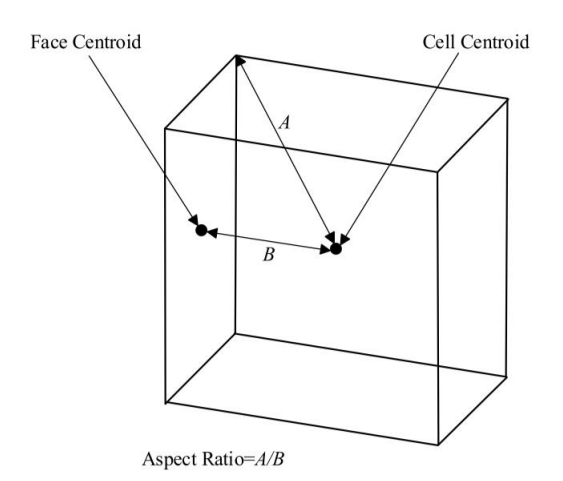

<span id="page-27-0"></span>Abbildung 11: Aspect Ratio, Quelle: (Hochenauer, 2018) S.53

<sup>13</sup> Vgl. (Hochenauer, 2018), S. 52ff

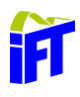

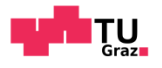

### 3.4.2.3 Smoothness

Diese Kenngröße besitzt keine klare Definition. Sie beschreibt den Übergang von feinem zum groben Netzgitterbereich. Dieser soll so kontinuierlich wie möglich sein. Die Änderungsrate von einer Zelle zur Nachbarzelle soll 20 % nicht überschreiten. [Abbildung 12](#page-28-0) zeigt im linken Bild einen für die CFD-Berechnung vorteilhaften Übergang und im rechten Bild einen unerwünschten Übergang.<sup>14</sup>

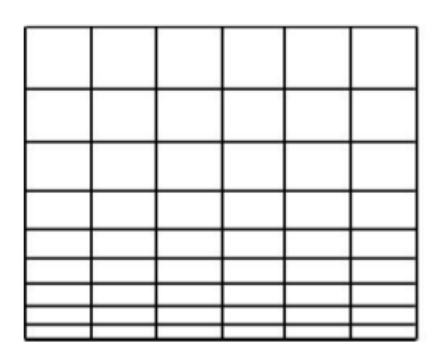

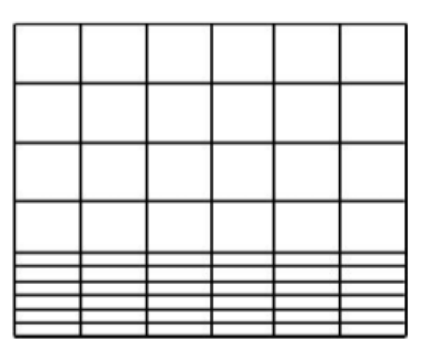

<span id="page-28-0"></span>Abbildung 12: kontinuierlicher (links) und sprunghafter (rechts) Übergang, Quelle: (Hochenauer, 2018)

S.53

<sup>14</sup> Vgl. (Hochenauer, 2018), S.53

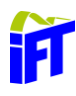

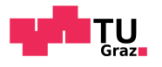

### <span id="page-29-0"></span>**Wandnahes Netz**

Da im Bereich der Grenzschicht hohe Gradienten auftreten, muss ein feines Netzgitter und eine hohe Netzgitterqualität gewählt werden. Als Richtwert soll man in der Grenzschicht 5 bis 10 Zellen vorsehen. Am besten eigenen sich zur Auflösung der Grenzschicht Viereckelemente. [Abbildung](#page-29-2)  [13](#page-29-2) zeigt wie mithilfe von Viereckelementen eine Grenzschicht aufgelöst werden kann.<sup>15</sup>

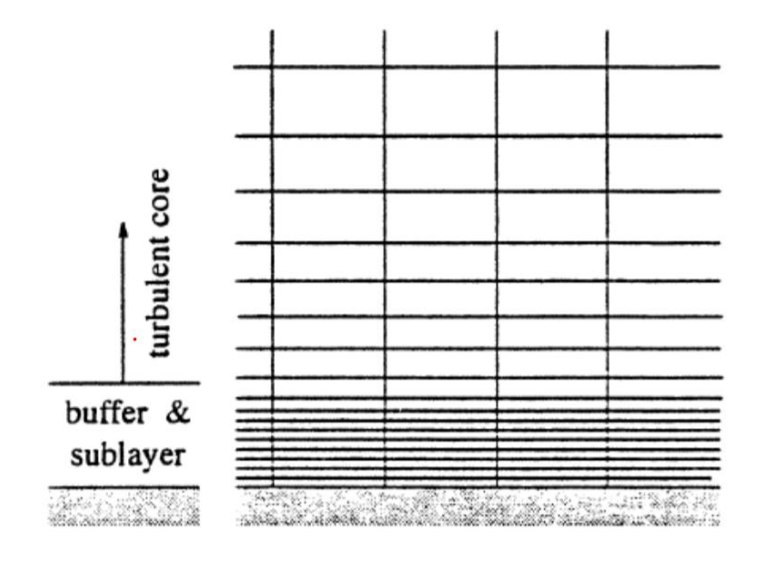

<span id="page-29-2"></span>Abbildung 13: Auflösung der Grenzschicht (Buffer & sublayer), Quelle: (Sanz, 2018) S.11-5

### <span id="page-29-1"></span>**Grundlagen des dynamischen Netzes**

Ein dynamisches Netz wird benötigt, wenn sich die Geometrie des Rechennetzes verändert. Der Verlauf der Netzbewegung kann dabei vorgegeben sein oder sich aus der Lösung des vorangegangenen Zeitschritts ergeben. Dadurch wird die Position der Randbedingungen definiert und das Netz kann sich darin aufbauen. Als Basis dient dabei ein zum Start der Berechnung erstelltes Netz. Dieses wird dann meist automatisch während der Berechnung aufgrund von Kriterien wie Zell-Skewness oder Aspect Ratio verfeinert.<sup>16</sup>

<sup>15</sup> Vgl. (Lecheler, 2018), S.76ff

<sup>16</sup> Vgl. (Hochenauer, 2018), S.50ff

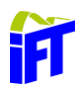

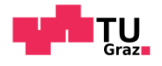

#### <span id="page-30-0"></span> $3.5$ **Solver**

Um eine brauchbare Lösung zu erhalten muss neben einem geeigneten Diskretisierungsverfahren auch ein geeignetes Lösungsverfahren gewählt werden. Dabei gibt es grundsätzlich zwei verschiedene Löser: Den Pressure-Based Solver (PBS) und Density-Based Coupled Solver (DBCS). [Abbildung](#page-30-1) 14 und [Abbildung](#page-30-2) 15 zeigen die Lösungsprozedur der jeweiligen Solver.<sup>17</sup>

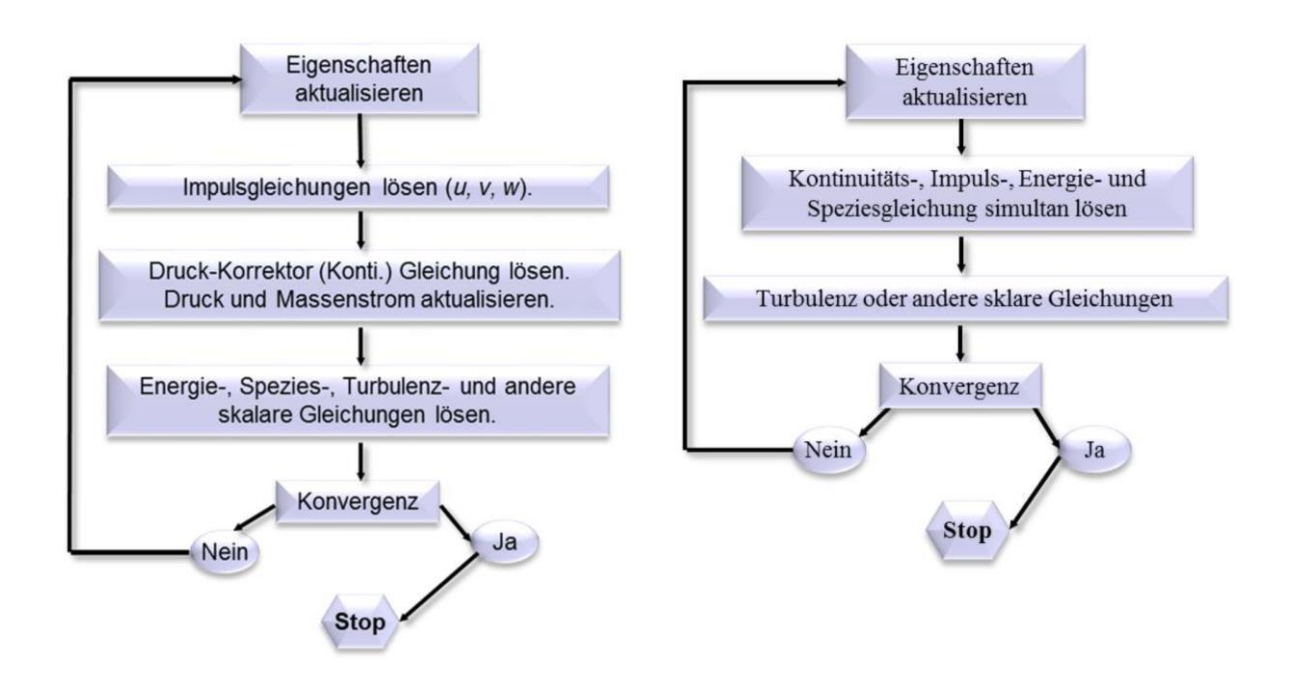

<span id="page-30-1"></span>: (Hochenauer, 2018) S.86

<span id="page-30-2"></span>Abbildung 14: Lösungsprozedur PBS, Quelle Abbildung 15: Lösungsprozedur DBCS, Quelle : (Hochenauer, 2018) S.87

<sup>17</sup> Vgl. (Hochenauer, 2018) S.82ff

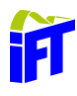

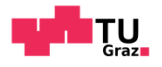

### <span id="page-31-0"></span>**Pressure-Based Solver (PBS)**

Als primäre Variablen verwendet der druckbasierte Löser den Impuls und den Druck. Mit einem Algorithmus werden der Druck und die Geschwindigkeit miteinander gekoppelt und die Kontinuitätsgleichung neu formuliert. Dieser Solver ist für schwach kompressible und inkompressible Strömungen gültig. Er stellt ein flexibles Lösungsverfahren mit sehr guten Eingriffsmöglichkeiten dar und benötigt relativ wenig Speicher.

Um das Konvergenzverhalten zu verbessern wird ein Unterrelaxationsparameter  $\alpha$  in [Formel 6](#page-31-2) eingeführt, welcher zwischen 0 und 1 liegt. Dieser aktualisiert die alte Flussvariabel  $\phi_{p,old}$  nur um einen Teil  $\alpha$  von  $\Delta\phi_n$ . Ein zu kleiner Unterrelaxationsfaktor verbessert das Konvergenzverhalten, führt aber zu höheren Rechenzeiten und kann zu physikalisch falschen Ergebnissen führen.<sup>18</sup>

$$
\phi_p = \phi_{p,old} + \alpha \cdot \Delta \phi_p
$$

Formel 6: Unterrelaxationsfaktor

### <span id="page-31-2"></span><span id="page-31-1"></span>**Density-Based Coupled Solver (DBCS)**

Dieser Löser berechnet die Kontinuitäts-, Impuls-, Energie- und Spezieserhaltung gleichzeitig. Der Druck wird über eine Zustandsgleichung ermittelt. Es handelt sich hiermit um ein gekoppeltes Verfahren.

Für Strömungen mit starker Abhängigkeit von Druck, Dichte, Impuls, Energie und Speziesgleichung wird dieser Löser verwendet. Es können somit hochkompressible Strömungen, Verbrennungen, Verdichtungsstöße und Überschallströmungen berechnet werden.<sup>19</sup>

<sup>18</sup> Vgl. (Hochenauer, 2018) S.85ff

<sup>19</sup> Vgl. (Hochenauer, 2018) S.87ff

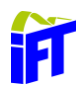

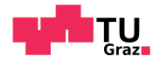

### <span id="page-32-0"></span>**Initialisierung**

Am Beginn des Lösungsprozesses müssen alle Variablen definiert werden. Dies geschieht bei den meisten kommerziellen CFD-Programmen mit Standardwerten. Dies kann unter Umständen zu Problemen beim Lösen führen. Schafft man es hingegen die Variablen zu Beginn realistisch einzuschätzen, beschleunigt dies die Konvergenz erheblich. Viele kommerzielle CFD-Programme bieten hierzu die Möglichkeit aus den Randbedingungen geeignete Startwerte für die Variablen zu ermitteln.<sup>20</sup>

### <span id="page-32-1"></span>3.5.4 Konvergenz

Eine Berechnung konvergiert, wenn sich von einer Iteration zur nächsten die Lösung aller diskretisierten Gleichungen (Masse, Impuls, Energie und Spezies) innerhalb einer spezifizierten Toleranz nicht mehr ändert. Dies kann mithilfe von Residuen überprüft werden. Diese bezeichnen den Restfehler einer Berechnung. Im Allgemeinen ist eine Verkleinerung der Residuen um eine Größenordnung von mindestens 10−3 anzustreben, um eine korrekte Auflösung der Strömung sicherzustellen (siehe [Abbildung 16\)](#page-32-2).<sup>21</sup>

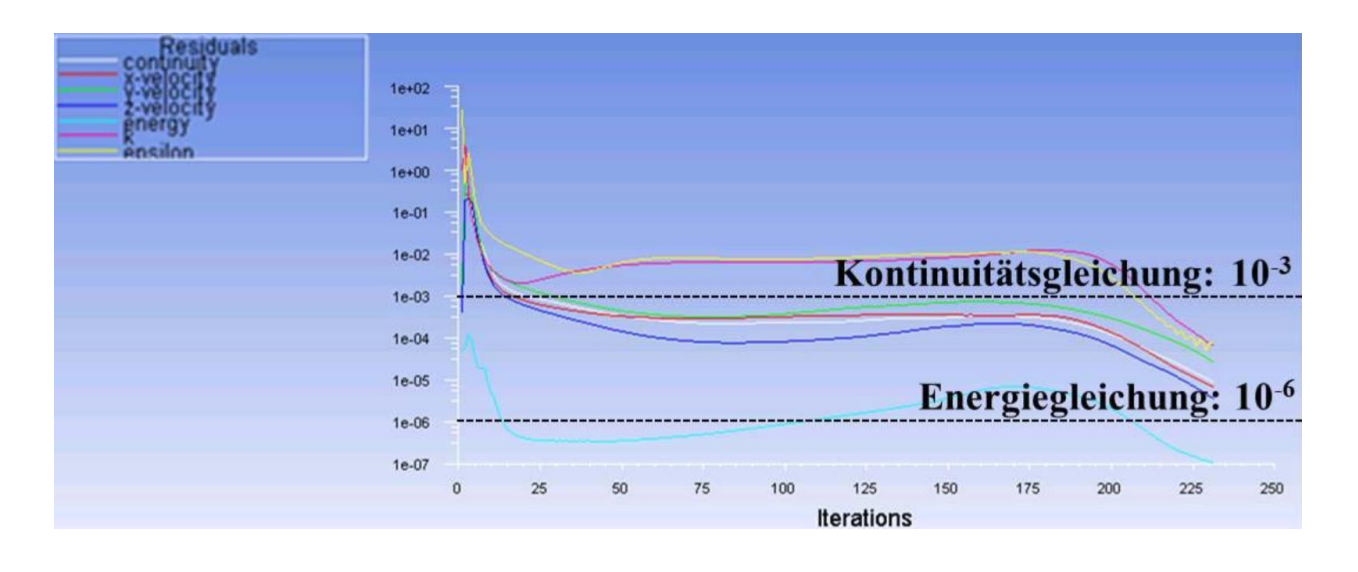

<span id="page-32-2"></span>Abbildung 16: Konvergenz der Residuen, Quelle: (Hochenauer, 2018) S.95

<sup>20</sup> Vgl. (Hochenauer, 2018) S.94

<sup>21</sup> Vgl. (Hochenauer, 2018) S.95ff

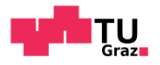

#### <span id="page-33-0"></span>**Genauigkeit der Lösung**  $3.6$

Berechnet man eine Strömung numerisch mit einem CFD-Programm, dann ist eine konvergierte Lösung des Problems nicht gleich der realen, richtigen Lösung. Ein numerisches Ergebnis soll immer mit einer analytischen Lösung oder einer Messung verglichen werden.

Die Genauigkeit einer Lösung ist abhängig von den gewählten physikalischen Modellen, der Wahl der Randbedingungen und des Rechennetzes. Grundsätzlich gilt zu evaluieren, ob ein physikalisch mögliches Strömungsbild vorliegt. Auch die falsche Position von Randbedingungen kann zu falschen Ergebnissen führen. Bevor das Ergebnis analytisch oder mit einer Messung überprüft wird, muss man zuerst die numerische Berechnung selbst kontrollieren. Die Lösung hängt stark vom verwendeten Rechennetz ab. Darum ist eine Netzgitterunabhängigkeitsanalyse durchzuführen. Dabei rechnet man das Problem mit unterschiedlich feinen Netzen bis sich das Ergebnis nicht mehr ändert. Weiters kann man unterschiedliche Netzadaptionseinstellungen vornehmen und so die Netzunabhängigkeit prüfen. So wird das Netz in Zonen hoher Gradienten verfeinert und adaptiert.

Liegt ein Ergebnis mit unzureichender Genauigkeit vor, kann man folgende Maßnahmen setzen:<sup>22</sup>

- feinere Netzgitter
- Verfahren höherer Ordnung einsetzten (upwind)
- Verwendung von genaueren Lösern (double precision)
- verfeinern der Geometrie: keine scharfen Kanten
- höhere Netzgitterqualität

<sup>22</sup> Vgl. (Hochenauer, 2018) S.97ff

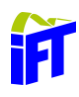

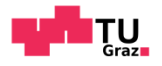

#### <span id="page-34-0"></span>**Ansys Workbench**  $3.7$

Ansys Workbench beinhaltet sämtliche Module von Ansys und fasst diese in einer gemeinsamen Benutzeroberfläche zusammen. Dies soll einen nachvollziehbaren, reibungslosen und zusammenhängenden Arbeitsfluss ermöglichen. Dieses Kapitel wird nach der Hilfe von Ansys beschrieben, sowie eigene Erkenntnisse, welche während der Simulation gewonnen wurden.<sup>23</sup>

### <span id="page-34-1"></span>**Ansys Fluent**

Zur Berechnung der CFD-Simulation wird Ansys Fluent verwendet, da dieses Programm im Vergleich zu Ansys CFX eine bessere Handhabung des dynamischen Netzes aufweist. Grundsätzlich ist der Aufbau einer Simulation mit Fluent in [Abbildung 17](#page-34-2) dargestellt:

- 1. Programm: Fluent
- 2. Geometrie: Konstruieren der Geometrie mit Design Modeller oder Import einer CAD-Geometrie
- 3. Netz: Erstellen eines Rechennetzes
- 4. Setup: Einstellungen der Rechenmodelle
- 5. Lösung: Verlauf der Residuen
- 6. Ergebnisse

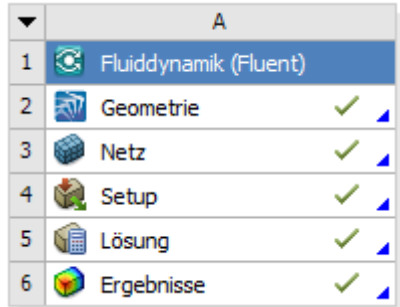

Abbildung 17: Aufbau in Fluent

<span id="page-34-2"></span><sup>23</sup> Vgl. (ANSYS, 2019)

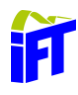

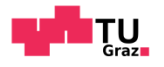

### <span id="page-35-0"></span>**Design Modeller**

Mithilfe des ANSYS Design Modellers kann man ein CAD-Modell von Grund auf neu erstellen. Aber auch importierte CAD-Dateien können damit bearbeitet und somit auf die Netzerstellung vorbereitet werden.

### <span id="page-35-1"></span>**Ansys Meshing**

Das für die CFD-Berechnung benötigte Rechengitter kann mithilfe eines externen Vernetzungsprogrammes erstellt und importiert werden. Die Ansys Workbench beinhaltet mehrere verschiedene Vernetzungsprogramme. Für das Erstellen der Netze dieser Arbeit wird ANSYS-Meshing verwendet.

In diesem Programm können für das Setup wichtige Zuweisungen erstellt werden. Weiters ist es möglich strukturierte Netze, unstrukturierte Netze und Boundary Layer (welche die wandnahe Schicht auflösen sollen) zu erstellen. Zusätzlich kann man auch Einstellungen bezüglich der Netzqualität vornehmen.

### <span id="page-35-2"></span>**Setup**

Im Setup Programm werden die Grundeinstellungen zum Lösen des Problems eingestellt. Dabei werden zu Beginn das Rechennetz geladen und die Rand-, Übergangs- und Symmetriebedingungen definiert. Als nächstes werden die Einstellungen für den Solver definiert:

- Materialien/Fluide
- stationär / instationär
- Solverauswahl
- Konvergenzkriterien
- Daten, welche für die Nachbearbeitung berechnet und gespeichert werden müssen
- Netzadaptionseinstellungen
- User Defined Functions (siehe **Fehler! Verweisquelle konnte nicht gefunden werden.**)
- Initialisierung
- …
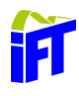

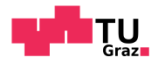

### **Automatische Netzanpassung - Dynamic Mesh**

In diesem Abschnitt wird die dynamischen Netzverfeinerung während der Simulation näher beschrieben. Eigentlich erfolgt die Konfiguration im Programm des Solvers. Da die automatische Netzanpassung aber für diese Anwendung von großer Bedeutung ist, wird das dynamische Mesh in einem eigenen Kapitel erklärt.

Das dynamische Netz baut auf einem Netz auf, dass zu Beginn der Simulation geladen wird. Weiters benötigt man die Information, wie sich die Wände und Randbedingungen bewegen. Mit diesen Daten kann man nun ein Netz mit fortschreitender Zeit verfeinern. Es muss dem Solver zusätzlich mitgeteilt werden, welche Auswirkungen eine Verformung des Rechengebietes auf das Netz habt. Auf diese drei Punkte wird in den folgenden Abschnitten weiter eingegangen.

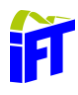

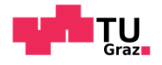

### **Definierung der Randbedingungen**

Im Allgemeinen können Bereiche des Rechengebietes folgende Eigenschaften einnehmen: siehe [Abbildung 18](#page-37-0)

- Stationary: Die Zone bewegt und verformt sich nicht.
- Rigid Body Motion: Die Zone bewegt sich.
- Deforming: Die Zone kann sich verformen.
- User-Defined / System Coupling: Stellt eine Kombination der oberen Eigenschaften dar.

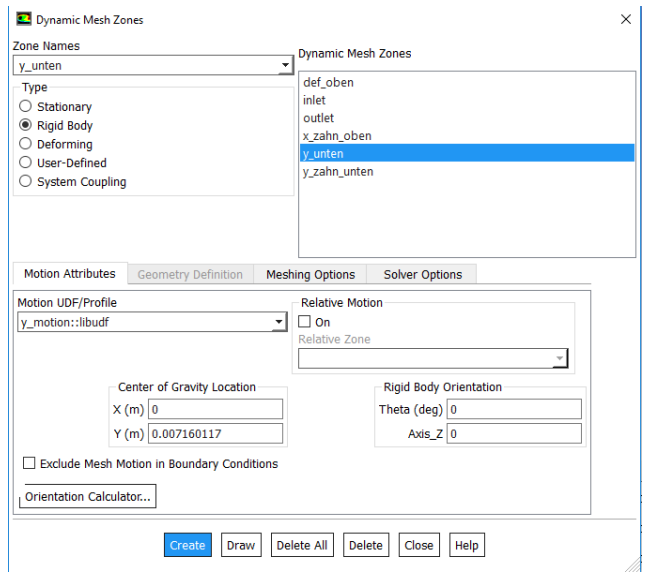

Abbildung 18: Dynamic Mesh Zones, Quelle: Eigene Darstellung

<span id="page-37-0"></span>Im Folgendem wird genauer auf die Einstellmöglichkeit Rigid Body Motion und Deforming eingegangen, da diese in der vorliegenden Arbeit zur Anwendung kommt.

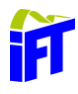

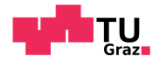

### <span id="page-38-1"></span>**Aktualisierung des dynamischen Netzes**

Grundsätzlich gibt es in Ansys verschiedene Arten (siehe [Abbildung 19\)](#page-38-0) das bewegte Netz während der Simulation zu aktualisieren:

- Smoothing
- Dynamic Layering
- Remeshing

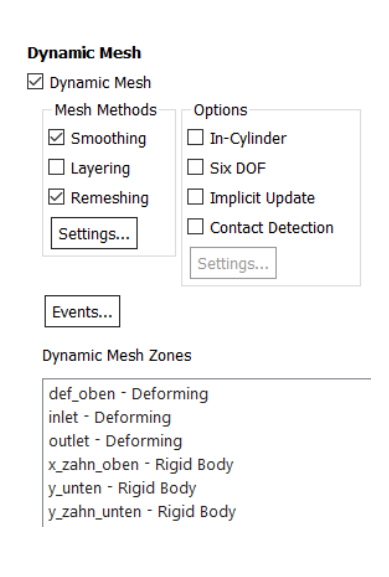

Abbildung 19: Mesh Method Einstellung, Quelle: Eigene Darstellung

<span id="page-38-0"></span>Dynamic Layering spielt in dieser Arbeit keine Rolle, da man dafür ein blockstrukturiertes Netz benötigen würde. Da dieses jedoch nicht verwendet wird, liegt der weitere Fokus auf Remeshing und Smoothing.

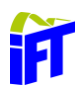

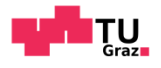

### 3.7.7.1 Smoothing

Hierbei bleibt während der Bewegung der Randbedingungen die Anzahl an Elementen gleich, wobei sich diese verformen. Die Elemente nehmen durch Dehnung oder Stauchung die Verformung auf. Dadurch kommt diese Methode allein nur bei sehr kleinen Verformungen zum Einsatz, da sonst die Netzqualität darunter leidet.

Beim Spring Based Smoothing sind die einzelnen Elemente mittels einer Art Feder (Spring) verbunden. Diese geben die Bewegung der Randbedingung je nach Spring Constant Faktor an die nächste Zelle weiter. Dieser Wert kann zwischen 0 (komplette Weitergabe der Verformung) und 1 (keine Weitergabe der Verformung) liegen. Dadurch wird die Bewegung der Randbedingung ins Innere des Netzes gedämpft. Beispiele für Smoothing zeigen [Abbildung 20](#page-39-0) und [Abbildung 21.](#page-39-1)

<span id="page-39-0"></span>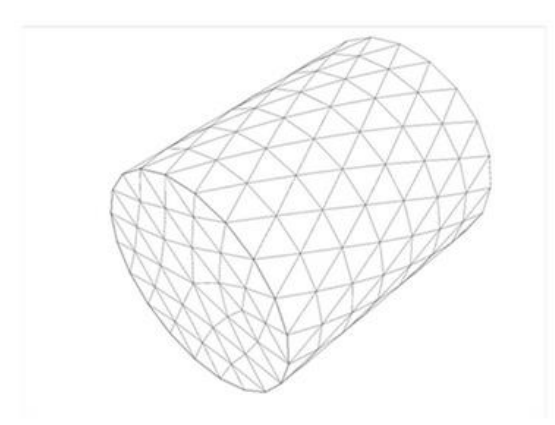

Abbildung 20: Spring Based Smothing Start, Quelle: (ANSYS, 2019) Kap. 38.10.1

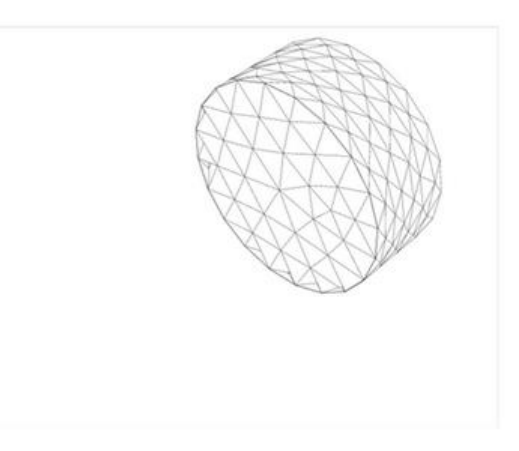

<span id="page-39-1"></span>Abbildung 21: Spring Based Smothing Ende, Quelle: (ANSYS, 2019) Kap. 38.10.1

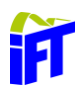

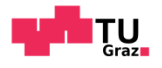

### 3.7.7.2 Remeshing

Liegen größere Bewegungen der Randbedingungen vor, so muss es zum Remeshing kommen. Hierbei werden zu kleine Zellen aufgelöst oder zu große Zellen aufgeteilt. Dies erfolgt nach einigen Kriterien, welche die Qualität des Netzes beschreiben. Für die 2d-Simulation stehen zwei Methoden für das Remeshing zur Verfügung, siehe [Abbildung 22.](#page-40-0) Das Local Cell Remeshing und das Face Region Remeshing. Durch Überprüfung der Zell-Skewness und der minimalen und maximalen Längenverhältnisse der Zelle wird die Zellqualität geprüft. Ist diese zu gering, wird die entsprechende Zelle neu vernetzt.

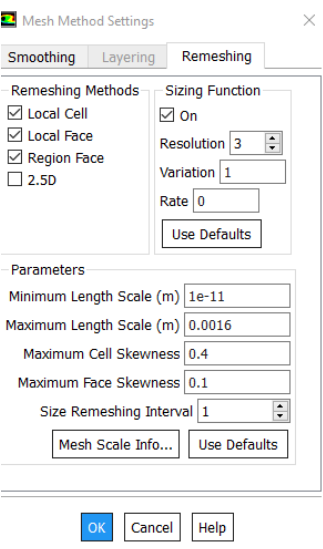

Abbildung 22: Methoden zur dynamischen Neuvernetzung, Quelle: Eigene Darstelllung

<span id="page-40-0"></span>Die Anwendung Sizing Function kann verwendet werden, um weitere Parameter anzugeben, die die Netzqualität verbessern. Dabei wird neben der Qualität der einzelnen Zelle auch das Zusammenspiel der Zelle mit den Nachbarzellen berücksichtigt. Der Wert Resolution ist bei 2d-Simulationen standardmäßig auf drei eingestellt. Die Variation gibt die maximal mögliche Zellgröße an. Die Rate gibt das maximal möglichen Zellwachstum an und liegt zwischen -1 und 1. Null bedeutet dabei ein lineares Wachstum. In den meisten Anwendungen kommt eine Kombination der möglichen Remeshing Optionen zum Einsatz um eine größtmögliche Netzqualität zu erreichen.

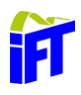

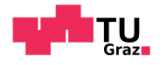

### **Events**

Die Anwendung von Events ermöglicht in Ansys während der Simulation gewisse Befehle auszuführen. Es ermöglicht zum Beispiel das Laden neuer Netze oder die Veränderung von Zeitschritten in Abhängigkeit der fortlaufenden Zeit.

### **3.7.9 CFD Post**

CFD-Post ist das in der ANSYS Workbench beinhaltete Programm zur Aufbereitung der Simulationsergebnisse. Wichtig ist, dass man vor der Berechnung bereits jene Daten auswählt, die für die Nachbearbeitung gespeichert werden müssen.

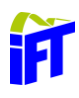

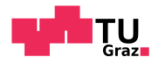

### **User-Defined-Function (UDF)**

Im Allgemeinen versucht Ansys in Fluent häufige Anwendungen in das Userinterface zu implementieren. Muss man allerdings spezielle Eigenschaften beschreiben, wie zum Beispiel ein spezieller Verlauf einer Randbedingung nach einer definierten Funktion, kann man dies mit einer User-Defined-Function (UDF) realisieren. Diese UDFs erweitern somit die Standardfunktionen von Fluent.

Grundsätzlich handelt es sich dabei um Macros, welche in der Programmiersprache C oder C++ erstellt werden. Der Quellcode kann einfach in einem Text-Editor oder zum Beispiel in Visual Studio erstellt werden. Wichtig ist, dass der Code mit der Endung *.c* abgespeichert wird (z.B. *motion.c*). Es muss der Quellcode in Ansys geladen werden, um diesen anwenden zu können. Dies kann entweder durch Interpreted oder Compiled Functions erfolgen. Im Folgenden wird auf die Compiled Functions eingegangen, da nicht alle Makros mit Interpreted Functions in Ansys geladen werden können.

Um die Quellcodes in Ansys übersetzten zu können, muss ein Compiler am Simulationsrechner installiert sein. Bei dieser Berechnung wird Visual Studio Enterprise 2015 installiert. Dieses Programm beinhaltet bereits den für die Simulation benötigten Compiler. Dazu muss Fluent über die VS2015 x86 x64 Cross Tools – Eingabeaufforderung gestartet werden, siehe [Abbildung 23.](#page-42-0)

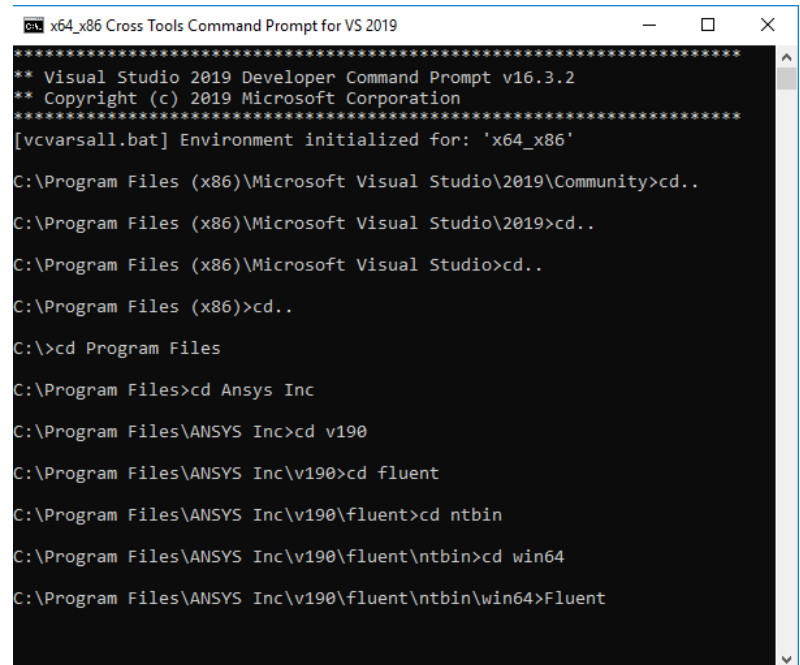

<span id="page-42-0"></span>Abbildung 23: Visual Studio Eingabeaufforderung, Quelle: Eigene Darstellung

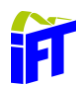

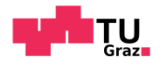

Die UDF-Library ist nur für die in diesem Fenster getätigten Einstellungen gültig. Wird zum Beispiel die Version oder die Anzahl an CPU-Kerne geändert, muss man die Bibliothek neu kompilieren. Der Speicherpfad ist so einzustellen, dass dieser dem Arbeitspfad des Workbench-Projekts entspricht. Es muss anschließend die UDF-Library erstellt und in Ansys geladen werden. Dies wird in [Abbildung 24](#page-43-0) dargestellt.

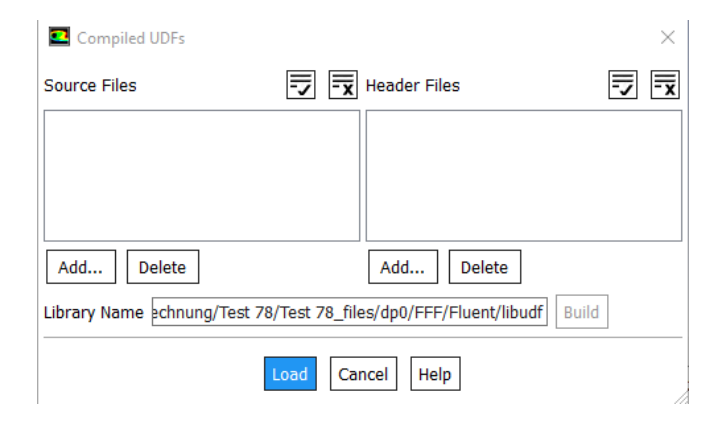

Abbildung 24: Compiled UDF, Quelle: Eigene Darstellung

<span id="page-43-0"></span>Grundsätzlich ist zu beachten, dass alle Größen, die vom Solver an die UDF übergeben und zurückgegeben werden, in SI-Einheiten spezifiziert sind. In der Ansys Hilfe im Fluent Customization Manual sind die einzelnen möglichen Makros vordefiniert. Wie solch ein Makro aufgebaut wird, wird im folgenden Beispiel aus der Ansys Hilfe erklärt. (ANSYS, 2019)

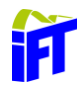

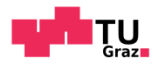

```
/*********************************************************************
   UDF that changes the time step value for a time-dependent solution
**********************************************************************/
 #include "udf.h"
DEFINE DELTAT (mydeltat,d)
 {
  real time step;
  real flow time = CURRENT_TIME;
  if (flow time < 0.5)
       time step = 0.1;
   else
      time step = 0.2;
   return time_step;
 }
```
- Jeder Quellcode beginnt mit dem Dateikopf #include "udf.h".
- DEFINE DELTAT (mydeltat, d) ist eines von vielen Makros. Dieses ermöglicht es einen variablen Zeitschritt während einer transienten Simulation zu implementieren.
- Real weist der Variable flow time eine reele Zahl zu.
- CURRENT TIME ist der momentane Wert und wird der Variable flow time übergeben.
- Der zurückgegebene Zeitschritt ist wegen der if -Schleife von der aktuellen Zeit abhängig.

In einer UDF-Library können mehrere Funktionen beschrieben werden. Diese können im Anschluss je nach Makro in den einzelnen Menüs im Setup aufgerufen werden.

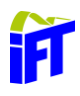

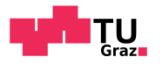

## **4 Grundlagen der Elastohydrodynamik(EHD)**

Um die Reibung und auch den Verschleiß zwischen zwei Körpern zu vermindern werden häufig Schmierstoffe eingesetzt. Im Allgemeinen stellt dies ein tribologisches System dar, welches sich mit der wissenschaftlichen Beschreibung der Reibung befasst. Je nach Anordnung und Geometrie der Kontaktkörper, Viskosität des Schmierstoffes, Belastung und Geschwindigkeit werden unterschiedliche Reibungs- und Schmierungszustände durchlaufen. Diese werden in der Stribeck-Kurve [\(Abbildung 25\)](#page-46-0) dargestellt. In Abhängigkeit vom Rauheitswert  $\sigma$  und Filmdicke d werden folgende Reibungs- bzw. Schmierungszustände durchlaufen:<sup>24</sup>

- I. **Festkörperreibung + Grenzreibung:** Bei der Grenzreibung sind die tribologisch beanspruchten Oberflächen mit einer Adsorptionsschicht aus Schmierstoffmolekülen bedeckt. Dies stellt einen Sonderfall der Festkörperreibung dar.
- II. **Mischreibung:** Die Mischreibung stellt eine Kombination aus kontaktierenden Rauheitshügeln sowie einen hydrodynamisch erzeugten Schmierfilm dar, welche zusammen die Belastung aufnehmen.
- III. **EHD + Hydrodynamik:** Sind die elastischen Verformungen zwischen zwei geschmierten Kontaktkörper in der Größenordnung der Schmierfilmhöhe, kann von Elastohydrodynamik (EHD) gesprochen werden. Bei größeren Schmierspalten spricht man von Hydrodynamik. Beispiele dafür sind geschmierte Wälzlager, Dichtungen oder ein Zahneingriff bei Zahnradpaarungen.

<sup>24</sup> Vgl. (Czichos & Habig, 2015), S.181ff

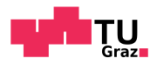

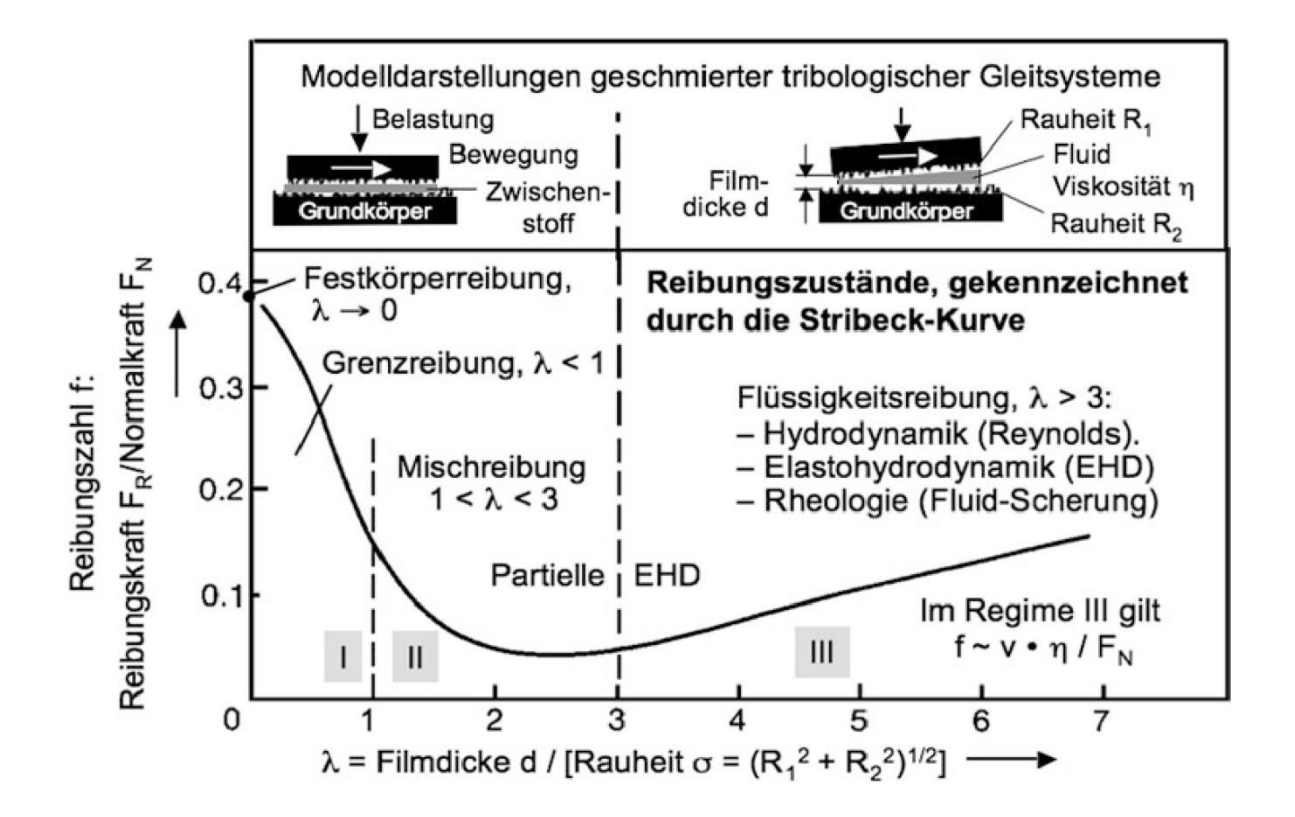

Abbildung 25: Stribeck-Kurve, Quelle: (Czichos & Habig, 2015), S.182

<span id="page-46-0"></span>Grundsätzlich wird die EHD in weiche und harte EHD unterteilt. Bei der harten EHD verformen sich die Kontaktflächen ungefähr in der Größenordnung der Schmierfilmhöhe. Bei größeren Verformungen wird von weicher EHD gesprochen. Ein tragfähiger Schmierfilm, welcher die beiden Kontaktkörper voneinander trennt, ist die Grundlage für eine reibungsarme und verschleißsichere Kraftübertragung.<sup>25</sup>

<sup>25</sup> Vgl. (Bartel, 2010), S.127ff

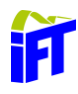

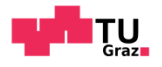

## <span id="page-47-1"></span>**Öl HLP 46**

In diesem Abschnitt wird näher auf das Öl HLP 46 eingegangen, da es häufig in der Mobilhydraulik zum Einsatz kommt. Es handelt sich dabei um eine Druckflüssigkeit mit der Primäraufgabe, Druckenergie zu übertragen. Durch die Buchstabenkombination nach DIN 515234/DIN 51502 wird das Hydrauliköl spezifiziert. Dabei steht HLP für den Hydraulik-Öl Typ, ein Fluid auf Mineralölbasis, und die Zahl 46 steht für die kinematische Viskosität in mm<sup>2</sup>/s bei 40°C. HLP 46 weist eine besonders gute Alterungsbeständigkeit auf und schützt die mit dem Fluid in Berührung kommenden Bauteile vor Verschleiß und Korrosion.<sup>26</sup>

### **4.1.1 Dichte**

Im Allgemeinen ist die Dichte  $\rho$  einer Flüssigkeit das Verhältnis von einer Masse m zu deren Volumen V. [Formel 7](#page-47-0) zeigt diesen Zusammenhang.

$$
\rho = \frac{m}{V}
$$

Formel 7: Dichte einer Flüssigkeit

<span id="page-47-0"></span>Neben der Viskosität ist die Dichte einer der wesentlichen Kenngrößen einer Flüssigkeit. Die Dichte ist temperatur- und druckabhängig. Bei HLP 46 nimmt die Dichte bei höherer Temperatur ab, da sich das Öl ausdehnt. Erhöht man bei konstanter Temperatur den Druck so steigt die Dichte wegen der Kompressibilität des Fluids. Ein Faustwert für HLP 46 liegt dabei bei ca. 0,6 % Dichteänderung je 100 bar.

<sup>26</sup> Vgl. (Hochleitner, 2010), S. 10ff

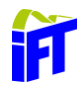

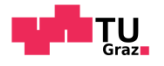

[Formel 8](#page-48-0) und [Formel 9](#page-48-1) zeigen Möglichkeiten die Dichte in Abhängigkeit von Temperatur und Druck zu modellieren. Dabei wird die Dichte  $\rho_0$  und die Temperatur  $\vartheta_0$  in °C bei Raumtemperatur benötigt. Zusätzlich benötigt man den Faktor  $\gamma$  in 1/K, welcher die Wärmeausdehnung beschreibt. Weiters wird der Kompressibilitätsfaktor zur Bestimmung der Druckabhängigkeit benötigt.<sup>27</sup>

$$
\rho(\vartheta) = \frac{\rho_0}{1 + \gamma \cdot (\vartheta - \vartheta_0)}
$$

<span id="page-48-0"></span>Formel 8: Temperaturabhängigkeit der Dichte

<span id="page-48-1"></span>Formel 9: Druckabhängigkeit der Dichte

 $1 - \kappa \cdot (\vartheta - \vartheta_0)$ 

 $\rho(p) = \frac{\rho_0}{1 - \frac{p_0}{n}}$ 

### <span id="page-48-2"></span>**Viskosität**

Die wichtigste Eigenschaft von Hydraulikölen ist die Viskosität. Sie kennzeichnet die innere Reibung einer Flüssigkeit und ist bei der Schmierung, sowie der mechanischen und volumetrischen Effizienz von großer Bedeutung. Die Bestimmung einer optimalen Viskosität ist schwierig, da je nach Betrachtungsweise eine höhere bzw. geringere Viskosität erwünscht ist. So würde beispielsweise eine geringere Viskosität weniger Pumpenleistung aufgrund geringerer Reibung benötigen. Dafür steigt aber der Leckage Strom. Folglich ist die Bestimmung immer ein Trade-off zwischen den einzelnen Anforderungen.<sup>28</sup>

<sup>27</sup> Vgl. (H.J. Matthies, 2014), S.24ff

<sup>28</sup> Vgl. (Darko Knežević, 2006), S.28ff

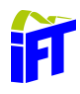

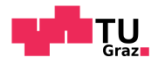

Die Viskosität beschreibt die Eigenschaft eines Systems unter Verformung eine Spannung aufzunehmen. Diese Spannung hängt von der Verformungsgeschwindigkeit ab. In [Abbildung 26](#page-49-0) wird die Viskosität durch zwei parallel gegeneinander bewegte Platten veranschaulicht. Durch die Haftbedingung des Fluids an der stehenden unteren Platte und an der bewegten oberen Platte bildet sich dazwischen ein lineares Geschwindigkeitsprofil aus.

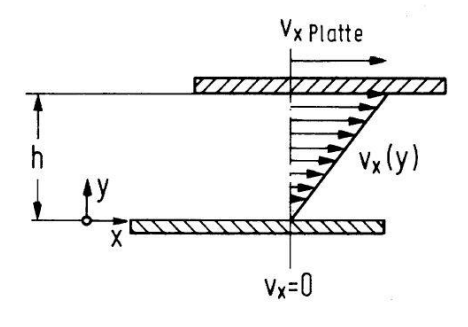

<span id="page-49-0"></span>Abbildung 26: Schleppströmung in einem Parallelspalt, Quelle: (H.J. Matthies, 2014) S.24ff

Die Schubspannung im Fluid parallel zur Plattenebene zeigt [Formel](#page-49-1) 10. Weiters ergibt sich die Schubspannung aus dem Proportionalitätsfaktor  $\eta$  multipliziert mit dem Ausdruck  $\frac{\partial v_\chi}{\partial y}$  [\(Formel](#page-49-2) 11). Dieser Proportionalitätsfaktor wird als dynamische Viskosität bezeichnet.<sup>29</sup>

<span id="page-49-3"></span><span id="page-49-2"></span>
$$
\tau = \frac{F}{A} \qquad \tau = -\eta \cdot \frac{\partial v_x}{\partial y} \qquad \eta = \frac{F \cdot h}{A \cdot v_x}
$$

<span id="page-49-1"></span>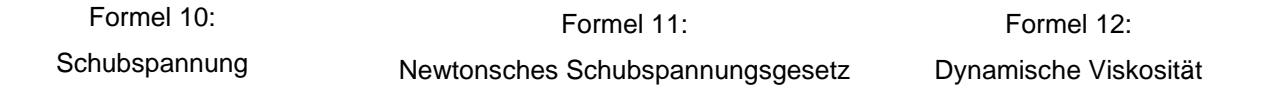

Die Viskosität beschreibt das Lasttragevermögen einer Hydraulikflüssigkeit. Sie ergibt sich aus der Kraft  $F$ , die erforderlich ist, um zwei im Abstand  $h$  entfernte Platten mit der Fläche  $A$  mit einer Geschwindigkeit  $\nu$  zu bewegen [\(Formel](#page-49-3) 12).<sup>30</sup>

<sup>29</sup> Vgl. (H.J. Matthies, 2014), S.24ff

<sup>30</sup> Vgl. (Hochenauer, 2018), S. 11ff

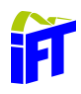

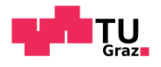

Die Viskosität ist besonders stark von der Temperatur abhängig. Der Gradient ist bei tiefen Temperaturen besonders groß. [Tabelle 2](#page-50-0) zeigt eine Übersicht wie die Temperaturabhängigkeit der Viskosität modelliert werden kann. Hierbei handelt es sich um empirisch gewonnene Gleichungen.<sup>31</sup>

<span id="page-50-0"></span>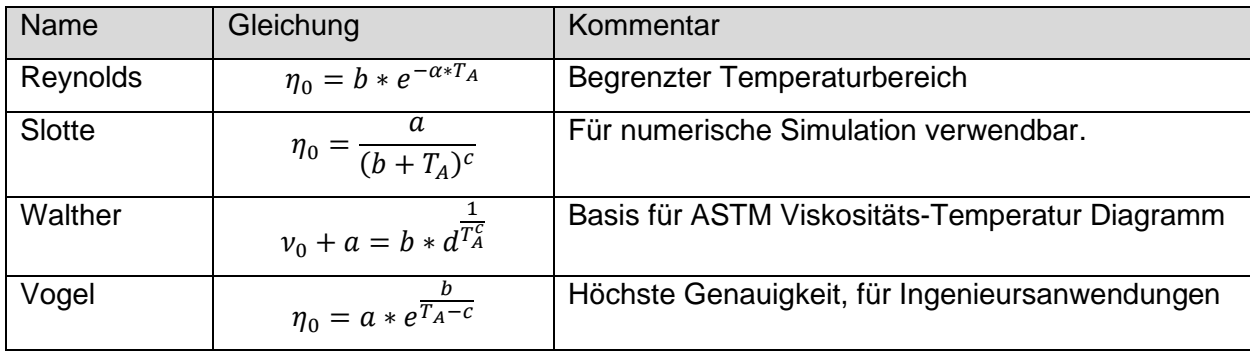

Tabelle 2: Viskosität-Temperatur Gleichungen, Quelle: (Darko Knežević, 2006), S.29ff

Die Viskosität weist bei hohen Drücken eine deutliche Druckabhängigkeit auf. Als Faustwert gilt für HLP 46, dass sich die Viskosität bei einer Druckzunahme von 1 bar auf 400 bar verdoppelt. Danach kommt es zu einem noch stärkeren Anstieg der Viskosität.

<sup>31</sup> Vgl. (Darko Knežević, 2006), S.29ff

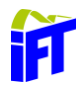

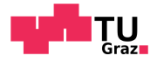

Grundsätzlich wird diese Druckabhängigkeit mit einem exponentiellen Ansatz beschrieben. Ein Beispiel dafür ist [Formel 13](#page-51-0) wobei  $\eta_0$  und  $p_0$  bei Atmosphärendruck anzunehmen sind.

$$
\eta(p) = \eta_0 \cdot e^{\alpha * (p - p_0)}
$$

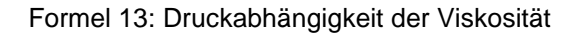

<span id="page-51-0"></span>Der Koeffizient  $\alpha$  ist abhängig von der Temperatur, dem Druck und der Ölstruktur. [Abbildung 27](#page-51-1) zeigt die kinematische Viskosität von HLP 46 in Abhängigkeit von Temperatur und Druck.<sup>32</sup>

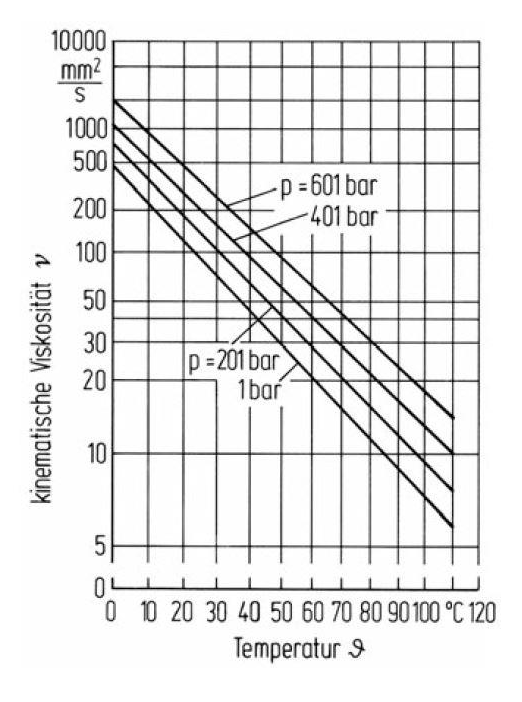

<span id="page-51-1"></span>Abbildung 27: Kinematische Viskosität von HLP 46 in Abhängikeit von Temperatur und Druck, Quelle: (H.J. Matthies, 2014), S.27

<sup>32</sup> Vgl. (H.J. Matthies, 2014), S.26ff

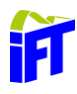

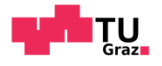

### **Gesetz von Hagen-Poiseuille**

Direkt in Zusammenhang mit der Viskosität steht der Verlauf der Geschwindigkeit eines Fluids zwischen zwei bewegten Platten. Dies wird in der Hagen-Poiseuille-Schichtenströmung beschrieben, welche aus den Navier-Stokes-Gleichungen hergeleitet ist (siehe [Abbildung 28\)](#page-52-0).

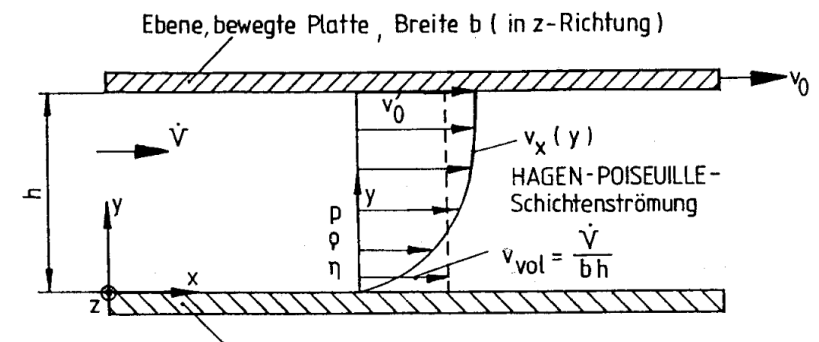

Ebene, feste Platte, Breite b (in z - Richtung)

<span id="page-52-0"></span>Normalerweise wird die Hagen-Poiseuille-Schichtenströmung als Strömung durch ein Rohr dargestellt, aber die Strömung zwischen einer bewegten und einer festen Platte ist für diese Abschlussarbeit eine anschaulichere Darstellung.

Abbildung 28: Hagen-Poiseuille-Schichtenströmung, Quelle (H.E.Siekmann, 2009) S.87

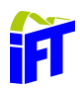

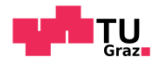

Es werden zwei ebene, zueinander parallele Platten betrachtet, welche sich in einem Abstand h zueinander befinden. Die untere Platte steht fest, die obere bewegt sich mit der Geschwindigkeit  $v_0$ . Folgende Vereinfachungen kommen zur Anwendung: $^{\rm 33}$ 

- stationäre Strömung
- ebene Strömung: Strömung nur in *x*-Richtung
- kraftfeldfreie Strömung
- laminare Strömung
- inkompressibles Fluid
- $\bullet$  genügend große Breite  $b$  um Parallelströmung zu erreichen

Die Ausgangsgleichung zur Lösung dieser Strömung liefern die Kontinuitätsgleichung [\(Formel](#page-53-0)  [14\)](#page-53-0) und die Impulsgleichung in *x*- und *y*-Richtung [\(Formel 15](#page-53-1) und [Formel 16\)](#page-53-2). Es wird vorausgesetzt, dass  $v_y$  gleich Null ist. (H.E.Siekmann, 2009)

$$
\frac{\partial v_x}{\partial x} = 0 \qquad \qquad 0 = -\frac{1}{\rho} \frac{\partial p}{\partial x} + v \cdot \frac{\partial^2 v_x}{\partial x^2} \qquad \qquad 0 = -\frac{1}{\rho} \frac{\partial p}{\partial y}
$$

<span id="page-53-0"></span>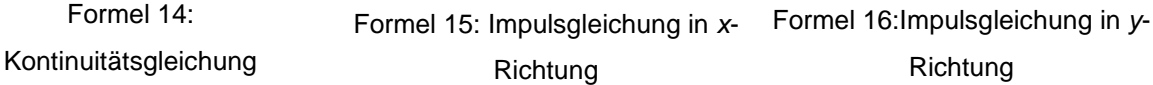

Aus diesen drei Gleichungen kann man nun durch Integration den Geschwindigkeitsverlauf im Spalt durch die bewegten Platten beschreiben, siehe [Formel 17.](#page-53-3)

<span id="page-53-2"></span><span id="page-53-1"></span>
$$
v_x(y) = v_0 \cdot \frac{y}{h} - \frac{\mathrm{d}p}{\mathrm{d}x} \frac{h^2}{2\eta} \frac{y}{h} \left(1 - \frac{y}{h}\right)
$$

#### Formel 17: Plattengeschwindigkeitsprofil

<span id="page-53-3"></span>Für  $\frac{dp}{dx} = 0$  ergibt sich eine lineare Geschwindigkeitsverteilung. Diese Strömung nennt man eine ebene Couette-Strömung und ist in [Abbildung 26](#page-49-0) dargestellt.<sup>34</sup>

<sup>33</sup> Vgl. (H.E.Siekmann, 2009), S.87ff

<sup>34</sup> Vgl. (H.E.Siekmann, 2009), S.87ff

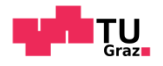

# **Ölmodell**

Wie bereits in Kapitel [4.1](#page-47-1) erläutert, sind die Eigenschaften des Hydrauliköls besonders vom Druck und der Temperatur abhängig. Aus diesem Grund wird die Viskosität nach [Formel 18](#page-54-0) modelliert.

> $\eta(p, T) = a \cdot e$ b  $\overline{(\vartheta+273,15)-c}\cdot e$  $\overline{p}$  $\overline{a_1+a_2\cdot T+ p\cdot (b_1+b_2\cdot T)}$

Formel 18: Viskosität in Abhängigkeit von Druck und Temperatur

<span id="page-54-0"></span>Zur Berechnung von [Formel 18,](#page-54-0) benötigt man die Parameter aus [Tabelle 3.](#page-54-1) Diese Werte gelten für das Hydrauliköl HLP 46.<sup>35</sup>

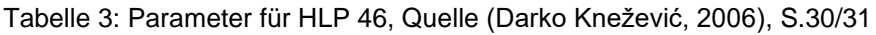

<span id="page-54-1"></span>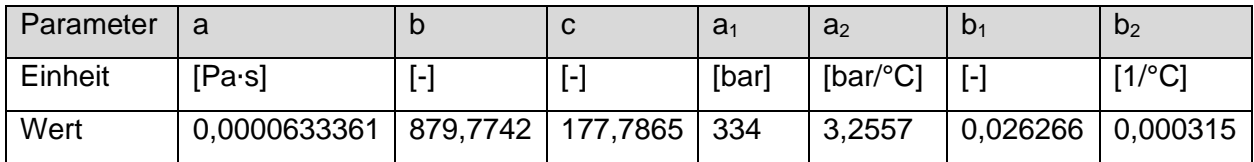

Mithilfe der Werte aus [Tabelle 3](#page-54-1) wird das Diagramm in [Abbildung 29](#page-55-0) für die Druck- und Temperaturabhängigkeit von HLP 46 erstellt.

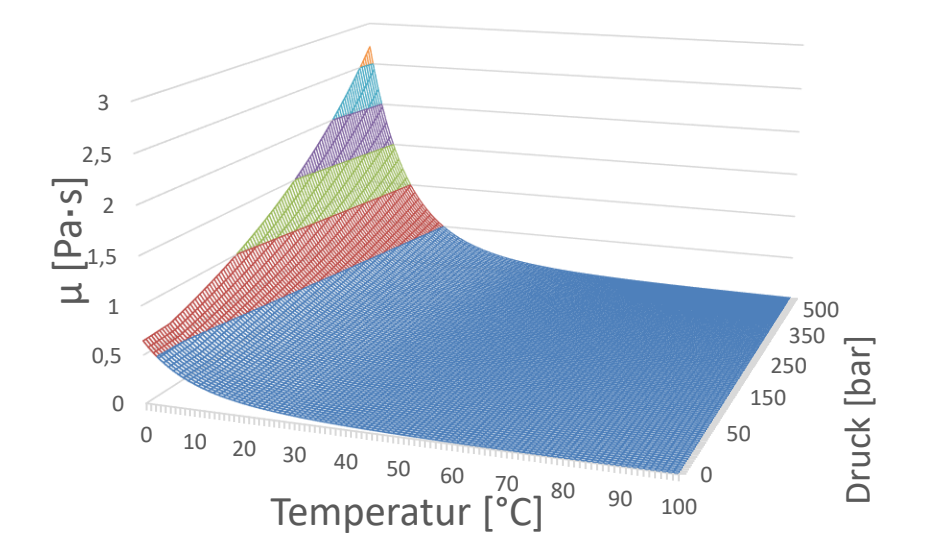

<sup>35</sup> Vgl. (Darko Knežević, 2006), S.30ff

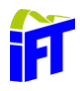

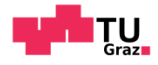

<span id="page-55-0"></span>Abbildung 29: Temperatur und Druckabhängigkeit für HLP 46, Quelle: Eigene Darstellung

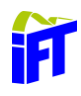

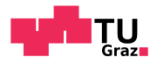

Für die spätere CFD-Berechnung wird eine konstante Temperatur von 40 °C angenommen. Diese Annahme resultiert in einer kürzeren Rechenzeit, da die Energiegleichung nicht gelöst werden muss und somit der Berechnungsaufwand erheblich reduziert wird und die Stabilität der Berechnung steigt. Bei dieser Temperatur liegen für HLP 46 viele Vergleichswerte in vor. Der für die Berechnung relevante Verlauf der Viskosität zeigt [Abbildung 30.](#page-56-0)

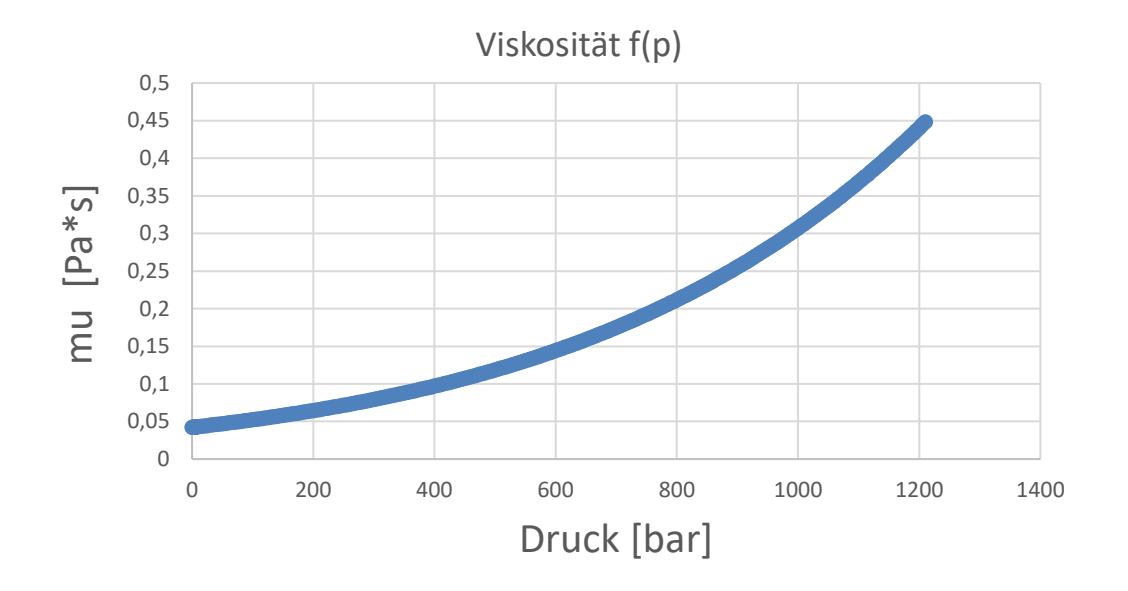

<span id="page-56-0"></span>Abbildung 30: Viskosität von HLP 46 bei 40 °C als Funktion des Druckes, Quelle: Eigene Darstellung

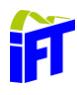

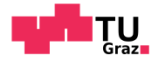

#### <span id="page-57-2"></span>**Quetschströmung**  $4.3$

Bewegen sich zwei gegenüberliegende Flächen aufeinander zu, wird das Fluid dazwischen rausgedrückt. Handelt es sich dabei um einen engen Spalt, spricht man von einer Quetschströmung. [Abbildung 31](#page-57-0) zeigt eine Quetschströmung, bei der die obere Fläche mit der Geschwindigkeit  $\nu$  auf eine feststehende Fläche gedrückt wird.<sup>36</sup>

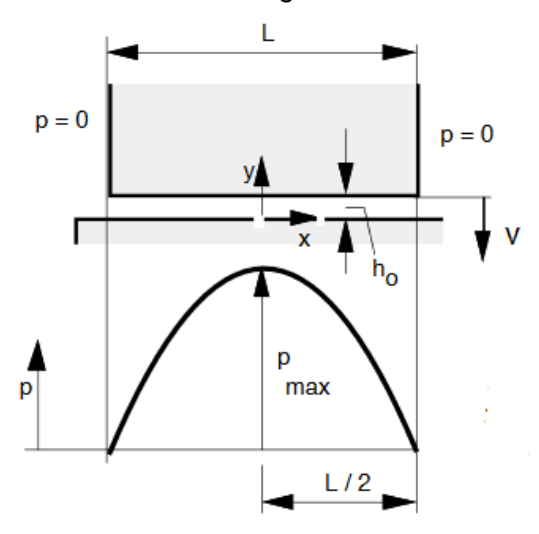

Abbildung 31: Quetschströmung, Quelle: (Müller & Nau, 2019), S.12

<span id="page-57-0"></span>Hierbei ist zu beachten, dass der Druck links und rechts des Spaltes gleich Null ist. Weiters nimmt man an, dass die Flächen zueinander parallel sind und eine reine Strömung in *x*-Richtung vorliegt. Die nachfolgenden Gleichungen basieren auf den Reynoldsgleichungen. Mit diesen kann man die Druckverteilung sowie den Durchfluss im Spalt ermitteln. Allgemein beschreibt die Reynoldszahl das Verhältnis von Trägheitskräften zu Zähigkeitskräften. Diese sind abhängig von der mittleren Strömungsgeschwindigkeit, der Dichte, der dynamischen Zähigkeit und von der Spaltgeometrie [\(Formel 19\)](#page-57-1).

$$
Re = \frac{w \cdot 2 \cdot h \cdot \rho}{\eta}
$$

Formel 19: Reynoldszahl

<span id="page-57-1"></span><sup>36</sup> Vgl. (Müller & Nau, 2019), S.12ff

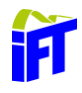

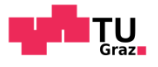

Eine Strömung ist laminar, wenn die kritische Reynoldszahl unterschritten wird. Bei Spalthöhen im Mikrometerbereich ist die Strömung praktisch immer laminar. Mit den Reynoldsgleichungen kann dann die Quetschströmung beschrieben werden. [Formel 20](#page-58-0) beschreibt die Differentialgleichung der Quetschströmung.

$$
\frac{\partial}{\partial x} \left( \frac{h^3}{\eta} \frac{\partial p}{\partial x} \right) = -12 \cdot v \qquad \qquad \int_0^p dp = \frac{12 \cdot v \cdot \eta}{h^3} \cdot \int_{\frac{L}{2}}^x x \cdot dx
$$

<span id="page-58-0"></span>Formel 20: Ausgangsgleichung der Quetschströmung

Formel 21: Integration der Ausgangsgleichung

Integriert man [Formel 20](#page-58-0) unter der Annahme von Symmetrie, dann ergibt sich ein parabolischer Druckverlauf, welcher in [Formel 22](#page-58-1) beschrieben ist. Dieser Verlauf wird auch in [Abbildung 31](#page-57-0) dargestellt. Durch diese Druckverteilung ergibt sich eine Kraft, welche die beiden Flächen auseinanderdrückt.

$$
p(x) = \frac{6*v*\eta}{h^3} \cdot \left[ \left(\frac{L}{2}\right)^2 - x^2 \right]
$$
\n
$$
p_{max} = 1.5 \cdot v \cdot \eta \cdot \frac{L^2}{h^3}
$$

<span id="page-58-2"></span>

<span id="page-58-1"></span>Formel 22: Druckverlauf im Spalt Formel 23: Druckmaximum in der Mitte des Spaltes

Setz ma[n Formel 22](#page-58-1) für die Laufvariable x die Position der Spaltmitte, also  $x = 0$ , ein, dann erhält man das Druckmaximum des Spalts. Dies wird in [Formel 23](#page-58-2) beschrieben.<sup>37</sup>

<sup>37</sup> Vgl. (Müller & Nau, 2019), S.12ff

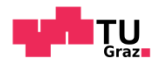

## **5 Simulation**

Der grundlegende Aufbau einer numerischen Simulation ist bereits zu Beginn in Kapitel [3](#page-16-0) beschrieben. Dieser Abschnitt beschreibt somit am Anfang die Abstraktion des Hydraulikmotors, um ein geeignetes CAD-Modell für die spätere Rechennetzerstellung zu erzeugen. Danach werden die erstellten Rechennetze beschrieben. Zum Schluss wird besonders auf die erstellten User Defined Functions (UDF) und die Solvereinstellungen eingegangen.

#### **Modell**  $5.1$

Die Funktion des Hydraulikmotors kann in Kapitel [2](#page-11-0) nachgelesen werden. Wesentlich für die Bewegung des Motors sind dabei die vier Verzahnungsräume, die jeweils durch den Kolben sowie die Verzahnungsbuchse oder Gehäuse gebildet werden. Dabei beinhaltet der Kolben die Innenverzahnung, welche in [Abbildung 32](#page-59-0) dargestellt wird. [Abbildung 33](#page-59-1) zeigt die Innenverzahnungen an Gehäuse und Verzahnungsbuchse.

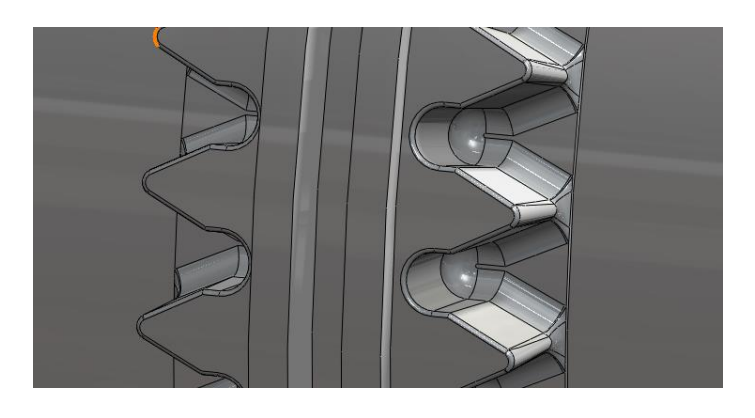

Abbildung 32: Außenverzahnung am Kolben, Quelle: Eigene Darstellung

<span id="page-59-0"></span>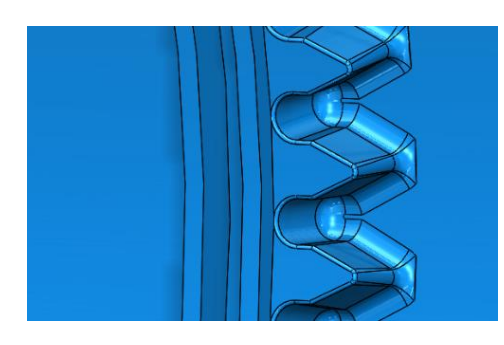

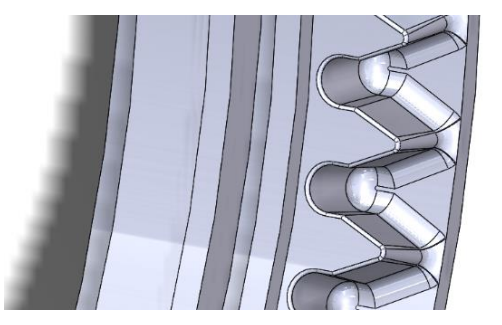

<span id="page-59-1"></span>Abbildung 33: Innenverzahnung an Gehäuse und Verzahnungsbuchse, Quelle: Eigene Darstellung

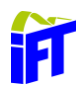

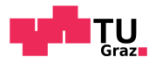

### **Vereinfachung des Hydraulikmotors**

Zur Berechnung des Strömungsverlaufes wird der mit Flüssigkeit gefüllte Raum zwischen den Zähnen simuliert. Das heißt, die Zähne, die Innenseite des Kolbens, die Außenseite von Gehäuse und Verzahnungsbuchse begrenzen das Rechengebiet. [Abbildung 34](#page-60-0) zeigt einen Schnitt durch die Verzahnungsebene.

Dabei kann man drei verschiedene Zahnstellungen sehen. Die beiden linken Zahnpaare (1&2) zeigen die Mittelstellung eines Zahneingriffs. Das Zahnpaar ganz rechts (4) zeigt die Endstellung und das Zahnpaar links (3) die dazugehörige Anfangsstellung. [Abbildung 34](#page-60-0) zeigt einen Längsschnitt durch die Verzahnungsebene in Endstellung (4). Hierbei kann man gut erkennen, dass der Verzahnungsraum radial nach innen durch den Kolben und radial nach außen durch die Verzahnungsbuchse begrenzt wird.

<span id="page-60-0"></span>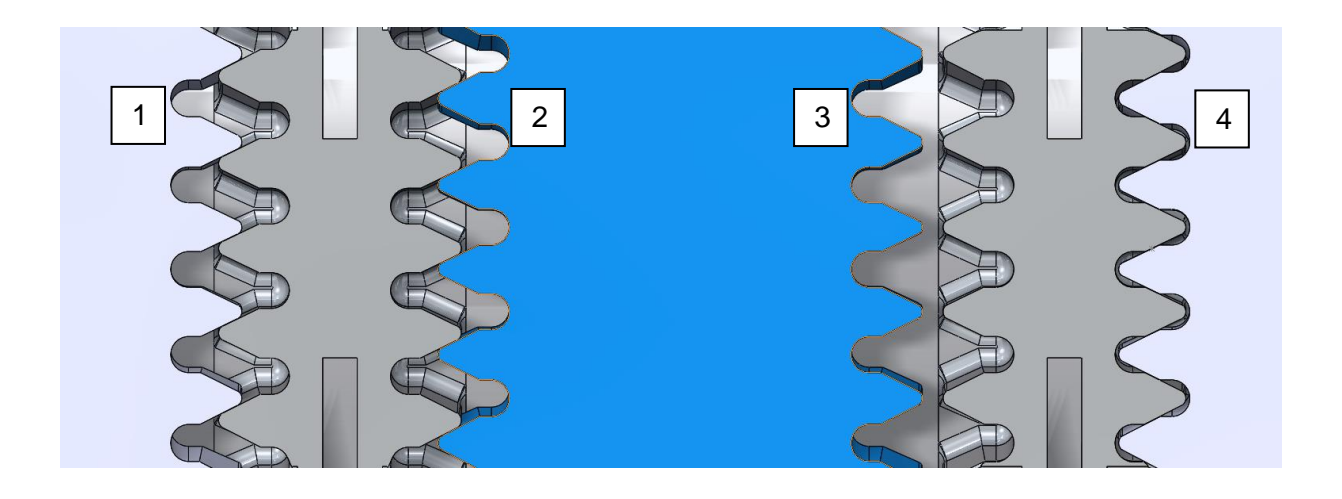

Abbildung 34: Zahneingriff, Quelle: Eigene Darstellung

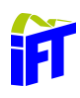

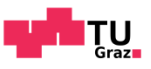

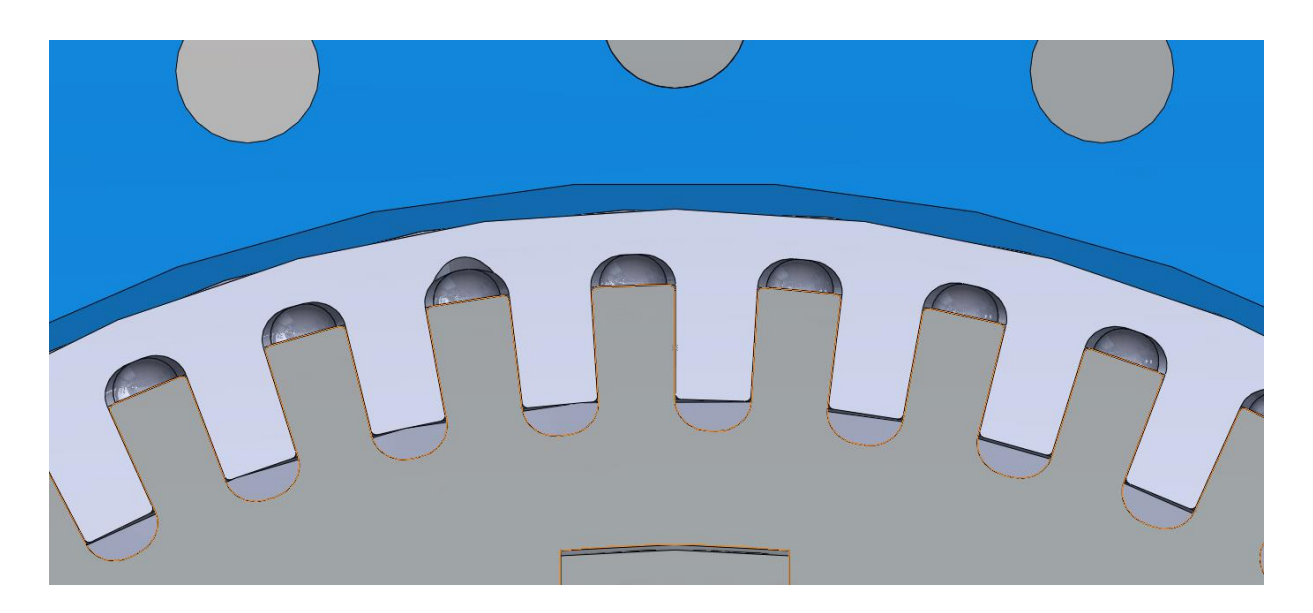

Abbildung 35: Längsschnitt durch die Verzahnungsebene, Quelle: Eigene Darstellung

Die Simulation des Zahneingriffs startet von der Anfangsstellung (3) und endet bei der Mittelstellung (1, 2), wo die Belastung an den Zahneingriff übergeben wird. Das Ziel der Simulation ist, den aufgebauten Druckverlauf und somit die Kraft im Spalt zwischen den Zähnen zu ermitteln. Dadurch muss der Spalt zwischen den Zähnen bis zu sehr geringe Spalthöhen simuliert werden. Das Ziel sind 0,6 µm Spalthöhe. Das bedeutet, dass das Rechengebiet sehr fein aufgelöst werden muss. Aufgrund der hohen Netzfeinheit wurde bereits zu Beginn der Arbeit entschieden, anstatt einem 3d- ein 2d-Modell heranzuziehen. Dadurch entsteht ein nicht vernachlässigbarer Fehler, welcher bei der Interpretation der Ergebnisse berücksichtigt werden muss. Der Fehler entsteht durch das Vernachlässigen des rausgedrückten Öls aus dem Schmierspalt in radialer Richtung nach innen und außen. Vergleicht man die Zahnbreite von 10 mm und die Zahneingriffslänge von 9 mm bei der Kraftübergabe (halbe Zahnhöhe), verringert sich der aufgebaute Druck nach Prinzip von Kapitel [4.3,](#page-57-2) deutlich. Durch die Vernachlässigung der Zahndicke in radialer Richtung kann nun ein 2d-Modell erstellt werden.

Weiters muss berücksichtigt werden, dass die Oberfläche der Zähne als glatte Oberfläche in Ansys definiert ist. Die Simulation wird bei einer Spaltbreite von 0,6 µm gestoppt, da sonst die Oberflächenstruktur einen zu stark ausgeprägten Einfluss auf das Ergebnis hat.

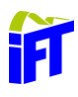

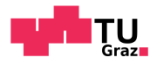

### **Modell**

Das 2d-Modell stellt eine Abwicklung des Zahneingriffs in die Ebene dar. Dabei wird die Geometrie genau in der Mitte der Zahnbreite abgewickelt. Die i[n Abbildung 36](#page-62-0) dargestellte Skizze ist das Ausgangsmodell für die Netzerstellung zum Start (*t =* 0 s) der Simulation. Es werden zwei Zähne dargestellt. Dabei weist ein Zahn vom Fuß zum Kopf eine Höhe von 16 mm auf. Der andere Zahn wird auf 18 mm verlängert, um den Einfluss des Zahnfußes auf die Simulation zu kontrollieren. Der Kopf der Zähne ist wie im CAD-Modell abgerundet ausgeführt. Es herrscht bei der Simulation ein Betriebsdruck von 300 bar. Aus diesem Grund ist links und rechts genügend Auslaufraum vorgesehen, um keinen Einfluss durch die Randbedingungen auf die Strömung im Spalt zu erhalten.

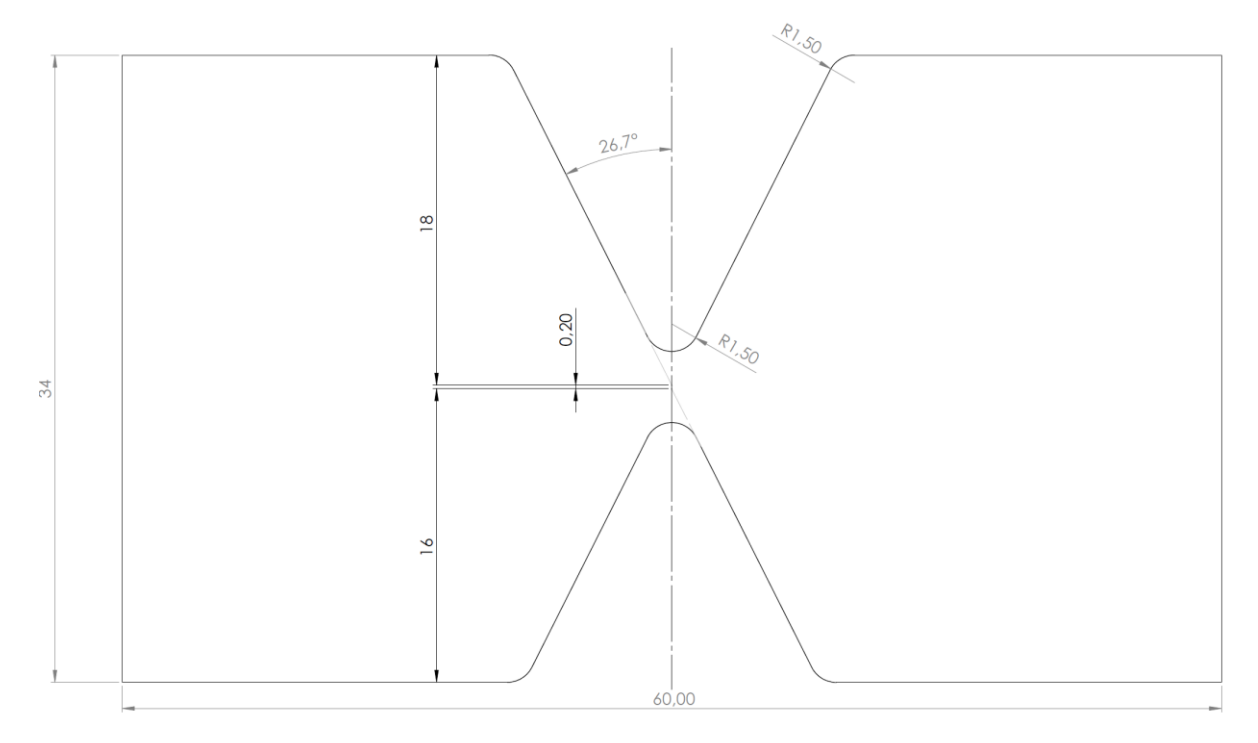

<span id="page-62-0"></span>Abbildung 36: Simulationsmodell bei Zeit *t =*0 s, Quelle: Eigene Darstellung

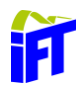

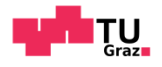

Bevor das Rechennetz erstellt wird, muss die Bewegung des Zahneingriffs berücksichtigt werden. Dazu werden die Ränder wie Folgt eingeteilt:

- $\bullet$  Inlet & Outlet  $-$
- Zahn\_oben —
- $\bullet$  Zahn unten —
- Wand\_oben -
- Wand unten $-$
- Interior: Fläche

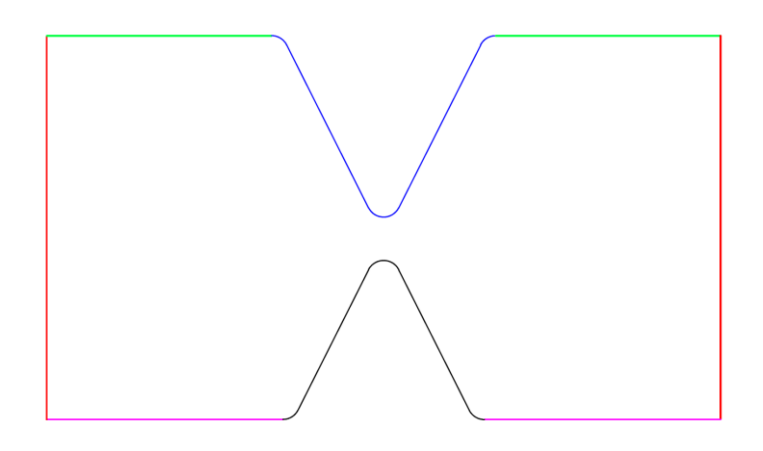

Abbildung 37: Einteilung der Ränder, Quelle: Eigene Darstellung

### **Bewegungsmodell für Berechnung**

Um die Bewegung des Zahneingriffs realistisch zu modellieren muss eine 2d-Bewegung implementiert werden, um den Zahn von der Ausgangsstellung zur Endstellung zu bewegen. Zu Beginn wurde versucht, den oberen Zahn feststehend und den unteren in *x*-*y*-Richtung beweglich auszuführen. Es zeigte sich aber, dass die Simulation stabiler abläuft, wenn sich der obere Zahn in *x*-Richtung und der untere Zahn in *y*-Richtung bewegt. [Abbildung 38](#page-64-0) bis [Abbildung 42](#page-64-1) zeigen zum besseren Verständnis den simulierten Verlauf des Zahneingriffs. Man kann gut erkennen, dass sich mit fortschreitender Zeit der *Zahn\_unten* und die *Wand\_unten* in positiver *y*-Richtung nach oben bewegen. Der *Inlet* und *Outlet* werden dadurch deformiert. Weiters bewegt sich der *Zahn\_oben* in positiver *x*-Richtung nach rechts und verformt dadurch die *Wand\_oben*.

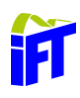

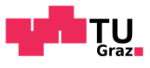

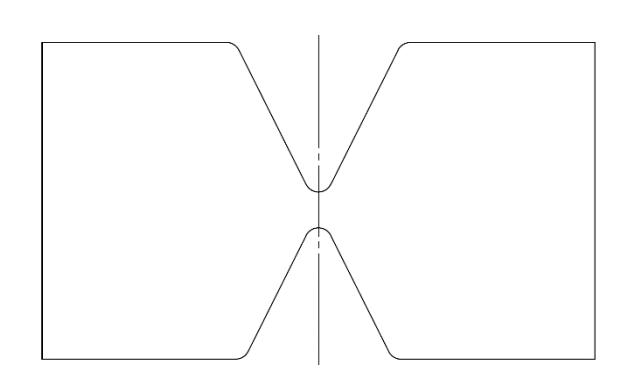

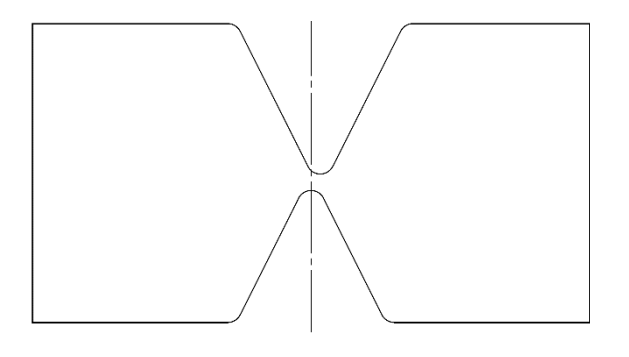

<span id="page-64-0"></span>Abbildung 38: *t =* 0 ms, Quelle: Eigene Darstellung

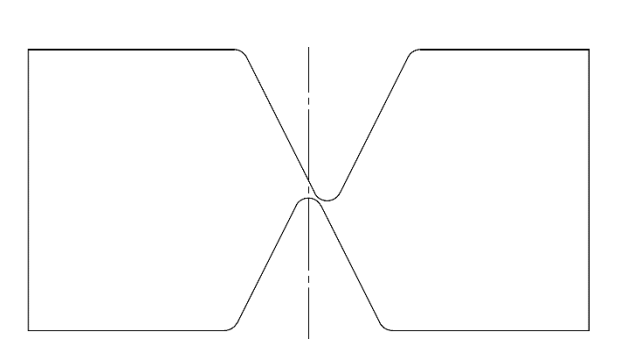

Abbildung 40: *t =* 500 ms, Quelle: Eigene Darstellung

<span id="page-64-1"></span>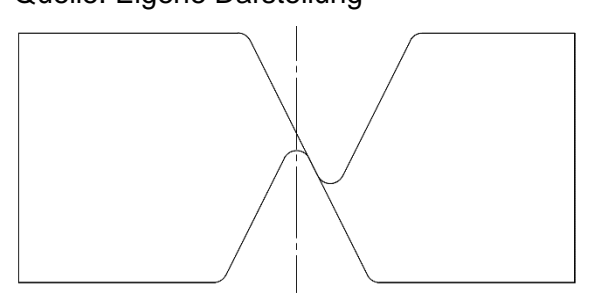

Abbildung 42: *t =* 800 ms, Quelle: Eigene Darstellung

Abbildung 39: *t =* 250 ms, Quelle: Eigene Darstellung

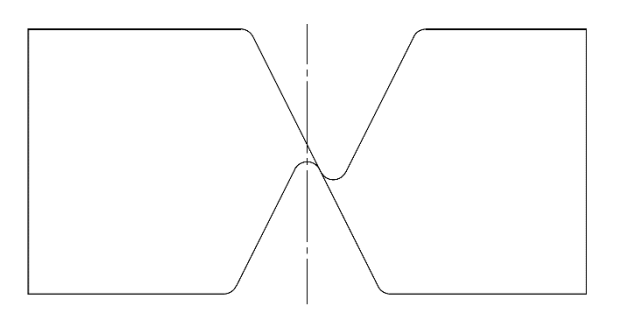

Abbildung 41: *t =* 700 ms, Quelle: Eigene Darstellung

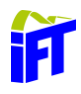

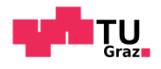

Die Bewegung wird dem Solver des CFD-Programmes durch zwei Gleichungen für die *x* und *y*-Koordinaten des Bewegungsablaufes übergeben. Dabei gilt der Zahnkopf des unteren Zahnes zum Zeitpunkt *t* = 0 ms als Nullpunkt.

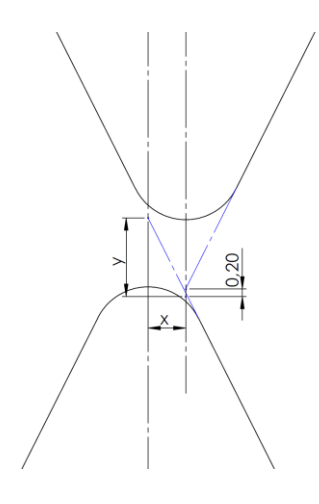

Abbildung 43: *x*-*y*-Definition, Quelle: Eigene Darstellung

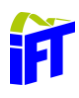

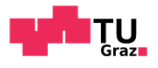

### 5.1.3.1 Bewegungsmodellierung

Die *y*-Geschwindigkeit des Kolbens wird im realen Modell über die Hydraulik geregelt. Dadurch stellt diese die Basis für die Bewegungsmodellierung dar. Der Übergabepunkt, bei dem die Kraftübergabe stattfindet, befindet sich auf halber Zahnhöhe. Zusätzlich muss bei der Modellierung der Bewegung noch das funktionsbedingte Flankenspiel von 0,2 mm berücksichtigt werden. Um diese 0,2 mm zu überwinden wird im realen Regelmodell eine Geschwindigkeitsüberhöhung in y-Richtung zu Beginn der Bewegung von 5 % implementiert. Diese Überhöhung nimmt dann bis zum Zahneingriff linear auf 0 % Geschwindigkeitsüberhöhung ab. Die Geschwindigkeit in *x*-Richtung bleibt konstant und wird mithilfe der trigonometrischen Beziehungen über den Flankenwinkel der Verzahnung von der *y*-Geschwindigkeit ermittelt. Ansys Fluent benötigt für die Bewegung den Verlauf der Geschwindigkeit in Abhängigkeit der Zeit und berechnet dann die Position der zu bewegenden Geometrie über die Zeit. [Tabelle 4](#page-66-0) listet die verwendeten Gleichungen zur Bewegungsbeschreibung auf.

<span id="page-66-0"></span>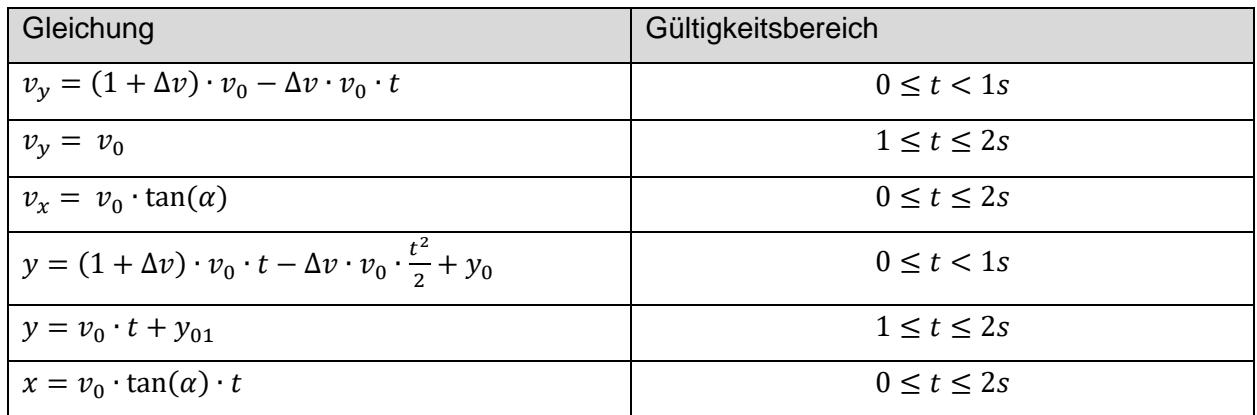

Tabelle 4: Gleichungen für Weg und Geschwindigkeit, Quelle: Eigene Darstellung

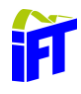

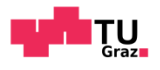

Abbildung 44 bis [Abbildung 46](#page-67-1) zeigen die Verläufe für die in Tabelle 4 beschriebenen [Gleichungen. I](#page-67-0)n [Abbildung 44](#page-67-0) ist besonders die abnehmende Gesc[hwindigkeit b](#page-66-0)is zu *t =* 1 s zu beachten. Weiters sieht man in [Abbildung 46](#page-67-1) den um das Flankenspiel in negative *y*-Richtung verschobenen Wegverlauf.

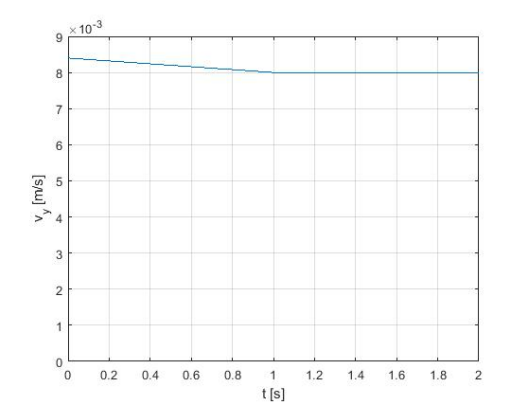

<span id="page-67-0"></span>Abbildung 44:  $v_y$ , Quelle: Eigene Darstellung Abbildung 45:  $v_x$ , Quelle: Eigene Darstellung

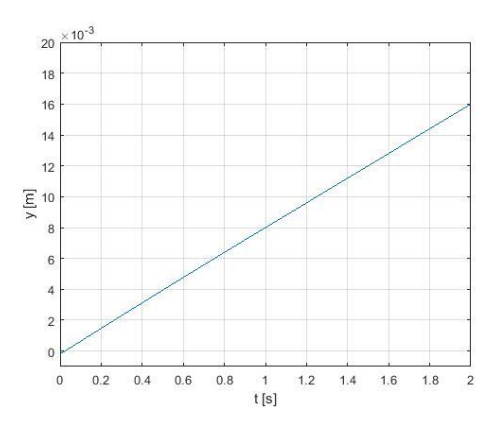

<span id="page-67-1"></span>Abbildung 46: y, Quelle: Eigene Darstellung Abbildung 47: x, Quelle: Eigene Darstellung

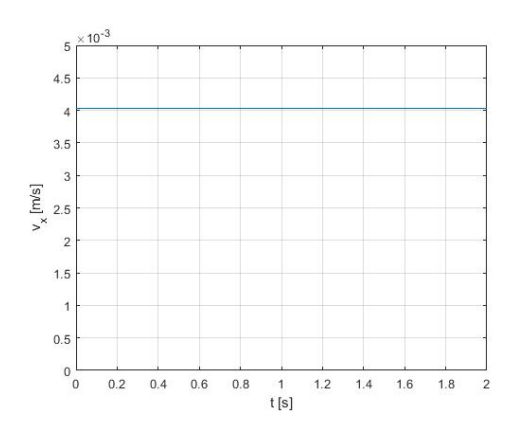

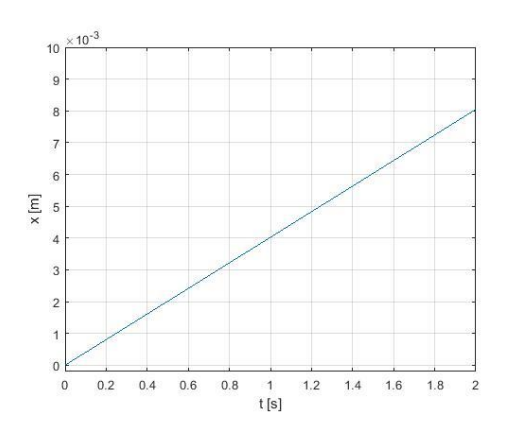

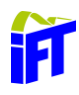

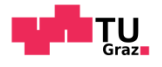

### 5.1.3.1.1 UDF x-Bewegung

Die Implementierung der Bewegung in Ansys erfolgt durch eine UDF. Diese beinhaltet das Makro DEFINE CG MOTION, welches dem Solver ermöglicht, auf die Bewegungsgleichung zuzugreifen. Das Makro ist wie folgt programmiert:

```
#include "udf.h"
static real vel = 0.0;
DEFINE CG MOTION(x motion,dt,vel,omega,time,dtime)
{
NV S(vel, =, 0.0);NV S(omega, =, 0.0);
 if (time \langle 2 \rangle {
    vel[0] = 0.008 * \tan(3.141593 * 26.7 / 180);
    }
       else
    {
     vel[0] = 0;
    }
      Message ("time = f, vel[1] =f\n", time, vel[1]);
}
```
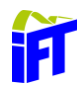

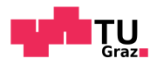

### 5.1.3.1.2 UDF y-Bewegung

Das UDF für die *y*-Bewegung ist wie folgt programmiert:

```
#include "udf.h"
static real vel = 0.0;
DEFINE CG MOTION(y motion,dt,vel,omega,time,dtime)
{
NV S(vel, =, 0.0);NV\_S (omega, =, 0.0);
  if (time < 1)
    {
   vel[1] = 1.05*0.008-0.05*0.008*time;
    }
       else
    {
    vel[1] = 0.008;
    }
      Message ("time = f, vel[1] =f\n", time, vel[1]);
}
```
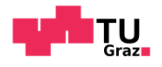

### **Öl Modell**

Als Fluid für die Berechnung wird das Hydrauliköl HLP 46 verwendet. Dieses Öl weist, wie bereits in Kapitel [4.1](#page-47-1) beschrieben, eine hohe Temperatur und Druckabhängigkeit auf. Besonders bei hohen Drücken spielt die Druckabhängigkeit eine große Rolle. Dies ist im Spalt durch die Quetschströmung der Fall. Das System wird mit 300 bar Systemdruck beaufschlagt.

Um die Viskosität eines Fluides zu beschreiben, stehen in Ansys Fluent mehrere Modelle zur Verfügung. Da jedoch keines dieser Modelle die Druck- und Temperaturabhängigkeit berücksichtigt, wird ein eigenes Modell mit einer UDF verwendet. Diese UDF ist nach den Grundlagen von Kapitel [4.1.2](#page-48-2) erstellt. Dabei ist die Temperatur konstant bei 40 °C, da bei dieser Temperatur viele Vergleichswerte vorliegen. Dieses Modell für die Viskosität weist eine Gültigkeit bis 2000 bar auf.

Das entsprechende UDF ist wie folgt programmiert:

```
#include "udf.h"
 DEFINE PROPERTY(viscosity,c,t)
 {
    real mu_lam, temp;
   temp = 313.15;real p = C P(c,t); mu_lam=0.0000633361*exp(879.7742/((temp)-
177.7865))*exp((p/100000)/(334+3.2557*(temp-
273.15 + (0.026266+temp*0.00315) *p));
```

```
 return mu_lam;
```
}

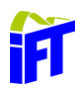

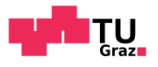

#### $5.2$ **Rechennetz**

Der folgende Abschnitt baut auf den Grundlagen von Kapitel [3.4](#page-24-0) auf. Es werden im Laufe dieser Arbeit verschiedenste Rechennetze erstellt und getestet. Um einen Überblick zu bewahren, wird sich die Beschreibung im Folgenden auf die stabilsten und effizientesten Rechennetzte beschränken.

Durch die Forderung, die Strömung auf eine Spaltgröße von 0,6 µm aufzulösen, wird eine sehr hohe Netzfeinheit benötigt. Eine hohe Netzfeinheit bedeutet wiederum einen kleinen Zeitschritt, da durch die Verwendung eines dynamischen Netzes andernfalls die Zellen durch die Wandbewegung bei zu großem Zeitschritt übersprungen und somit negativ werden. Eine hohe Netzfeinheit bei geringem Zeitschritt resultiert in einer hohen Rechenzeit und hoher Rechnerkapazität. Aus diesem Grund beginnt die Berechnung mit einem groben Netz, da sich am Anfang noch kein Spalt bildet, indem die Quetschströmung einen Einfluss auf das Ergebnis hat. Mit fortlaufender Zeit und enger werdendem Spalt wird dann das Ausgangsnetz durch verfeinerte Netze ersetzt, um so Rechenzeit und -kapazität zu sparen. Durch das Interpolieren von einem Netz auf das andere entsteht ein Interpolierungsfehler, welcher in der Ergebnisinterpretation berücksichtigt werden muss. Um den automatischen Netzaustausch überhaupt erst realisieren zu können, müssen die Komponenten der Netze immer gleich benannt werden. Ansonsten kann der Solver die Einstellungen nicht richtig zuweisen.

Durch die Bewegung der Zähne ist die Verwendung eines dynamischen Netzes mit automatischer Netzadaption erforderlich. Dazu kann auf die in Kapitel [3.7.7](#page-38-1) beschriebenen Methoden zurückgegriffen werden. Die *x*-*y*-Bewegung und die Form der Zähne bringt leider Einschränkungen mit sich, da das Layer-Based-Smoothening eine auf die Bewegung normal stehende Prismen-Schicht erfordert. Dadurch kommt nur die Funktion Remeshing zum Einsatz, welche aber Dreieckselemente zur Netzverfeinerung benötigt.
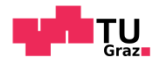

### **Aufbau Rechennetz**

Grundsätzlich werden die folgenden Netze auf die gleiche Art aufgebaut. Es ändern sich lediglich die Einstellungen für die Elementgrößen. Die Auflösung der wandnahen Grenzschicht wird mit fünf Inflation-Layer-Schichten realisiert, welche eine Wachstumsrate weg von der Wand von 1,2 besitzen. Das maximale Seitenverhältnis in der Grenzschicht beträgt 1:20. Allgemein wird eine hohe Netzqualität im Vernetzungsprogramm eingestellt, sowie eine maximale Element-Skeweness von 0,6. Das Netz ist wie folgt aufgebaut:

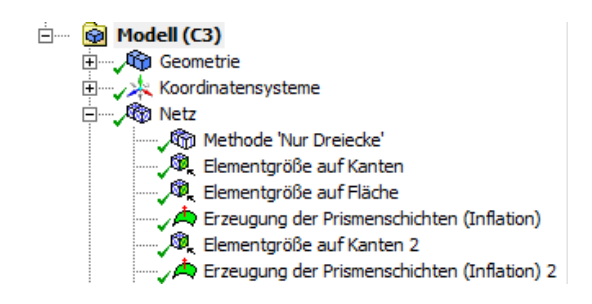

Abbildung 48: Netzaufbau, Quelle: Eigene Darstellung

- <span id="page-72-0"></span>1. Methode `Nur Dreiecke`: Auswahl: Interior. Diese Methode erzeugt nur Dreiecke. Sie wird eingesetzt, wenn keine anderen Verfeinerungen auf dieser Fläche getroffen sind. → [Abbildung 49:](#page-73-0) Graue Fläche
- 2. Elementgröße auf Kanten: Beschränkt die maximale Elementgröße der Kanten auf 0,25 mm. Dies wird bei allen Flächen außer den beiden ineinander gleitenden Flanken gewählt. → [Abbildung 49:](#page-73-0) Gelb strichlierte Kanten
- 3. Elementgröße auf Fläche: Beschränkt die maximale Elementgröße der Fläche Interior auf 1 mm. → [Abbildung 49:](#page-73-0) Graue Fläche
- 4. Erzeugung von Prismenschichten (Inflation): Diese Schichten dienen zur Auflösung der wandnahen Schicht. Es werden fünf Schichten mit einer Vergrößerungsrate von 1,2 erzeugt. Die Erzeugung der Schichten ist flexibel, um einen weichen Übergang zur feinen Auflösung des Flankeneingriffs zu gewährleisten. → [Abbildung 49:](#page-73-0) Gelb strichlierte Kanten
- 5. Elementgröße auf Kanten 2: Hierbei wird der Bereich des Zahneingriffs mit einer bestimmten Elementgröße fein aufgelöst.  $\rightarrow$  [Abbildung 49:](#page-73-0) weiße Kanten auf Zahnspitzen

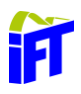

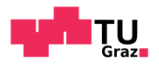

6. Erzeugung von Prismenschichten (Inflation) 2: Es wird die Dicke der wandnahen Schichten definiert. Die Schichtdicke ist hierbei fix gewählt und nicht variabel. → [Abbildung 49:](#page-73-0) weiße Kanten auf Zahnspitzen

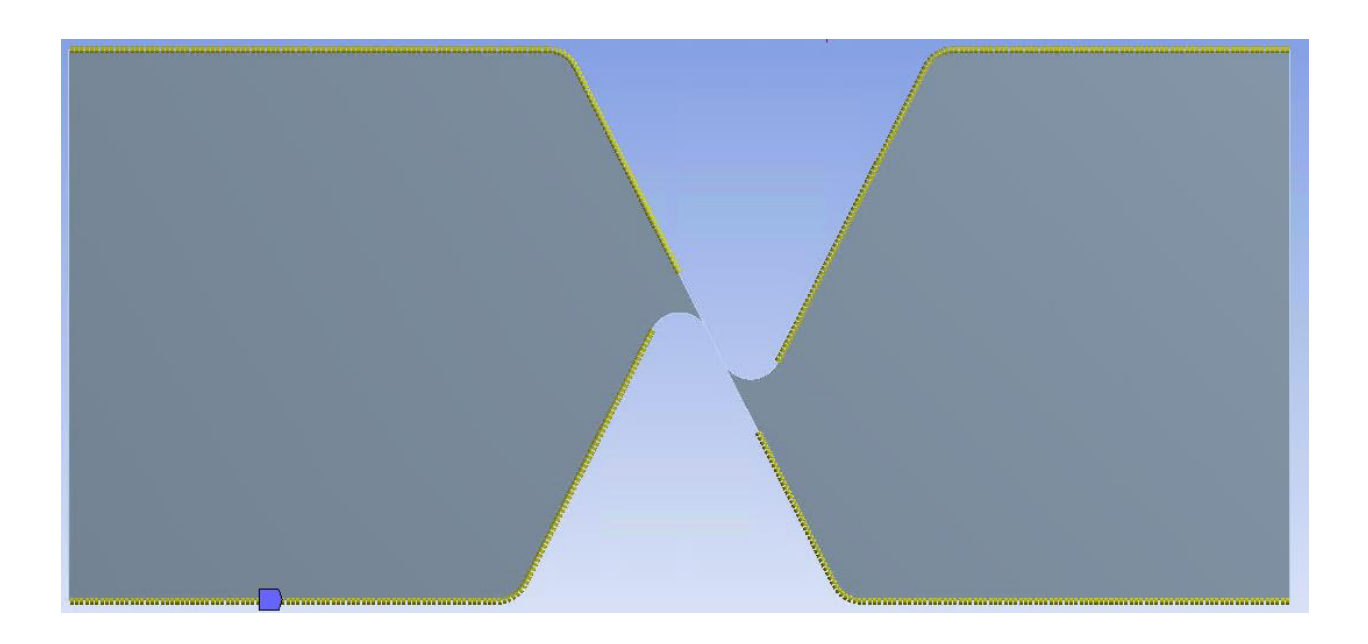

Abbildung 49: Netz bei *t =*700 ms*,* Quelle: Eigene Darstellung

<span id="page-73-0"></span>Die Einstellungen von Punkt 1 bis 4 erfolgten bei jedem erstellten Netz auf idente Weise. Bei Punkt 5 bis 6 wird die Elementbreite und Grenzschichtdicke variiert. Dies ist nötig, da mit fortlaufender Zeit der Spalt zwischen den Zähnen immer kleiner wird. Um die Strömung im Spalt trotzdem aufzulösen muss eine Mindestanzahl an Elementen im Spalt vorgesehen sein. Diese Mindestanzahl wird durch die Berechnung mit unterschiedlich feinen Netzen ermittelt (Netzunabhängigkeitskontrolle).

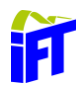

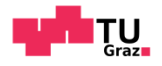

#### **Übersicht der verwendeten Rechennetze**

Der automatische Netzaustausch erfolgt eventbasiert. Das bedeutet, dass die verschiedenen Netze in Abhängigkeit von der Zeit in die Simulation geladen werden. Folgende Zeiten sind für den Netzaustausch verwendet:

- 0 ms
- 250 ms
- 500 ms
- 600 ms
- 700 ms
- 800 ms
- 865 ms

Durch die verschiedenen Netzfeinheiten muss auch der Zeitschritt eventbasiert angepasst werden, um keine negativen Zellvolumen zu generieren. Aufgrund des Interpolierungsfehlers und aus Stabilitätsgründen, wird ab 865 ms kein neues Netz mehr erzeugt. Ab diesem Zeitpunkt fängt ungefähr der hohe Anstieg des Drucks an. Die Simulation wird mit drei unterschiedlichen Feinheitsgraden durchgeführt:

- Grob: [Tabelle 5](#page-75-0)
- Mittel[:Tabelle 6](#page-75-1)
- Fein: [Tabelle 7](#page-76-0)

Das Netz bei 0 ms und 250 ms ist bei allen Berechnungen gleich, da es zu keinen Druckaufbau kommt, da der Spalt zu gering ist.

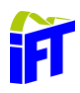

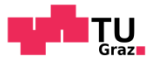

<span id="page-75-0"></span>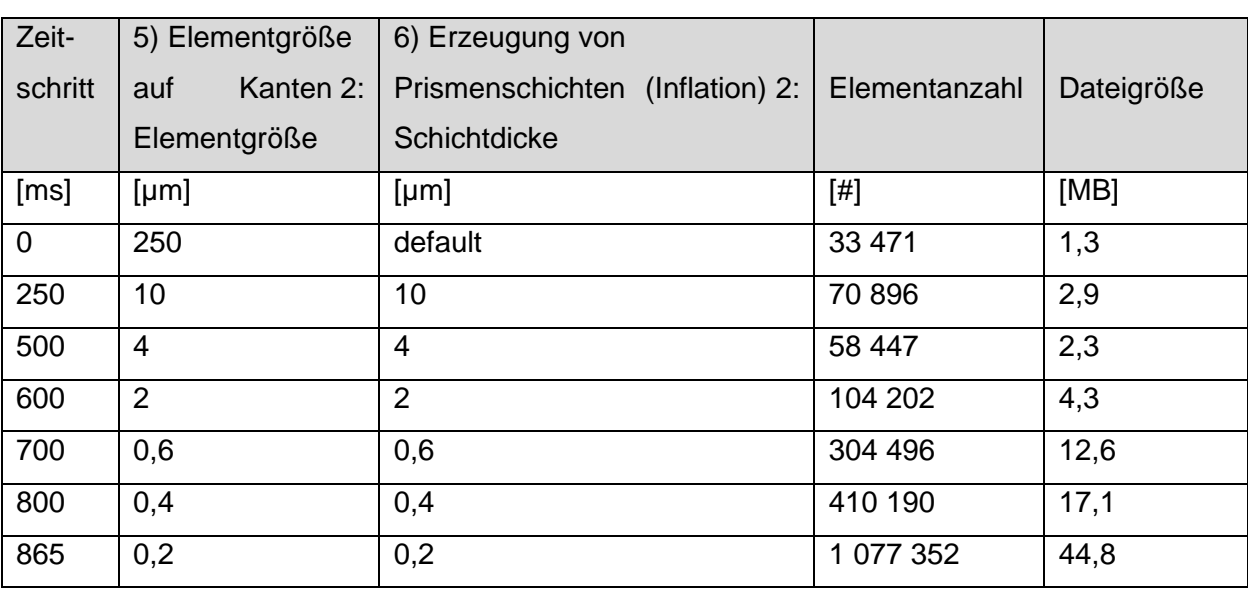

### Tabelle 5: Berechnung mit grobem Netz, Quelle: Eigene Darstellung

### Tabelle 6: Berechnung mit Netz mittlerer Feinheit, Quelle: Eigene Darstellung

<span id="page-75-1"></span>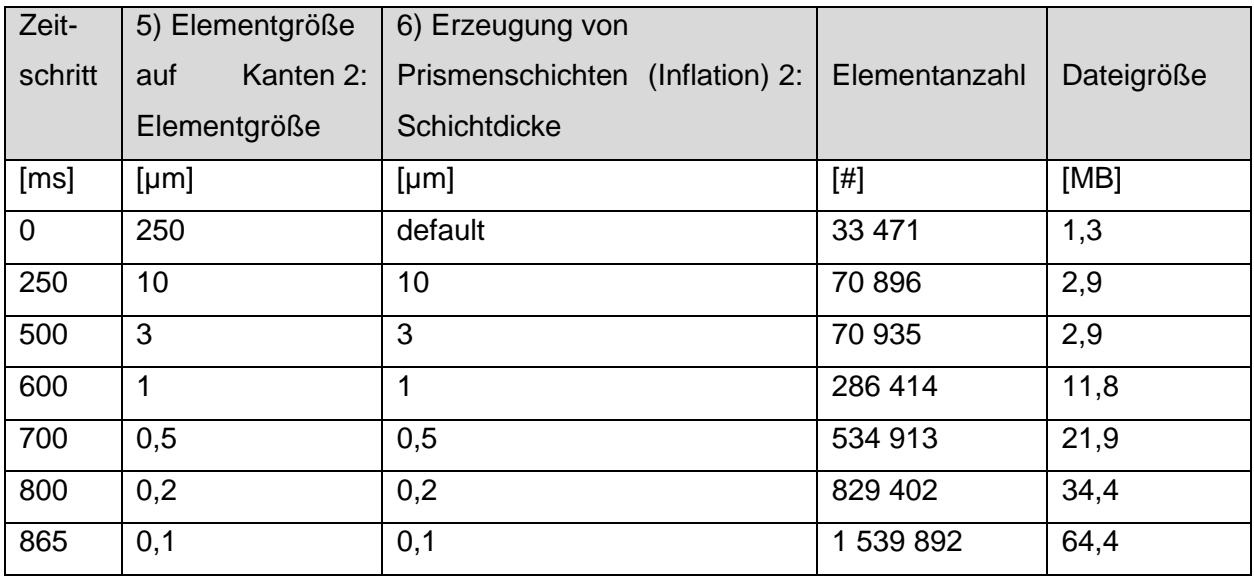

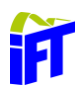

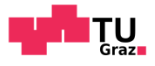

<span id="page-76-0"></span>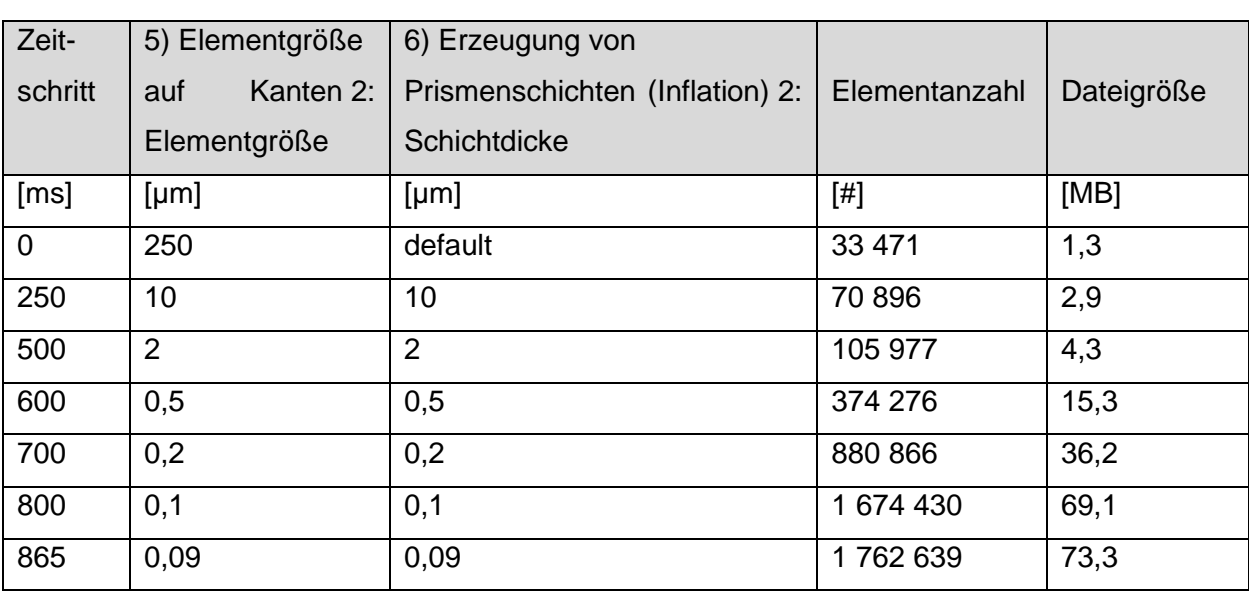

#### Tabelle 7: Berechnung mit feinem Netz, Quelle: Eigene Darstellung

Vergleicht man [Tabelle 5,](#page-75-0) [Tabelle 6](#page-75-1) und [Tabelle 7](#page-76-0) fällt auf, dass sich die Elementanzahl und die Dateigröße, bei gleichem Zeitschritt, nicht um Größenordnungen unterscheiden. Aber eine doppelte Elementanzahl bedeutet jedoch einen kleineren Zeitschritt und es müssen doppelt so viele Erhaltungsgleichungen iterativ gelöst werden. Aus diesem Grund resultiert die feinste Berechnung in eine vielfach höhere Rechenzeit. Die feinste Berechnung wird beim letzten Netzwechsel zusätzlich mit zwei verschiedenen Netzen gerechnet.

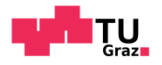

#### **Setupeinstellungen für Solver**  $5.3$

In diesem Abschnitt werden die getätigten Solver Einstellungen näher erklärt. Die Grundlagen, nach denen die Einstellungen getätigt werden, sind in Kapitel [3](#page-16-0) erklärt. Der Ablauf der Beschreibung ist dem Menü Baum von Ansys nachempfunden. Es sind nur jene Menüpunkte beschrieben, in denen Änderungen während der Berechnung vorgenommen werden.

#### **5.3.1 Setup**

**General:** Als Solver kam der Pressure-Based Solver zum Einsatz, da dieser laut Kapitel [3.5.1](#page-31-0) dem Density-Based Solver vorzuziehen ist. Die Simulation ist zeitabhängig, also eine transiente Simulation.

**Models**: In diesem Unterpunkt wird das Model für die Viskosität gewählt. Dabei geht man davon aus, dass die Strömung laminar ist, da sehr geringe Strömungsgeschwindigkeiten im Spalt vorliegen und dadurch die Reynoldszahl gering ist. Es wurde auch zu Beginn versucht ein k-ε bzw. ein k-ω Modell zu berechnen. Dies führte aber zu erheblich höheren Rechenzeiten.

**Materials**: Hierbei erfolgt das Implementieren des Viskositätsmodells mittels einer UDF (siehe Kapitel [5.1.4\)](#page-70-0), sowie die Beschreibung der Dichte bei *40* °C.

**Cell Zone Conditions:** Das zuvor definierte Fluid wird dem Berechnungsraum zugewiesen.

**Boundary Conditions:** Bezeichnungen siehe [Abbildung 37](#page-63-0) auf Seite [55.](#page-63-0) Die Inlet- und Outlet-Randbedingung ist eine Pressure-Inlet und eine Pressure-Outlet Randbedingung. Beide sind mit 300 bar initialisiert. Die anderen Ränder werden als Wall-Randbedingung eingestellt.

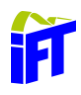

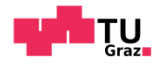

**Dynamic Mesh:** In diesem Unterpunkt sind die Einstellungen für das dynamische Netz vorzunehmen. Für das kontinuierliche Verfeinern des Netzes nach jeder Iteration kommt die Smoothing und die Remeshing-Methode zur Anwendung. Das Spring Based-Smoothing ist mit einem Faktor von 0,065 für alle Elemente realisiert. Die restlichen Faktoren sind von den Standardeinstellungen übernommen worden. In [Abbildung 50](#page-78-0) sieht man die verwendeten Remeshing Einstellungen und Faktoren.

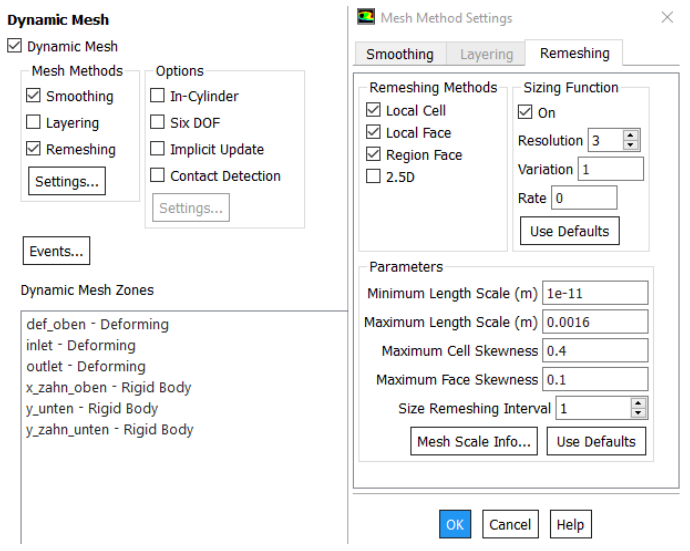

<span id="page-78-0"></span>Abbildung 50: Dynamic Mesh Einstellungen, Quelle: Eigene Darstellung

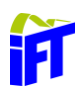

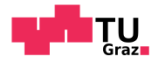

Hervorzuheben ist hierbei der Faktor Maximum Cell Skewness. Dieser bedeutet nicht, dass die maximale Schiefheit der Zelle bei 0,4 liegt, sondern dass ab diesem Wert die Zellen verfeinert werden. Die Rate von 0 bedeutet ein lineares Wachstum der Zellgröße und die Variation von 1 heißt, dass nebeneinanderliegende Zellen maximal um eine Zellgröße wachsen. Die Resolution von 3 ist eine Standardeinstellung für 2d-Simulationen.

Im Menüpunkt "Events" sind die Einstellungen für das Wechseln des Rechennetzes sowie die Änderung des Zeitschritts der Simulation in Abhängigkeit des Zeitfortschritts zu finden.

Der Bereich Dynamic Mesh Zones ermöglicht es, Zonen oder Ränder während der Berechnung bewegen zu lassen. Dabei sind in dieser Simulation die Zonen Inlet, Outlet und die Wand\_oben (vgl. [Abbildung 37,](#page-63-0) Seite [55\)](#page-63-0) als verformbar (Deforming) eingestellt. Bei den beiden Zähnen und der Wand unten kommt die Einstellung Rigid Body Motion zum Einsatz. Diese ermöglicht es in einem Bereich eine Bewegung in Form einer UDF (siehe Kapitel [5.1.3\)](#page-63-1) zu definieren.

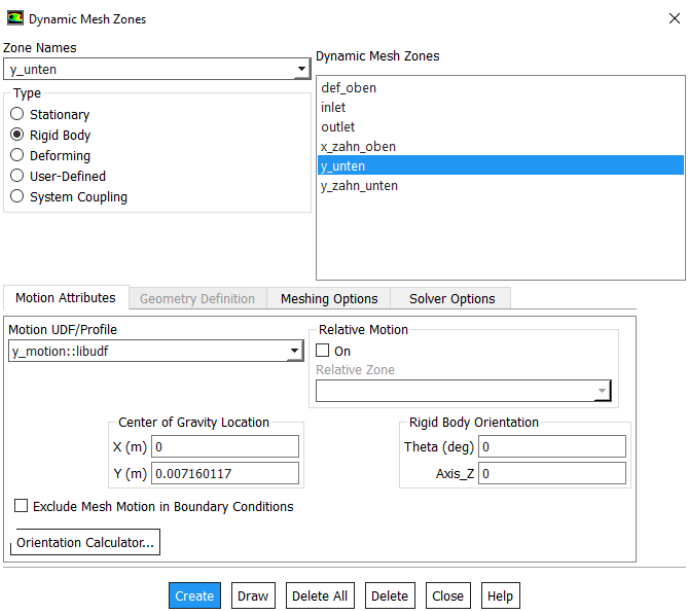

<span id="page-79-0"></span>Abbildung 51: Dynamic Mesh Zones, Quelle: Eigene Darstellung

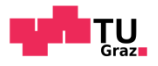

**Reference Values:** In diesem Menü kommen die Standardwerte zum Einsatz.

#### 5.3.2 Solution

**Methods:** Als Druck-Geschwindigkeit-Kopplung kommt das *SIMPLE* Schema zum Einsatz. Weiters wurde eine Version mit dem *SIMPLEC*-Schema berechnet. Nach einem Druckaufbau auf 500 bar sind beide Ergebnisse verglichen worden und diese hatten einen Unterschied von 2 % auf den Absolutwert. Aus diesem Grund wird die Berechnung mit dem *SIMPLE* Schema weiterverfolgt, da dieses stabiler ist und weniger Rechenzeit benötigt. Ansonsten sind die Standardeinstellungen übernommen.

**Controls:** Hierbei kommen die Standardeinstellungen zur Anwendung. Bei Stabilitätsproblemen, besonders bei hohen Druckgradienten am Ende der Simulation, werden die Unterrelaxationsparameter von 0,3 auf 0,25 verkleinert, um die Berechnung stabiler zu machen.

**Initialization**: Die Initialisierung erfolgt durch die *Standard Initialization* Methode, welche den Systemdruck aus der Inlet Randbedingung übernimmt.

**Calculation Activities:** In diesem Menüpunkt wählt man die Daten aus, die für die Nachbearbeitung gespeichert werden müssen. Dabei wird im Modus *Automatic Export* eine Datenreihe, die CFD-Post-kompatibel ist, gewählt. CFD-Post ist jenes Programm in Fluent, welches zur Datennachbearbeitung dient.

**Run Calculation**: Hierbei sind je nach Netzgröße die Anzahl der Zeitschritte sowie das Intervall zur Datenspeicherung und die maximale Anzahl der Iterationen pro Zeitschritt festgelegt.

**UDF**: Im Reiter *User Defined* wird die UDF-Bibliothek geladen, um diese auswählen zu können. Unter dem Pfad *User Defined>Functions>Compiled* kann die für die Berechnung benötigte UDF-Bibliothek geladen werden.

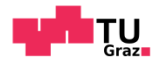

### <span id="page-81-0"></span>**6 Interpretation der Ergebnisse**

Wie bereits in Kapitel [5](#page-59-0) näher beschrieben deckt die Simulation in der vorliegenden Arbeit den Zahneingriff vom Start, bei 0,2 mm *(t =* 0 s*)* Spiel, bis kurz vor dem Aufsetzen mit 0,6 µm *(t =* 0,912 s*)* Spiel ab. Die dabei, laut Simulation, auftretenden Drücke, Kräfte und Geschwindigkeiten werden in diesem Kapitel dargestellt und diskutiert.

Im Allgemeinen ist der gesamte Zahneingriff von *t =* 0 *s* bis 0,6 µm *(t =* 0,912 s*)* berechnet. Betrachtet man den Ansatz für die Quetschströmung aus Kapitel [4.3](#page-57-0) genauer, dann treten nur hohe Drücke - und somit Kräfte - auf, wenn der Spalt zwischen den beiden Bauteilen klein und die Spaltlänge groß ist. Dadurch kann angenommen werden, dass am Anfang der Simulation keine bis relativ geringe Drucksteigerung zwischen den Zähnen vorherrscht. Dies bestätigte sich auch durch die Simulationsergebnisse. Erst bei fortschreitender Zeit konnte man eine deutliche Druckerhöhung beobachten. Aus diesem Grund wird bei den folgenden Verläufen ein besonderes Augenmerk auf die Simulationsergebnisse ab *t =* 0,85 *s* gelegt.

Da sich die Zähne während der Berechnung bewegen und somit eine Darstellung der Ergebnisse entlang einer feststehenden Gerade nur schwer darstellen lässt, werden die Verläufe entlang einer mitbewegten Gerade dargestellt. Diese Gerade verläuft stets von Zahnspitze zu Zahnspitze, um die Verläufe später besser vergleichen zu können. Sie wird dabei in 1000 Punkte unterteilt, auf denen die berechneten Werte ausgegeben werden.

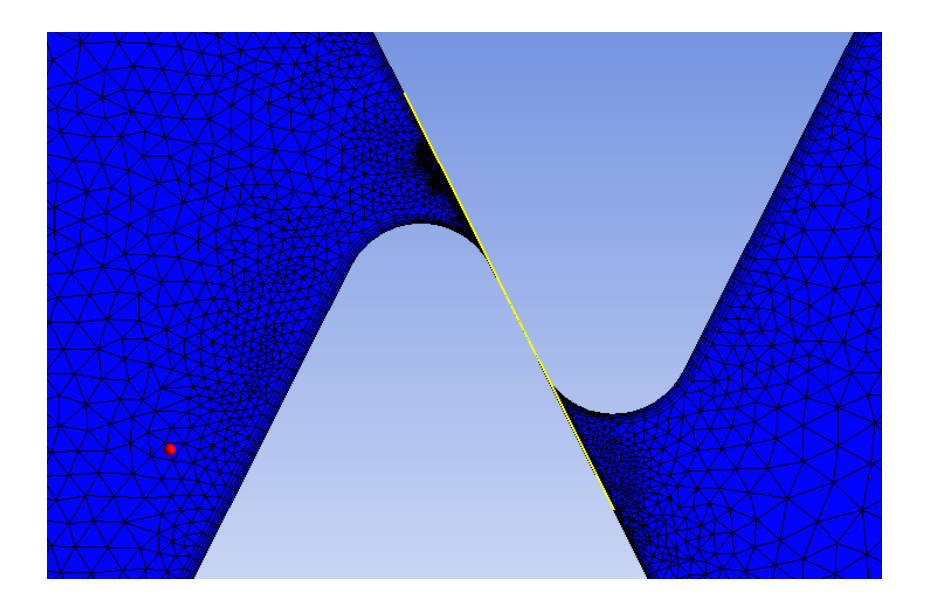

<span id="page-81-1"></span>Abbildung 52: Bezugsgerade für Kraft und Geschwindigkeitsverläufe, Quelle: Eigene Darstellung

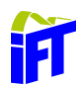

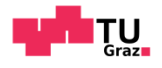

Aufgrund der instationären Berechnung werden die Ergebnisse zu bestimmten Zeitpunkten miteinander verglichen, um ein repräsentatives Ergebnis zu erhalten. Die Zeitpunkte sind in Abhängigkeit der Spaltweite gewählt. Es ist kein Auswertezeitpunkt unter Zeitpunkt 5 gewählt, da zu diesem Zeitpunkt der Druckaufbau vergleichsweise gering ist.

Tabelle 8: Zeitpunkte für die Ergebnisauswertung, Quelle: Eigene Darstellung

<span id="page-82-0"></span>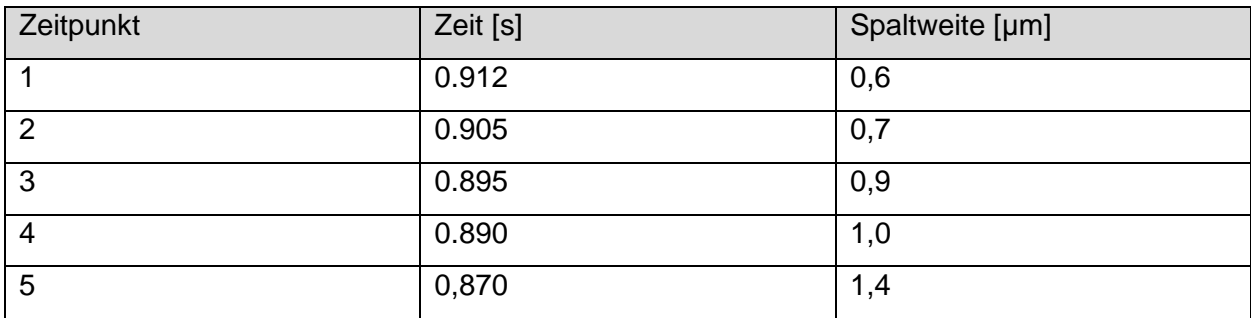

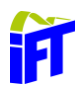

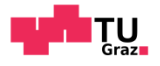

#### <span id="page-83-1"></span> $6.1$ **Rauheitsmessung**

Die Gültigkeit der Simulationsergebnisse hängt stark von der Oberflächenrauheit der Zähne ab. Die Rauheitsspitzen und Rauheitstäler beeinflussen ab einer bestimmten Spaltdicke den Ausquetschvorgang aus dem Spalt beachtlich. Aus diesem Grund wurden vier Zähne eines Kolbens vermessen. Diese lagen um 90° verdreht zueinander (siehe [Abbildung 53\)](#page-83-0).

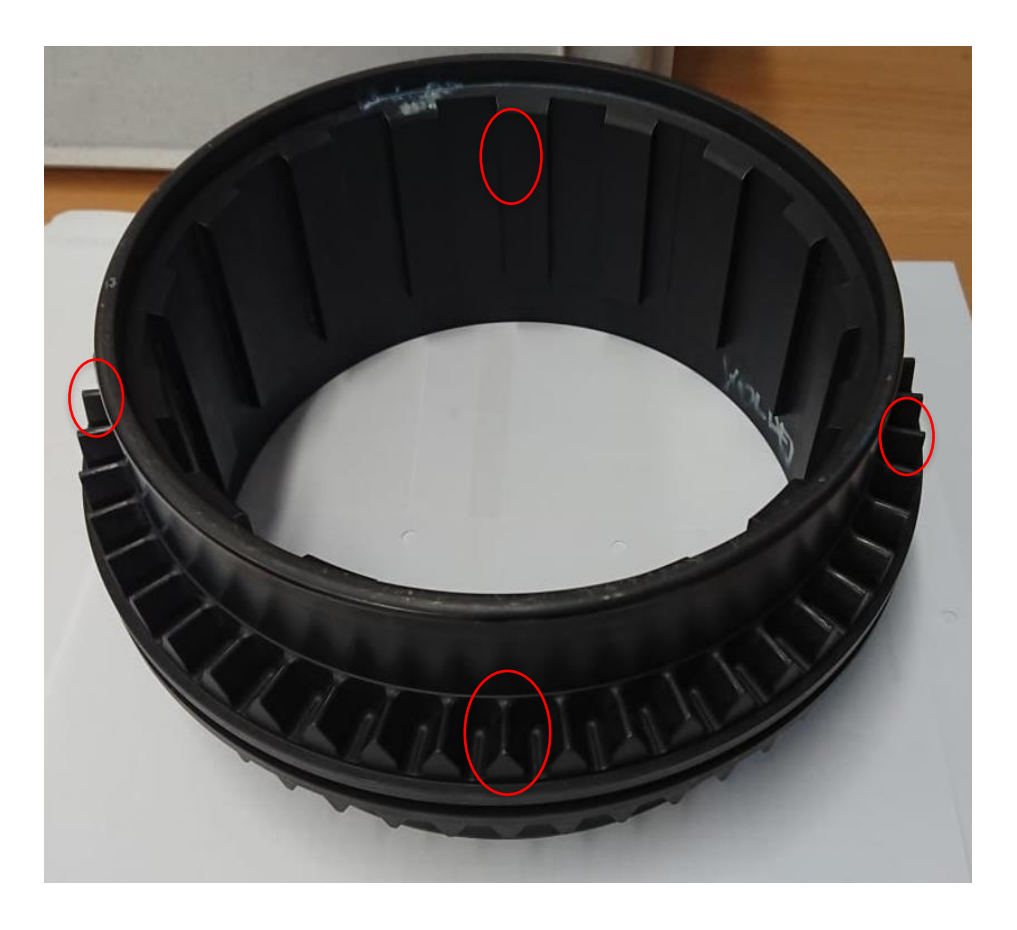

Abbildung 53: Lage der vermessenen Zähne, Quelle: Eigene Darstellung

<span id="page-83-0"></span>Der Kolben war zum Messzeitpunkt bereits kurzzeitig in einer Betonpumpe im Einsatz. Dadurch konnten Oberflächenmessungen an Stellen durchgeführt werden, an denen die Oberfläche zum Teil sichtbar verschlissen war. Dies zeigen [Abbildung 54](#page-84-0) und [Abbildung 55,](#page-84-1) wobei stellvertretend bei einem Zahn die verschlissene Oberfläche in roter Farbe markiert ist.

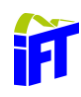

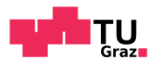

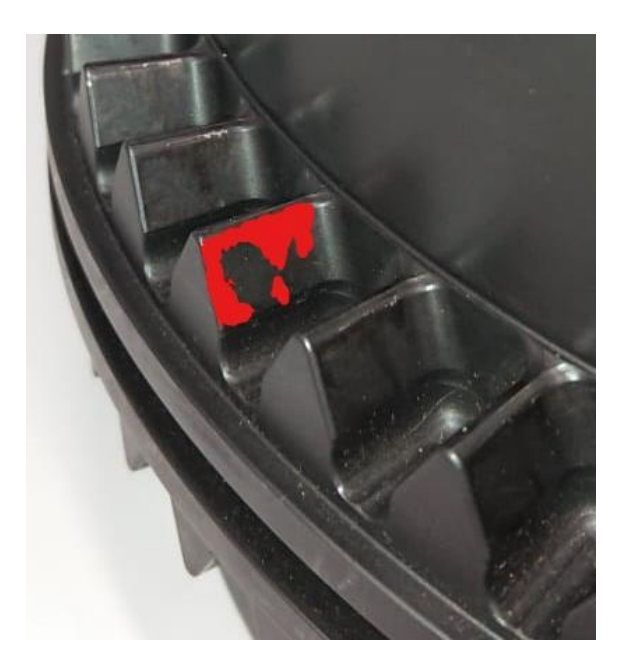

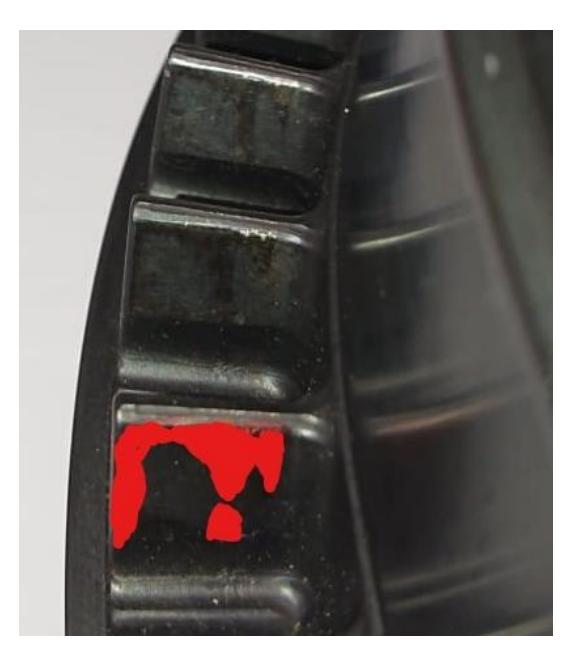

<span id="page-84-0"></span>Abbildung 54: Kolbenzähne 1, Quelle: Eigene Darstellung

<span id="page-84-1"></span>Abbildung 55: Kolbenzähne 2, Quelle: Eigene Darstellung

Dieser Verschleiß ist auch bei anderen Kolben erkennbar. Mit fortlaufender Einsatzdauer breitet sich die verschlissene Oberfläche auf den ganzen Zahn aus. Für eine weitere Betrachtung wäre daher die Oberflächenrauheit von einem eingelaufenen Kolben von großem Interesse.

Die Messung erfolgte mit einem Freitastsystem der Firma Jenoptik. Die Modellbezeichung lautet: Hommel-Etamic W20.

Es wurden vier verschiedene Zähne gemessen. Dabei versuchte man, bei jedem Zahn eine verschlissene und eine nicht verschlissene Oberfläche zu messen. Die Messtellen sind wie folgt bezeichnet:

- 1 bis 4: Zahnnummer
- A: Messstelle Außen
- M: Messtelle Mitte
- I: Messtelle Innen

Die Ergebnisse der Messungen sind in [Tabelle 9](#page-85-0) gezeigt. Diese beinhaltet die verschiedenen Rauheitswerte sowie die Abbott Kurve, welche den Traganteil der Oberfläche darstellt. Bei der Abbott-Kurve ist zu beachten, dass die Ergebnisse aus der Ordinate entweder in 2 µm/cm oder in 5 µm/cm dargestellt werden. Dadurch werden teilweise die Verläufe im Vergleich verzerrt gezeigt.

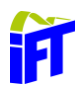

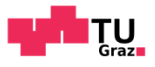

<span id="page-85-0"></span>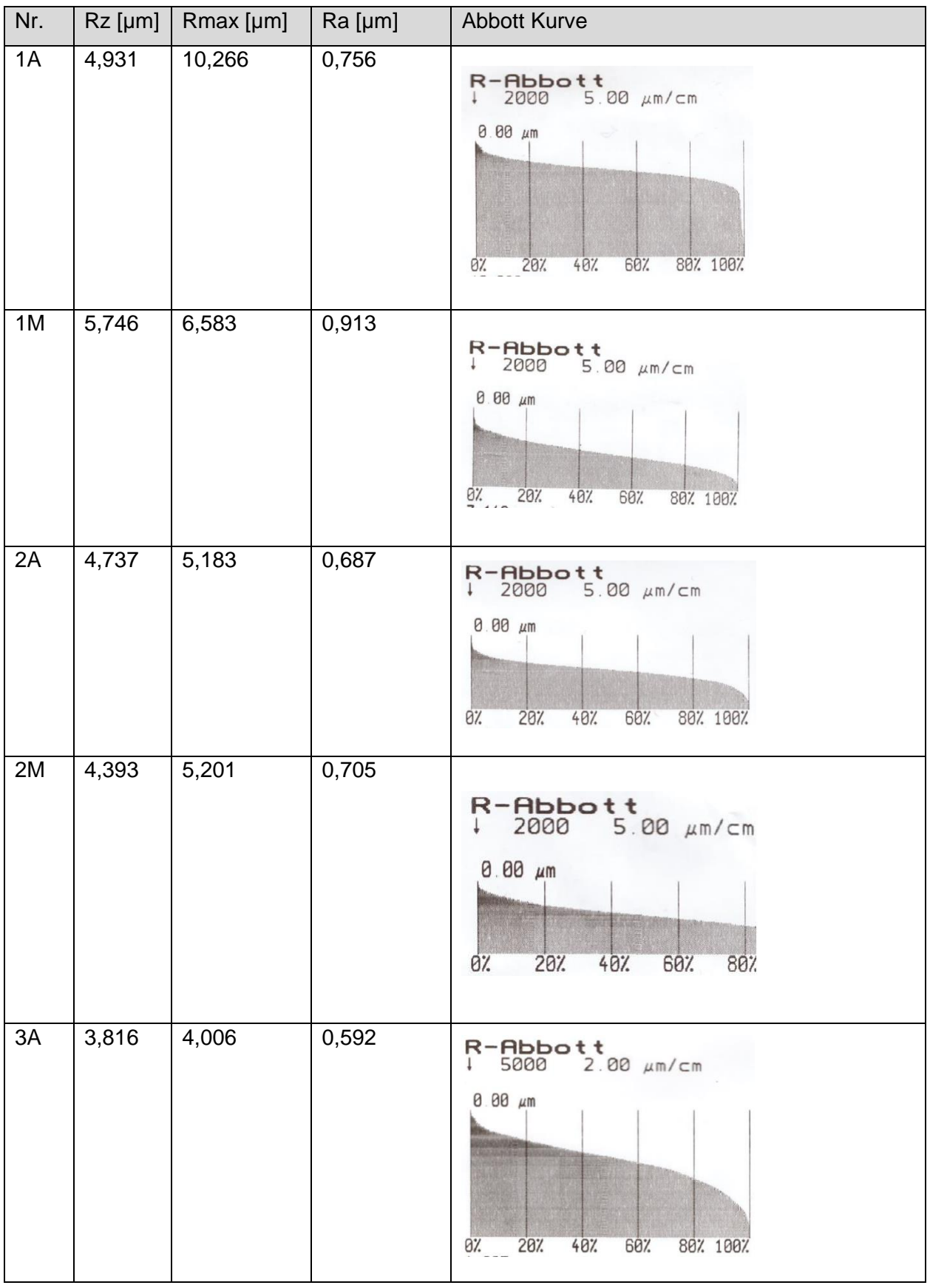

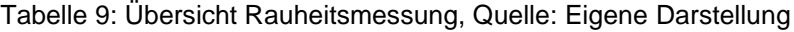

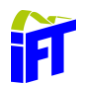

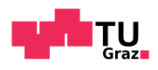

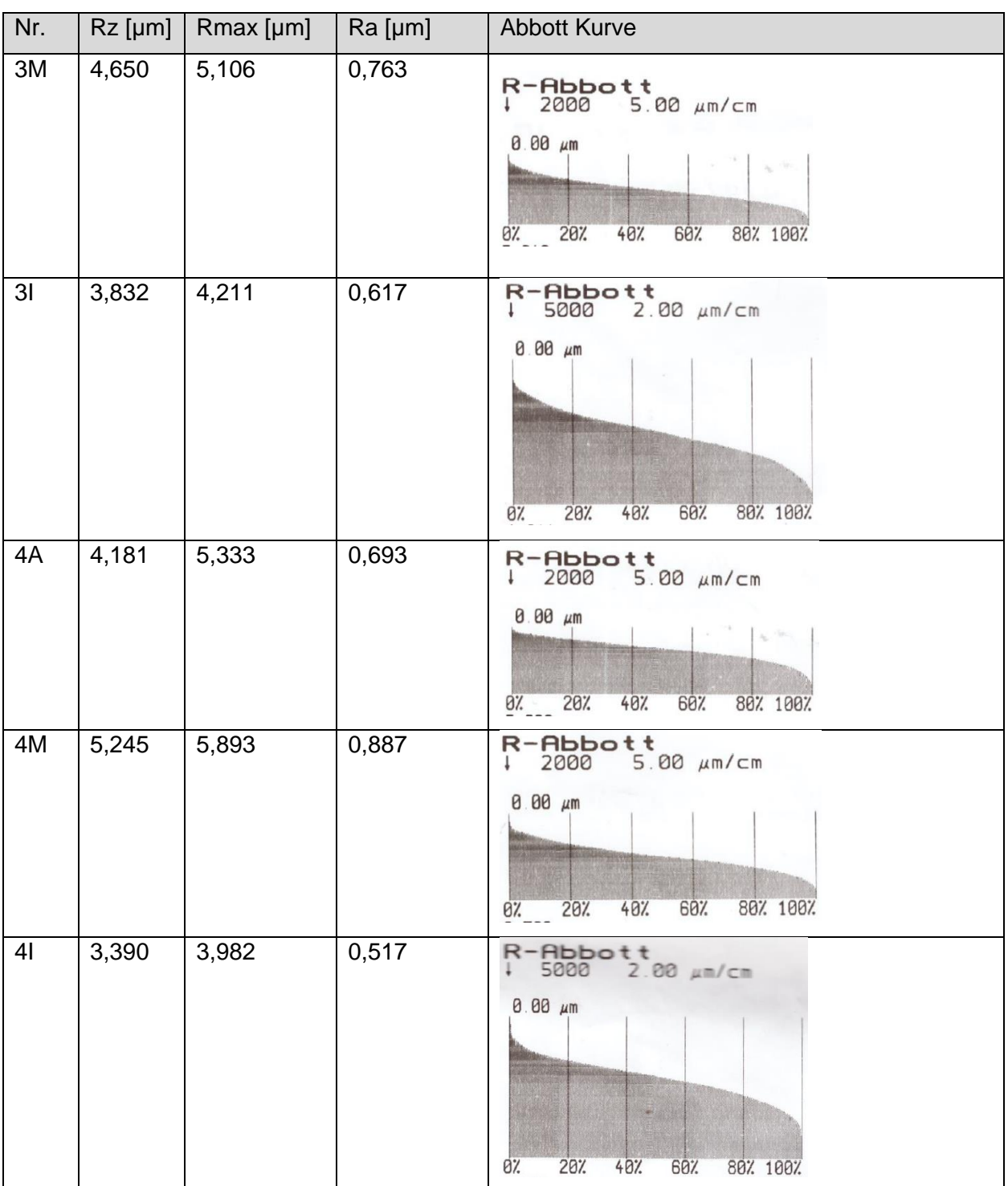

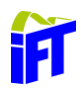

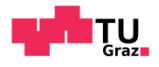

Vergleicht man die verschiedenen Abbott-Kurven miteinander, kann man feststellen, dass die meisten einen relativ steilen Verlauf aufweisen und sich somit die Rauheitsspitzen durch den Gebrauch noch nicht eingeschliffen haben. Einen ähnlichen Trend zeigt auch die Rauheitsmessung in [Abbildung 56,](#page-87-0) wo die Rauheitsspitzen bei größerem Verschleiß weniger ausgeprägt sein müssten.

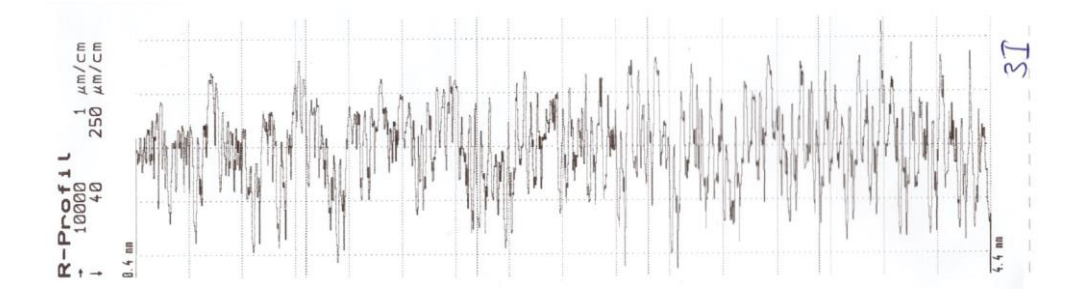

Abbildung 56: Rauheitsmessung vom Zahn 3I, Quelle: Eigene Darstellung

#### <span id="page-87-1"></span><span id="page-87-0"></span>**R<sup>a</sup> - Wert**

Zu Beginn der Berechnung nahm man an, dass eine raschere Steigerung des Druckes bei bereits größerer Spaltgröße vorliegt. Die in Kapitel [6.3.1](#page-92-0) gezeigten Druckverläufe in Abhängigkeit der Spaltgröße in Kombination mit den in Kapitel [6.1](#page-83-1) ermittelten Rauheitswerten erfordern eine genauere Betrachtung der Mikrohydrodynamik rauer Oberflächen. Dies bedeutet, dass der Einfluss der Oberflächenrauheit auf die Druckerhöhung nicht zu vernachlässigen ist.<sup>38</sup>

Zur Beurteilung der Aussagekraft der CFD-Ergebnisse wird unter anderem der Mittenrauwert  $R_a$ herangezogen. Um aussagekräftige Ergebnisse zu erreichen wird angenommen, dass der Spalt zwischen den Zähnen mindestens so groß wie der doppelte  $R_a$ -Wert ist.

<sup>38</sup> Vgl. (Lecheler, 2018), S.56ff

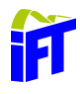

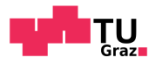

Dies zeigt [Abbildung 57,](#page-88-0) wobei der Abstand *h* den doppelten R<sub>a</sub>-Wert abbildet. Wird dieser geringer, muss die Oberflächenbeschaffenheit mitaufgelöst oder in einem Wandmodell berücksichtigt werden.

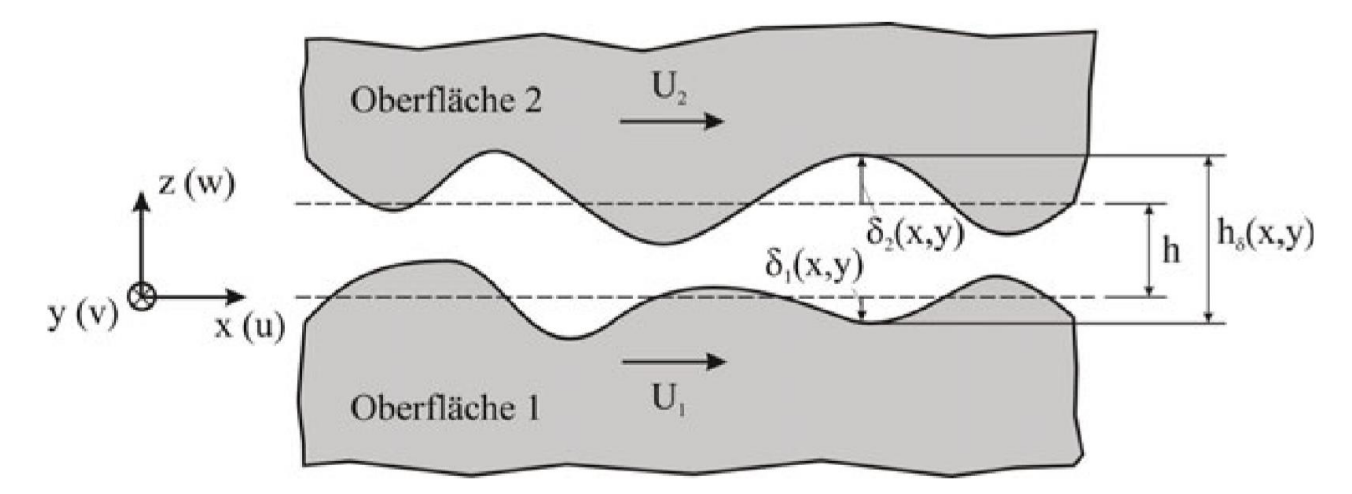

Abbildung 57: Betrachtung der Mikrohydrodynamik. Quelle: (Lecheler, 2018), S. 57

<span id="page-88-0"></span>Die Auflösung des Rauheitsprofils bildet nur für ein kleines Teilstück eine sinnvolle Herangehensweise, da sonst der Vernetzungs- und der Rechenaufwand zu hoch wird. Trotzdem könnte der Einfluss der Täler in Kombination mit der laminaren Strömung auf den Gesamtspalt ermittelt werden. Eine weitere Möglichkeit wäre die Oberflächenbeschaffenheit in Ansys Fluent zu beschreiben. Dabei gibt es eine Funktion, welche die Oberfläche durch Kugeln abbildet. Vergleicht man dies in [Abbildung 56,](#page-87-0) wird die reale Oberfläche mit diesem Modell unzureichend abgebildet.<sup>39</sup>

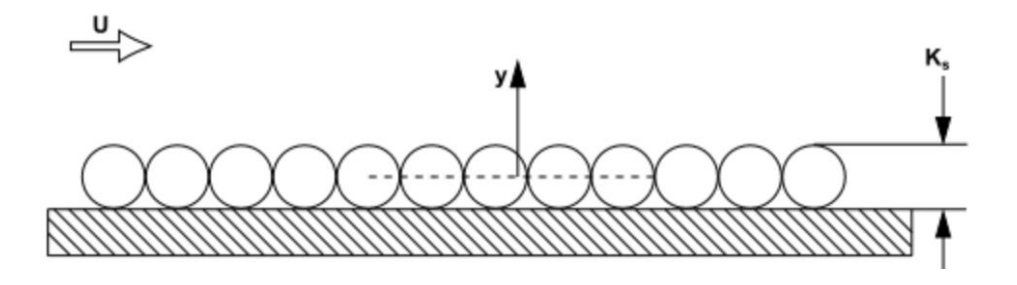

<span id="page-88-1"></span>Abbildung 58: Beschreibung der Oberflächenbeschaffenheit, Quelle: (ANSYS, 2019)

<sup>39</sup> Vgl. (ANSYS, 2019)

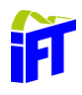

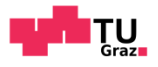

[Abbildung 59](#page-89-0) zeigt die Definition für den Mittenrauwert. Dabei wird zu Beginn die Bezugsgerade (*x*-Achse) gebildet, indem die Fläche der Spitzen und Täler durch diese Bezugsgerade gleichgesetzt werden. Dann wird der arithmetische Mittelwert aus den absoluten Beträgen der Abstände  $y_i$  von der Ist-Kurve zur Bezugsgerade gebildet.<sup>40</sup>

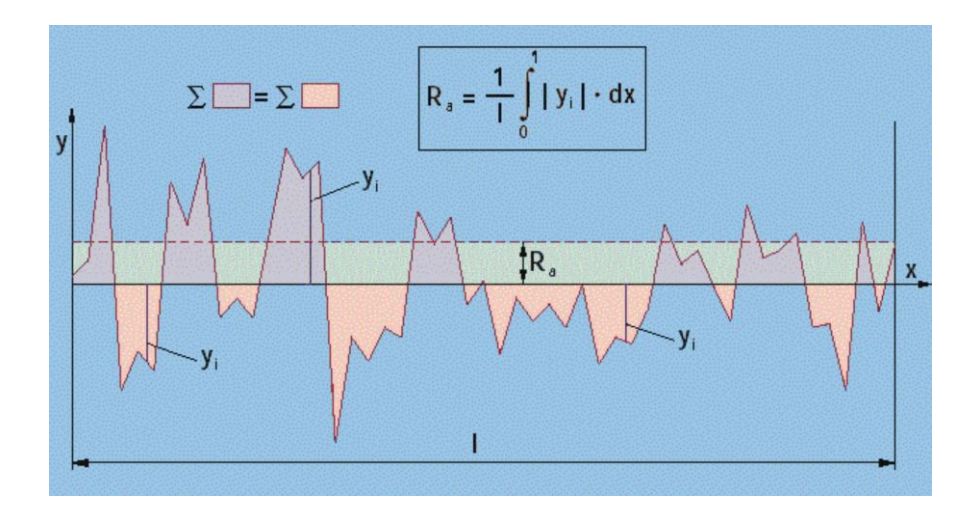

Abbildung 59: Mittenrauwert Ra, Quelle: (H.Wittel, 2015) S.31

<span id="page-89-0"></span>In [Abbildung 60](#page-89-1) wird der durchschnittliche Mittenrauwert aus [Tabelle 9](#page-85-0) gebildet. Daraus folgt ein Mindestspalt von ca. 1,4 µm. Da angenommen wird, dass bei fortschreitendem Verschleiß sich die Rauheitsspitzen weiter einebnen, werden auch die Berechnungsergebnisse für einen geringeren Spalt gezeigt.

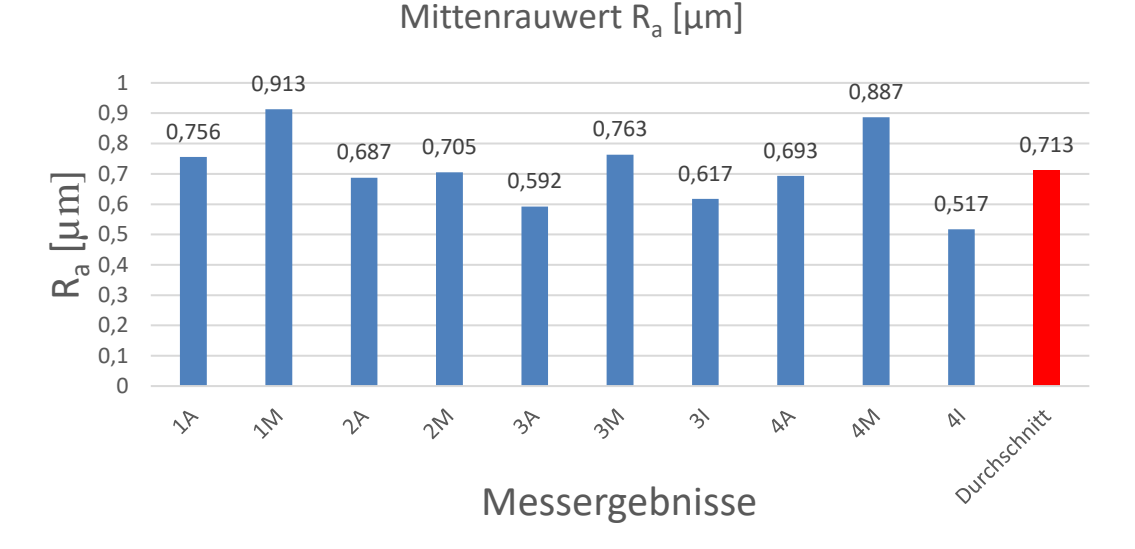

Abbildung 60:  $R_a$ -Werte aus [Tabelle 9,](#page-85-0) Quelle: Eigene Darstellung

<span id="page-89-1"></span><sup>40</sup> Vgl. (H.Wittel, 2015), S.31

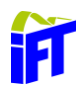

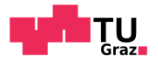

#### $6.2$ **Residuenverlauf**

Wie bereits in Kapitel [3.5.4](#page-32-0) beschrieben soll der Residuenverlauf für die Erfüllung der Kontinuitätsgleichung eine Größenordnung kleiner als 10−3 anstreben. Daher wird während der Simulation versucht den Residuenverlauf - wie in [Abbildung 61](#page-90-0) - in der Größenordnung von 10−5 zu halten. Konnte dies nicht eingehalten werden, so war dies durch die Verringerung des Zeitschritts zu beheben.

Bei genauerer Betrachtung von [Abbildung 61](#page-90-0) steht jede "Zacke", von Berg bis Tal, für einen Zeitschritt. Wählt man den Zeitschritt ausreichend gering, sind nur wenige Iterationen pro Zeitschritt nötig. Lediglich bei einem Netzwechsel benötigt der Solver mehr Iterationsschritte. Betrachtet man den ersten Abschnitt von [Abbildung 61,](#page-90-0) so fällt zwischen Iteration 746000 und 747500 auf, dass der Verlauf weniger regelmäßig verläuft als im rechten Abschnitt. Dies dürfte ein Darstellungsfehler von Ansys sein, da dies während der gesamten Simulation beobachtet wurde, aber kein Zeitschritt 500 Iterationen benötigte.

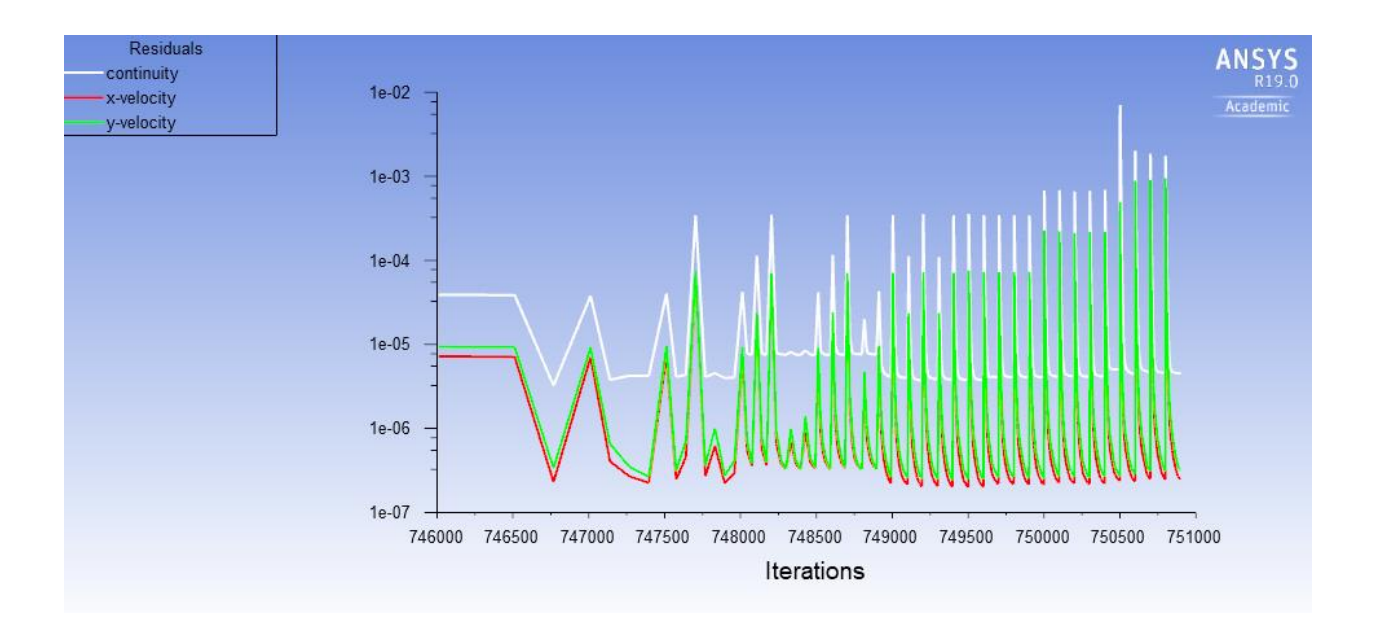

<span id="page-90-0"></span>Abbildung 61: Residuenverlauf, Quelle: Eigene Darstellung

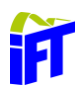

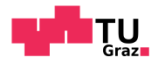

#### 6.3 **Druckverlauf**

Die Verläufe in diesem Kapitel werden entlang der in Kapite[l 6](#page-81-0) beschriebenen Geraden dargestellt und in die Horizontale geklappt. [Abbildung 62](#page-91-0) zeigt exemplarisch die Berechnungsergebnisse. Diese Druckverläufe sind mit einem Netz bei mittlerer Feinheit bestimmt. Dabei fällt auf, dass bis ca. *t =* 0,85 s keine nennenswerten Drucksteigerungen zu verzeichnen sind. Danach geht aufgrund der starken Nichtlinearität von HLP 46 die Druckzunahme extrem schnell von statten. Diesen Verlauf zeigt [Abbildung 62,](#page-91-0) wobei die von der Zeit abhängigen Druckverläufe dargestellt sind. Bei Spaltweiten von 0,7 µm *(t =* 0,905 s*)* und 0,6 µm *(t =* 0,912 s*)* verändert sich die Spaltweite um nur 0,1 µm, der Druck steigt hingegen um fast 500 bar an.

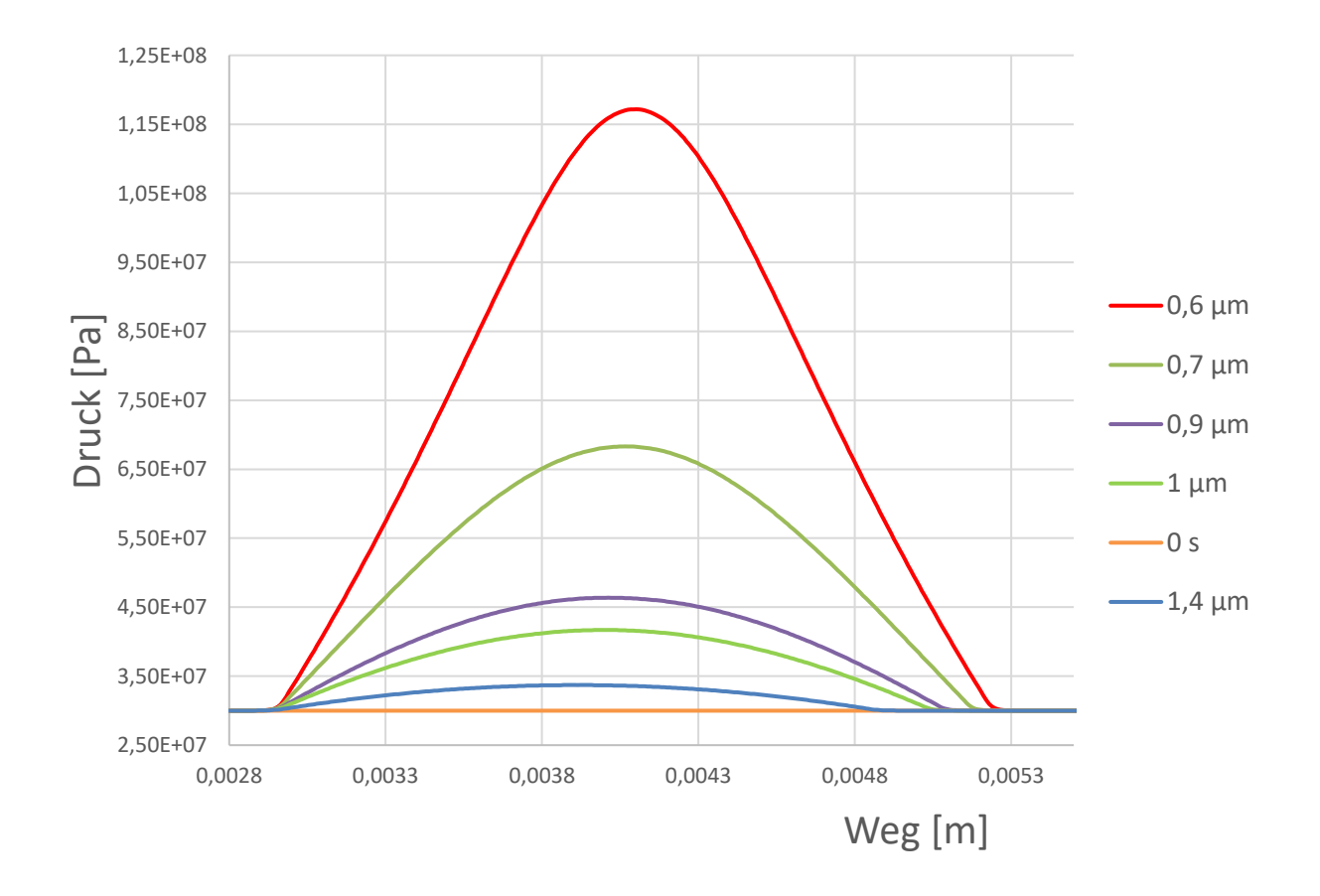

<span id="page-91-0"></span>Abbildung 62: Druckverlauf bei mittel feinem Netz, Quelle: Eigene Darstellung

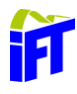

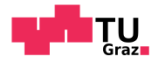

#### <span id="page-92-0"></span>**Vergleich der verschiedenen Berechnungsergebnisse**

In diesem Abschnitt werden die Ergebnisse verschiedener Berechnungen zu einem bestimmten Zeitpunkt verglichen, um eine Netzunabhängigkeit feststellen zu können. Dabei sind die Berechnungsergebnisse mit fortlaufender Zeit gegenübergestellt. [Abbildung 63](#page-92-1) zeigt dabei die Ergebnisse für den Druckverlauf bei einem Spalt von 1,4 µm. Dies entspricht jener Spaltdicke, welche nach den Kriterien aus Kapitel [6.1.1](#page-87-1) aussagekräftig ist. Die Druckerhöhung von 300 bar auf etwas weniger als 340 bar fällt geringer aus als zu Beginn erwartet.

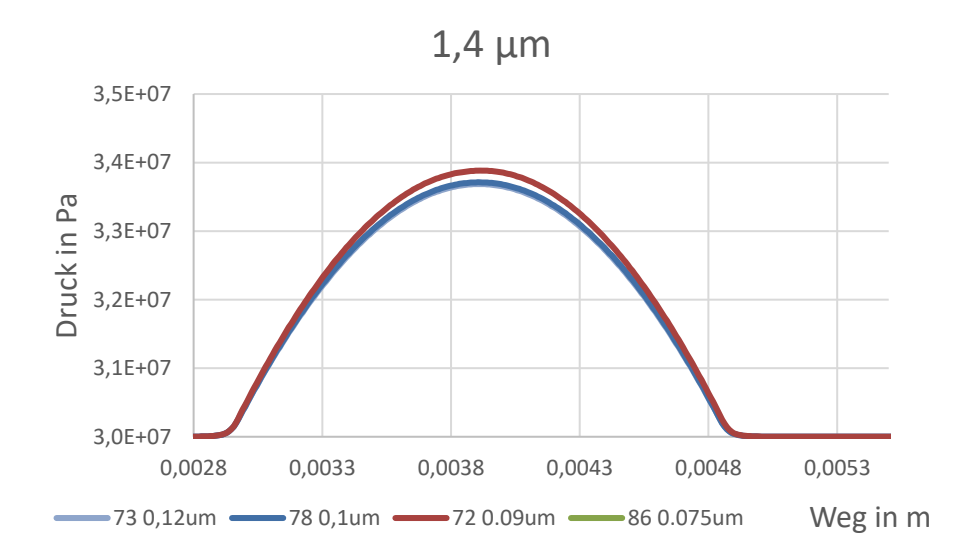

Abbildung 63: Druckverlauf bei 1,4 *µm* Spalt, Quelle: Eigene Darstellung

<span id="page-92-1"></span>Nach den Grundlagen aus Kapitel [4.3](#page-57-0) liegt dieser geringe Druckanstieg an der kurzen Länge des Spaltes, resultierend aus den beiden Radien der Zähne sowie die geringe Annäherungsgeschwindigkeit der beiden Zähne zueinander.

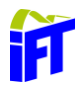

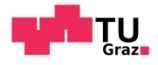

[Abbildung 64](#page-93-0) zeigt die theoretische Eingriffsstrecke von Zahnspitze zu Zahnspitze in Gelb und die reale Eingriffsstrecke verringert durch die Radien.

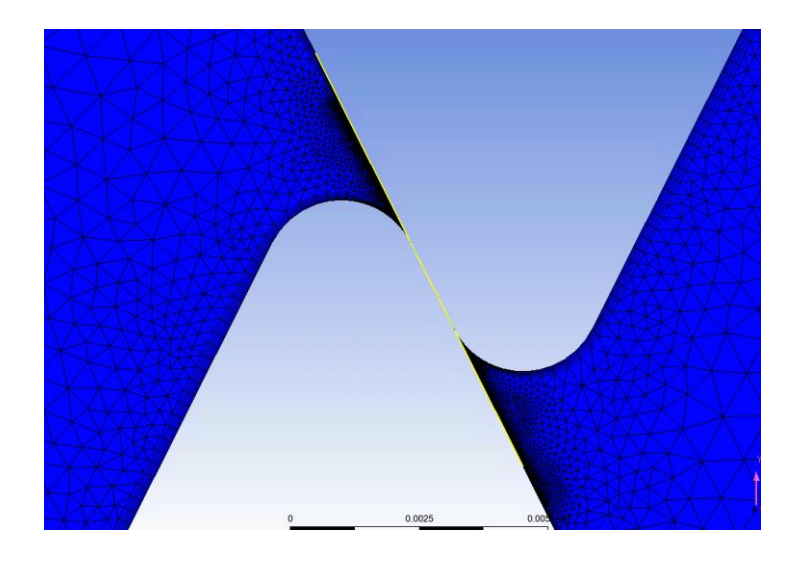

Abbildung 64: Zahneingriff bei 1,4 µm Spalt, Quelle: Eigene Darstellung

<span id="page-93-0"></span>Im Vorfeld dieser Arbeit wurden Kolben beobachtet, welche nach längerem Betrieb glänzende, also verschlissene, Zahnflanken aufwiesen. Aus diesem Grund ging man davon aus, dass die Zahnflanken einen wesentlich geringeren  $R_a$ -Wert aufweisen als in Kapitel [6.1.1](#page-87-1) bei nahezu neuem Kolben ermittelt. Für eine weitere Beurteilung soll daher in Zukunft die Oberflächenrauheit eines eingelaufenen Kolbens bestimmt werden. Aus diesem Grund sind im Folgenden die Berechnungsergebnisse bei fortschreitender Zeit bis zur Spaltdicke von 0,6 µm dargestellt. Dies bedeutet einen Ra-Wert der beiden Zähne von  $R_a = 0.3$  µm.

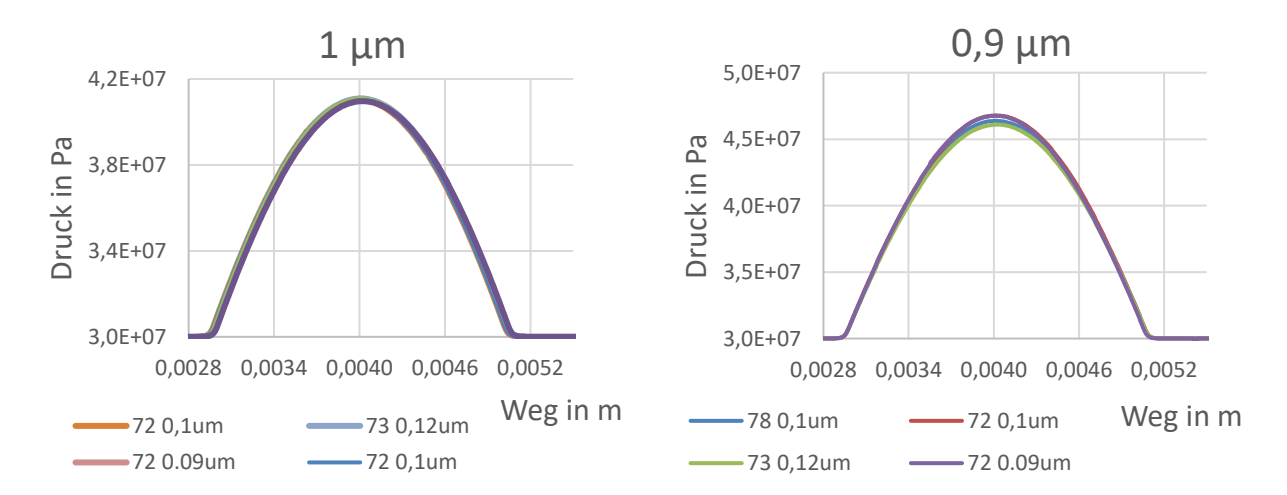

<span id="page-93-1"></span>Abbildung 65: Druckverlauf Spalt: 1 µm, Quelle: Eigene Darstellung

<span id="page-93-2"></span>Abbildung 66: Druckverlauf Spalt: 0,9 µm, Quelle: Eigene Darstellung

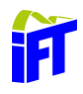

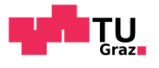

Bei den Verläufen von [Abbildung](#page-93-1) 65 bis [Abbildung 68](#page-94-0) ist deutlich erkennbar, dass die Berechnungsergebnisse der verschiedenen Netzfeinheiten nahezu ident sind. Dies bestätigt eine geforderte Netzunabhängigkeit. Vergleicht man die verschiedenen Diagramme miteinander, sieht man einen extremen Druckanstieg bei immer kleiner werdendem Spalt.

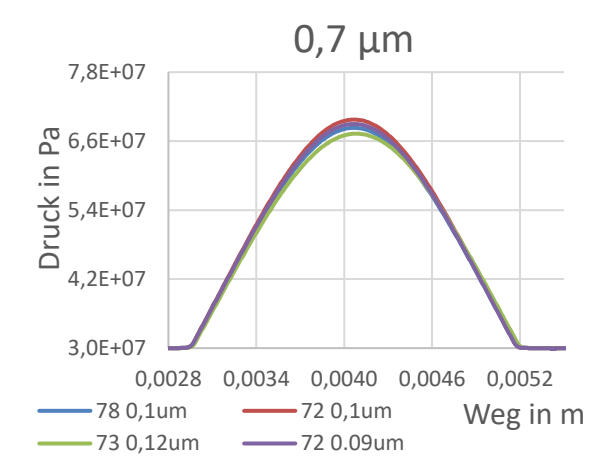

<span id="page-94-1"></span>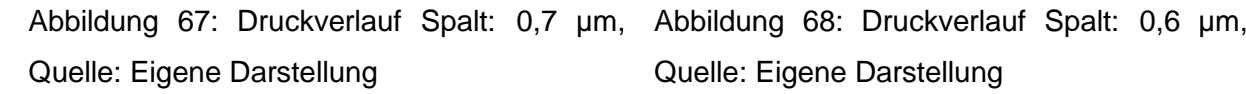

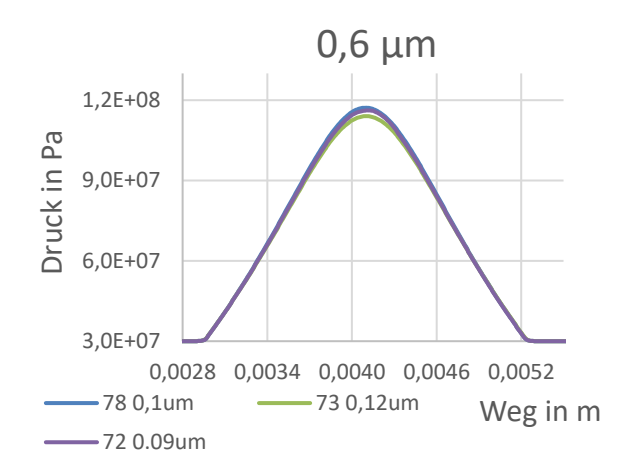

<span id="page-94-0"></span>Quelle: Eigene Darstellung

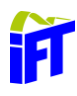

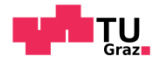

#### $6.4$ **Kraftverlauf**

Aus dem Druckverlauf kann man den Kraftverlauf bei geringer werdendem Spalt bestimmen. Dies kann von Ansys CFD-Post automatisch berechnet werden. Die bestimmte Kraft ist dabei von CFD-Post aufgrund der 2d-Simulation auf einem Meter Breite des Berechnungsgebietes bezogen. Diese Kraft pro Meter wird anschließend auf die Zahnbreite umgerechnet.

#### <span id="page-95-1"></span>**6.4.1 Reale Kraft pro Zahn**

Bevor in diesem Kapitel auf die Berechnungsergebnisse eingegangen wird, wird vorerst die Kraft bestimmt, die auf einen Zahn aufgrund eines gegebenen Drehmomentes von 25 kNm am Motor wirkt. Dieses Drehmoment ergibt sich durch das Gewicht des Auslegers inklusive Betonsäule. Der Wirkabstand der Zahnmitte bis zur Drehachse des Motors beträgt 127,5 mm. Die Vorgangsweise zur Bestimmung der Kraft pro Zahn ist in [Abbildung 69](#page-95-0) gezeigt.

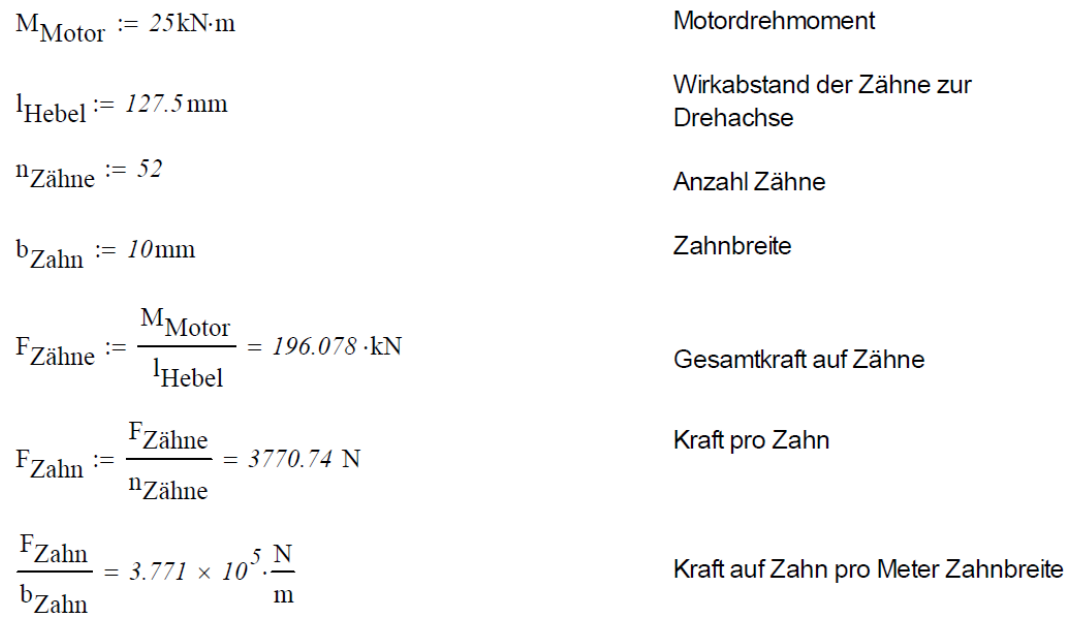

Abbildung 69: Zahnkraftberechnung, Quelle: Eigene Darstellung

<span id="page-95-0"></span>Die bestimmte Kraft stellt die maximal wirkende Kraft am Zahn dar. Das bedeutet, dass diese Kraft nur in horizontaler Stellung des Armes vorliegt. Im realen Betrieb kommt es aber nur selten zu dieser Situation und die ermittelte Zahnkraft ist somit geringer.

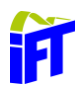

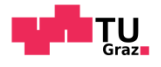

#### **Berechnete Kraft pro Zahn**

Ansys CFD-Post kann die Kraft durch Integrieren des Druckfeldes über die Zahnoberfläche ausgeben. Durch die 2d-Berechnung in Ansys Fluent ist die berechnete Kraft auf einen Meter Breite des 2d-Querschnitts bezogen. Aus diesem Grund sind die nachfolgenden Rechenergebnisse wie in Kapitel [6.4.1](#page-95-1) in N/m angegeben. [Abbildung 70](#page-96-0) zeigt die Verläufe der unterschiedlichen Berechnungen. Dabei bildet die blaue Linie die reale Kraft aus Kapitel [6.4.1](#page-95-1) ab. Wird diese Linie überschritten, bedeutet dies, dass sich ein tragender Schmierfilm ausbildet.

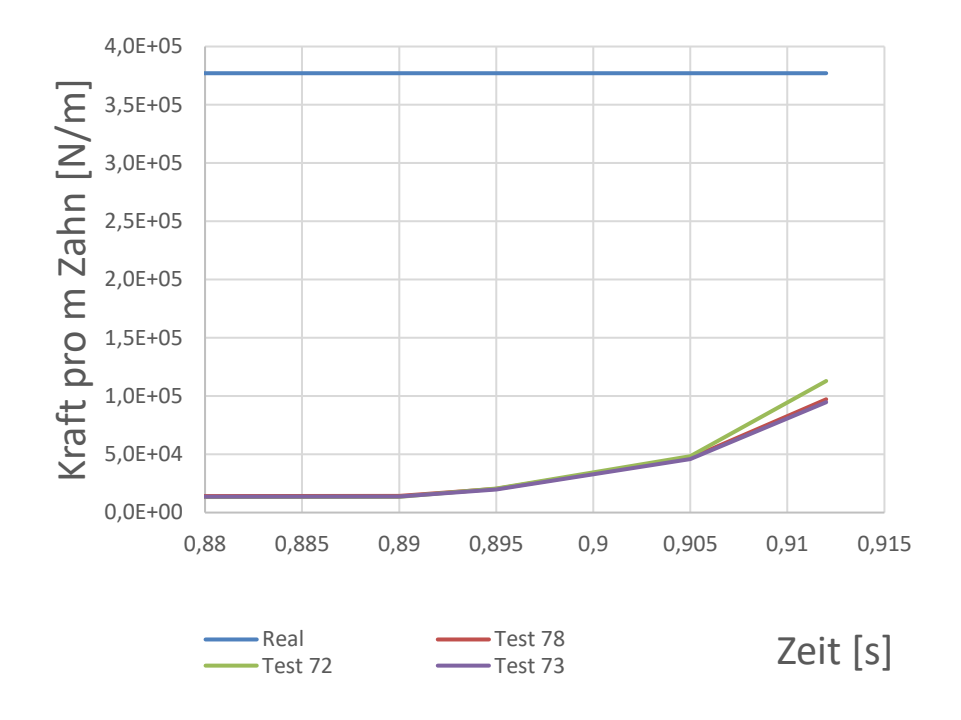

<span id="page-96-0"></span>Abbildung 70: Berechnete Kraft pro Zahn, Quelle: Eigene Darstellung

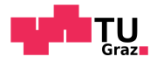

#### **Geschwindigkeitsverlauf**  $6.5$

In diesem Kapitel wird exemplarisch der Geschwindigkeitsverlauf für den Zeitpunkt *t =* 0,87 s dargestellt. Dabei ist in Fluent der Punkt mit der maximalen Geschwindigkeit ausgegeben. Durch diesen Punkt kann anschließend normal zum Spalt eine Gerade gelegt werden. Auf dieser Gerade sind, wie in [Abbildung 71](#page-98-0) dargestellt, die Geschwindigkeit in Spaltrichtung aufgetragen.

Durch die verschieden schnelle Bewegung der Zähne wird die Bewegung des unteren Zahnes in Bezug auf den oberen Zahn dargestellt. Aus diesem Grund ist der Geschwindigkeit in [Abbildung](#page-98-0)  [71](#page-98-0) auf der rechten Wand gleich null. Dies spiegelt die Haftbedingung des Fluides am Zahn wieder. Auf der linken Seite, in Achsenursprung, sieht man bereits eine Geschwindigkeitsüberhöhung vom unteren Zahn, da sich dieser schneller bewegt. Vergleicht man diesen Geschwindigkeitsverlauf mit dem Verlauf einer Quetschströmung aus Kapitel [4.3,](#page-57-0) so sehen diese Verläufe relativ ähnlich aus.

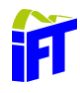

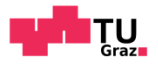

Betrachtet man die Größenordnung der Geschwindigkeit sowie die geringe Spaltgröße und die hohe Viskosität von HLP 46, so herrscht nach Definition der Reynoldszahl eine laminare Strömung vor. Dies ist wichtig für die Gültigkeit des ausgewählten Turbulenzmodelles.

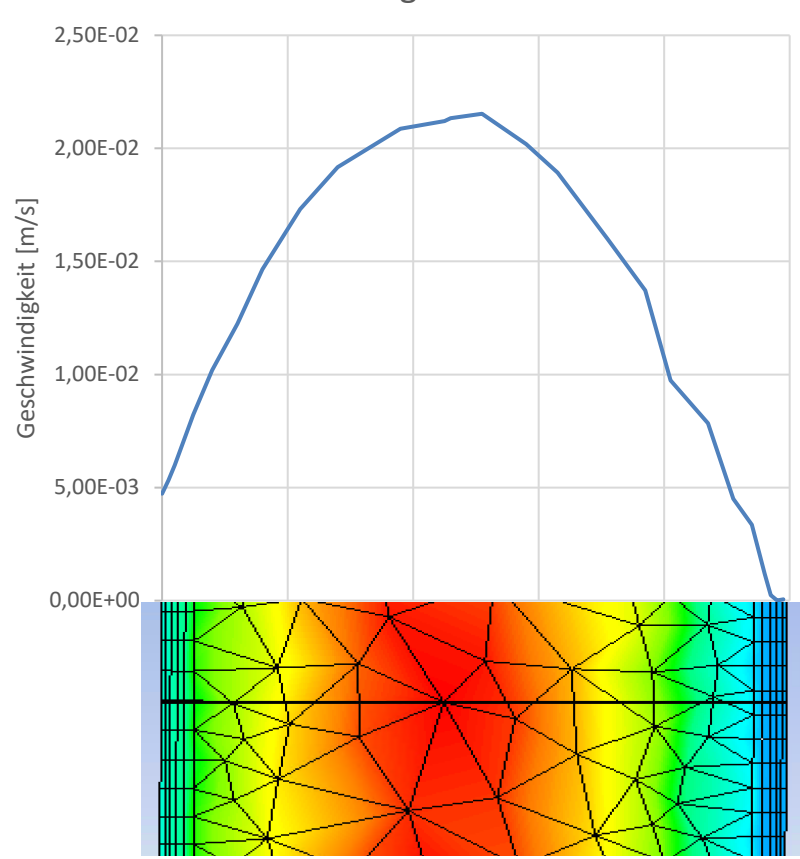

Geschwindigkeitsverlauf

Abbildung 71: Geschwindigkeitsverlauf über Spalt, Quelle: Eigene Darstellung

<span id="page-98-0"></span>Die Größenordnung der Geschwindigkeit (10<sup>-2</sup>) und des Spaltes (10<sup>-6</sup>) sind sehr gering. Im Vergleich ist die Größenordnung der Viskosität bei 340 bar (10−1 ) relativ hoch. In [Formel 24](#page-98-1) wird die Reynoldszahl bei einer Dichte von 883  $\frac{\text{kg}}{\text{m}^3}$  bestimmt. Es ergibt sich eine Reynoldszahl die definitiv auf eine laminare Strömung im Spalt schließen lässt, da diese sehr gering ist.

$$
Re = \frac{w \cdot 2 \cdot h \cdot \rho}{\eta} = \frac{2.5 \cdot 10^{-2} \cdot 2 \cdot 1.4 \cdot 10^{-6} \cdot 883}{0.8 \cdot 10^{-1}} \sim 8 \cdot 10^{-4}
$$

<span id="page-98-1"></span>Formel 24: Bestimmung der Reynoldszahl laut Kapitel [4.3](#page-57-0)

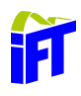

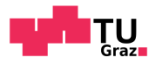

### **7 Zusammenfassung und Ausblick**

Das Ziel dieser Arbeit war die genauere Betrachtung der tribologischen Vorgänge in einem Zahneingriff eines Hydraulikmotors. Die Besonderheit dieses Zahneingriffs ist ein linearer Gleitvorgang der Zähne in Richtung der Zahnflanken. Die Möglichkeit einer Schmierfilmausbildung zwischen den Zähnen ist im Detail untersucht. Aus diesem Grund werden die Strömungsvorgänge im Schmierspalt mittels einer numerischen Strömungssimulation ermittelt.

Die besondere Herausforderung lag in der Modellierung des gesamten Zahneingriffs mittels eines sich mitbewegenden Netzes. Dies konnte mittels Ansys Fluent realisiert werden. Dazu wurde der Hydraulikmotor zu einem 2d-Modell vereinfacht. Dies war nötig, da die geringe Spaltgröße sehr feine Elemente und somit eine hohe Elementanzahl erfordert, was wiederum in einer hohen Rechenleistung resultiert. Durch die im Vergleich zur Spaltgröße lange Zahnbewegung, war es erforderlich, das Rechennetz mehrmals neu zu laden und dies durch Ansys Fluent automatisch verfeinern zu lassen. Es zeigte sich, dass die Berechnung bis zu den gezeigten Berechnungsergebnissen stabil ist. Durch eine Netzunabhängigkeitsstudie wurde die numerische Gültigkeit der Ergebnisse sichergestellt.

Es konnte ein beachtlicher Druckanstieg im Zahnspalt festgestellt werden. Dieser erfolgte aber erst bei einem kleineren Schmierspalt als anfänglich erwartet. Dieser Druckanstieg erzeugt eine am Zahn wirkende Kraft, die für einen hydrodynamischen Schmierfilm im Spalt sorgt. Bedingt durch die großen Zahnkopfradien ergibt sich eine kurze Eingriffslinie der Zähne. Dies bewirkt, dass trotz hohem Druck sich bis zu der betrachteten Spaltgröße kein hydrodynamischer Schmierfilm bei maximal anliegendem Drehmoment ausbildet. Lediglich bei Lastfällen, wo eine geringere Last am Kranarm anliegt, bildet sich ein tragender Schmierfilm aus. Bei genauerer Betrachtung des Geschwindigkeitsverlaufes zeigte sich, dass im Spalt definitiv eine laminare Strömung vorliegt und die am Anfang getätigte Annahme somit gültig ist.

Durch den späten Druckanstieg bei engem Spalt darf wie bei der vorliegenden Berechnung die Oberflächenrauheit nicht vernachlässigt werden. Aus diesem Grund soll eine weitere Rauheitsmessung bei einem eingelaufenen Kolben durchgeführt werden. Verringert sich die Rauheit genügend, können die Druckverläufe auch bei kleinerem Spalt als gültig angesehen werden.

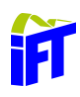

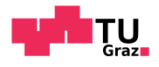

Als Ergänzung kann noch der generelle Einfluss der Oberflächenrauheit auf den Schmierspalt untersucht werden. Durch eine Betrachtung der Strömungsvorgänge im Spalt auf Mikroebene mit einem realen Rauheitsprofil könnte die Beeinflussung des Rauheitsprofils auf die Strömung im Spalt weitere Erkenntnisse liefern. Weiters könnte das von Ansys Fluent bereitgestellte Modell zur Beschreibung der Oberfläche auf Gültigkeit für diese Anwendung evaluiert werden.

Eine numerische Simulation stellt lediglich eine Näherung dar. Da die Überprüfung des numerisch berechneten Ergebnisses analytisch nicht möglich ist, könnten diese mit einer Messung verglichen werden. Aus diesem Grund könnte als nächster Schritt ein Versuchstand aufgebaut und an gewissen Punkten die Drücke gemessen werden. Stimmen diese mit der Berechnung überein, wäre es sinnvoll die Berechnung mit verschiedenen Geschwindigkeiten und Öltemperaturen durchzuführen.

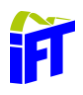

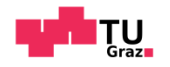

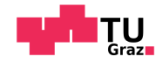

### **LITERATUR**

### **Literaturverzeichnis**

ANSYS, I. (2019). ANSYS FLUENT Theory guide Release 19.0. Canonsburg.

Bartel, D. (2010). *Simulation von Tribosystemen.* Wiesbaden: Vieweg+Teubner Research.

- Czichos, H., & Habig, K.-H. (2015). *Tribologie-Handbuch.* Berlin: Springer Vieweg.
- D.Kriegl. (2018). *Inbetriebnahme- und Regelungskonzept eines zyklengesteuerten Hydraulikmotors.* Graz: Technische Universität Graz.
- D.Kriegl. (2018). *Inbetriebnahme- und Regelungskonzept eines zyklengesteuerten Hydraulikmotors.* Graz: Technische Universität Graz.
- Darko Knežević, V. S. (2006). *MATHEMATICAL MODELING OF CHANGING OF DYNAMIC VISCOSITY, AS A FUNCTION OF TEMPERATURE AND PRESSURE, OF MINERAL OILS FOR HYDRAULIC SYSTEMS.* University of Banja Luka.
- G.Offner. (2015). Numerische Methoden in der angewandten Thermodynamik. Graz , Austria: TU Graz, Institut für Verbrennungskraftmaschinen und Thermodynamik.
- H.E.Siekmann, P. (2009). *Strömungslehre für den Maschinenbau, Technik und Beispiele.* Berlin: Springer Verlag.
- H.J. Matthies, K. R. (2014). *Einführung in die Ölhydraulik.* Wiesbaden: Springer Fachmedien.
- H.Wittel, D. D. (2015). *Roloff/Matek Maschinenelemente.* Wiesbaden: Springer Vieweg.
- Hochenauer, C. (2018). Numerische Verfahren in der Energietechnik Teil 1 Skript. TU Graz, Graz, Österreich.
- Hochleitner. (2010). *Fluidtechnik 1.* Graz: Technische Universität Graz.
- Lecheler, S. (2018). *Numerische Strömungsberechnung.* Wiesbaden: Springer Vieweg.
- Müller, K., & Nau, B. (18. Oktober 2019). *Fachwissen-dichtungstechnik.* Von http://www.fachwissen-dichtungstechnik.de/PDFs\_12\_2018\_sicher/fwdt\_Kapitel04\_12\_18\_PW.pdf abgerufen
- Sanz, W. (2018). *Informatics for Energy and Environment Lcécture: Computational Fluid Dynamics.* TU GRaz.

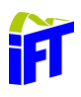

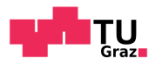

## **Tabellenverzeichnis**

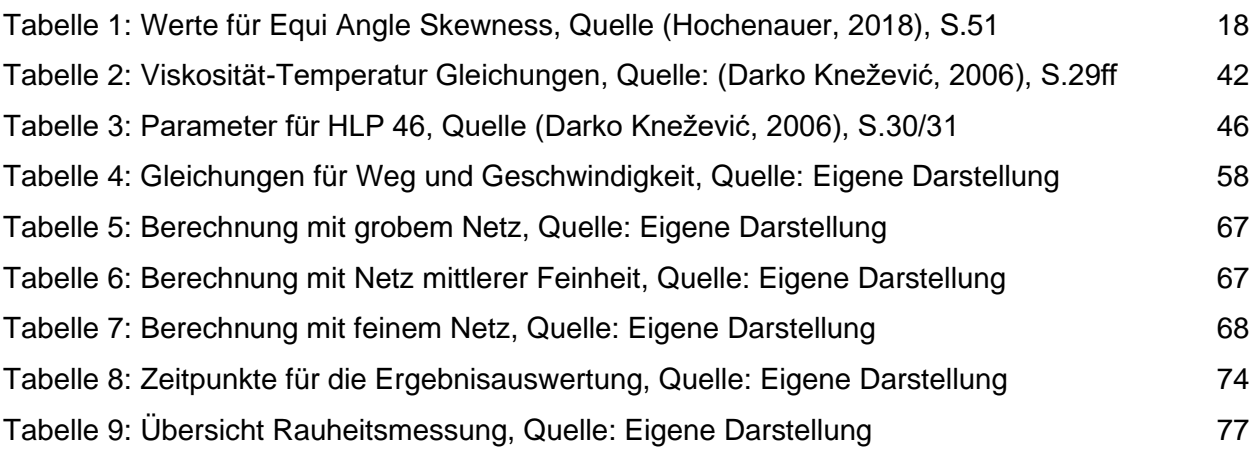

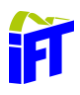

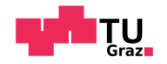

## **Formelverzeichnis**

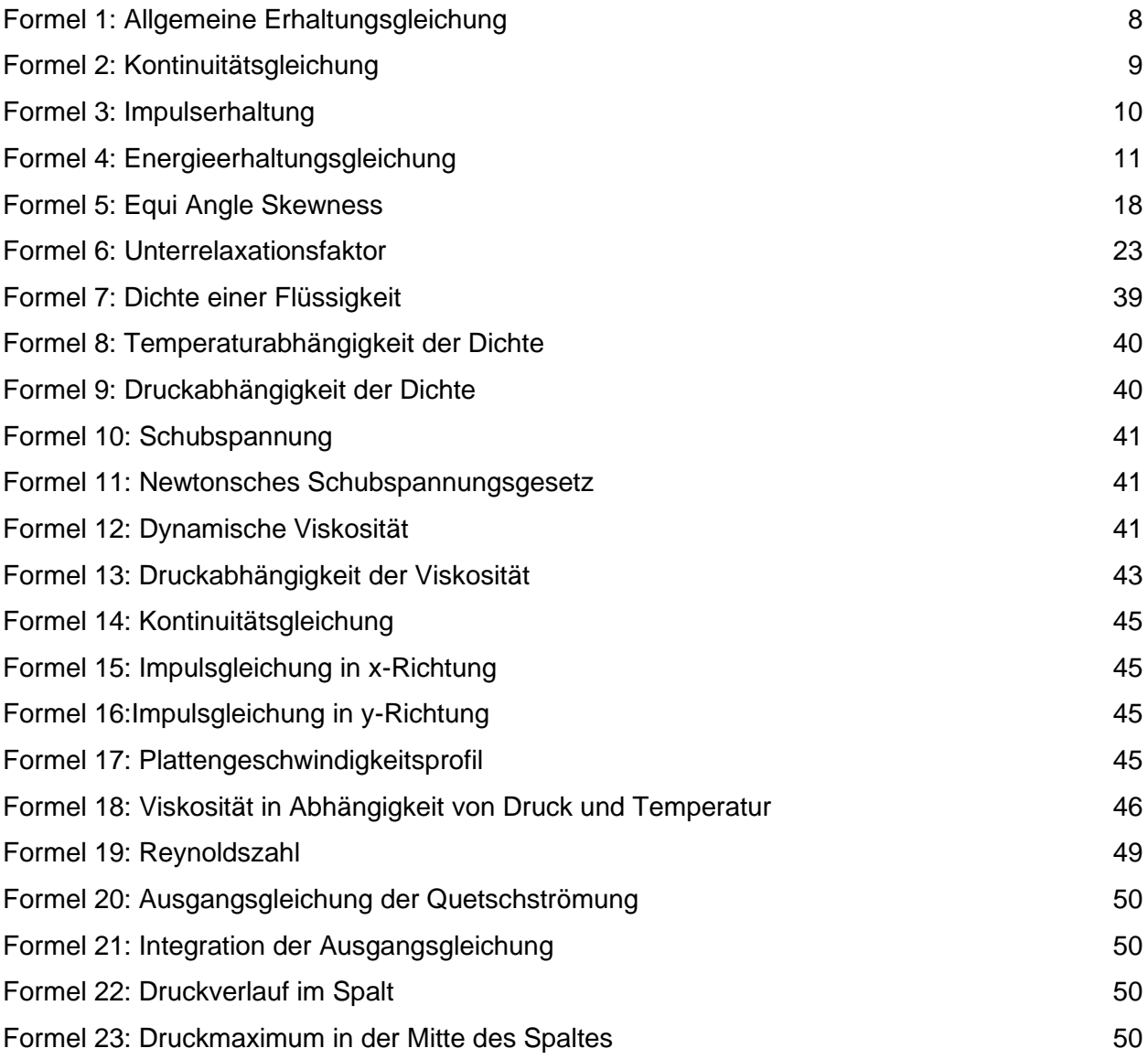

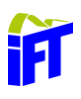

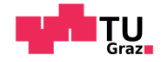

# **Abbildungsverzeichnis**

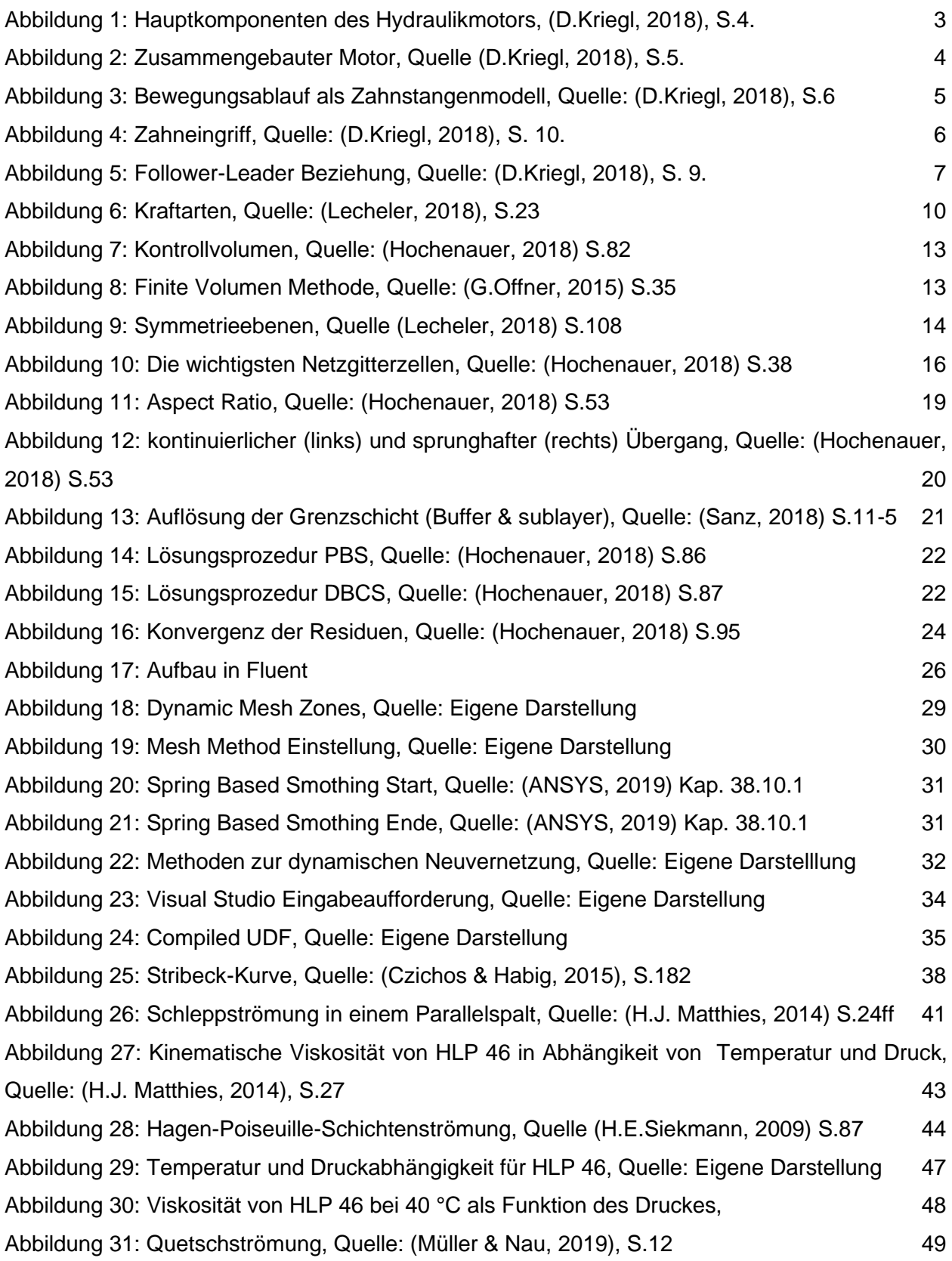

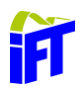

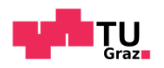

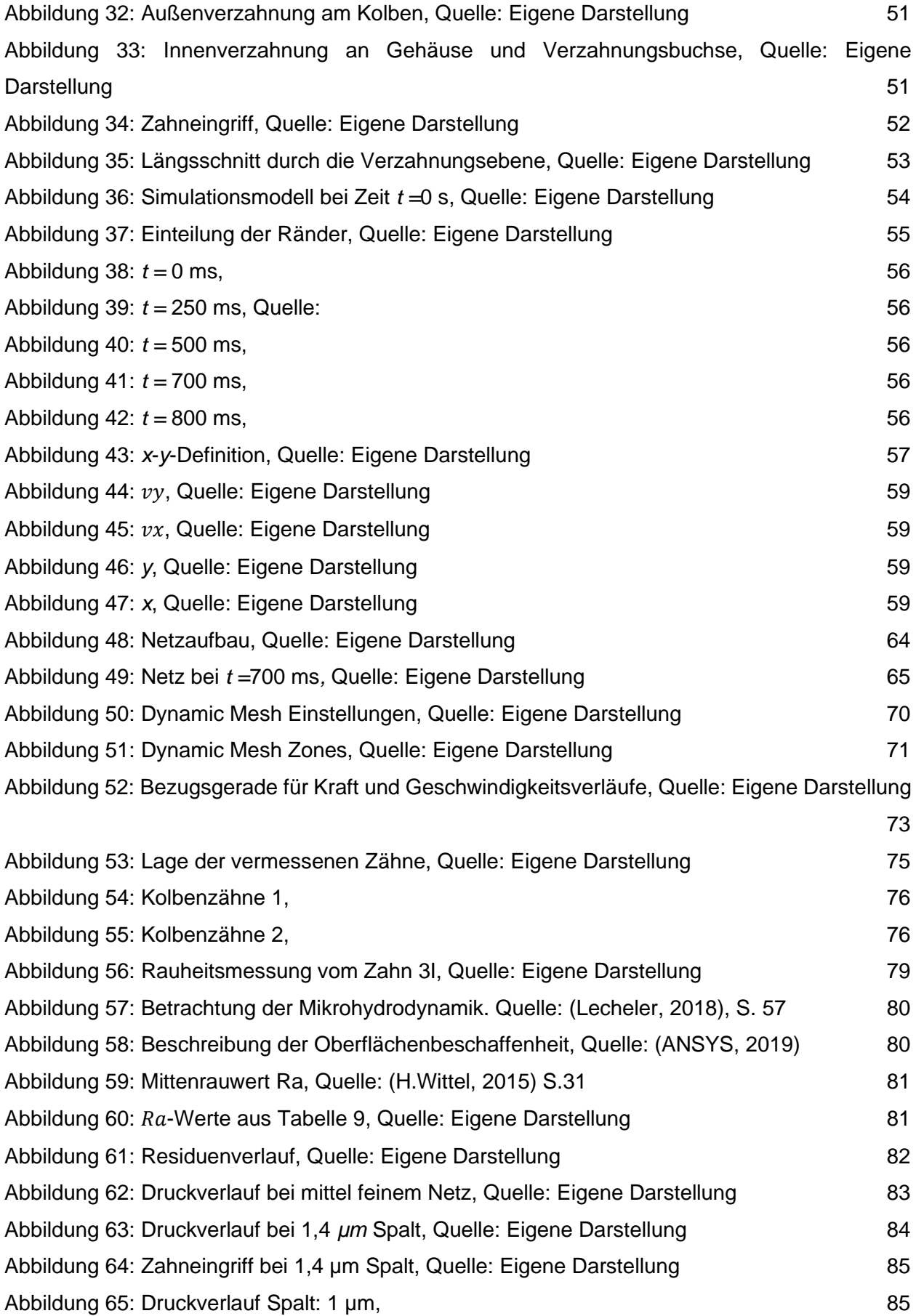

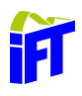

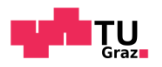

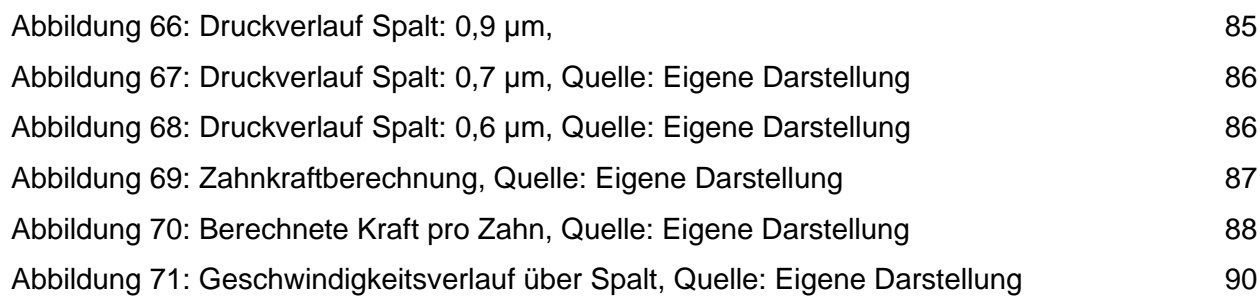